# **GUIDE PRATIQUE Neuf gestes d'enseignement avec le numérique**

## **QUAND L'ECOLE S'AUGMENTE AVEC LE NUMERIQUE**

Version octobre 2023

Neuf gestes de enseignement avec le numérique

Créé par la DANE de Paris

**ACADÉMIE DE PARIS** Liberté<br>Égalité Fraternité

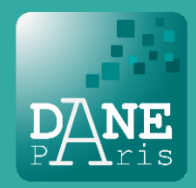

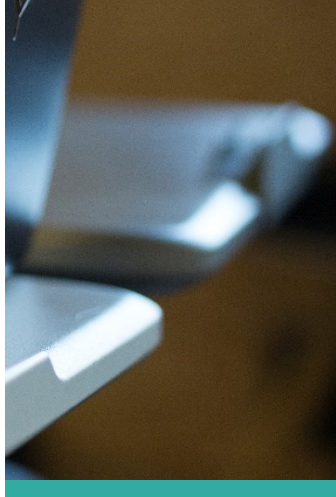

# Table des matières

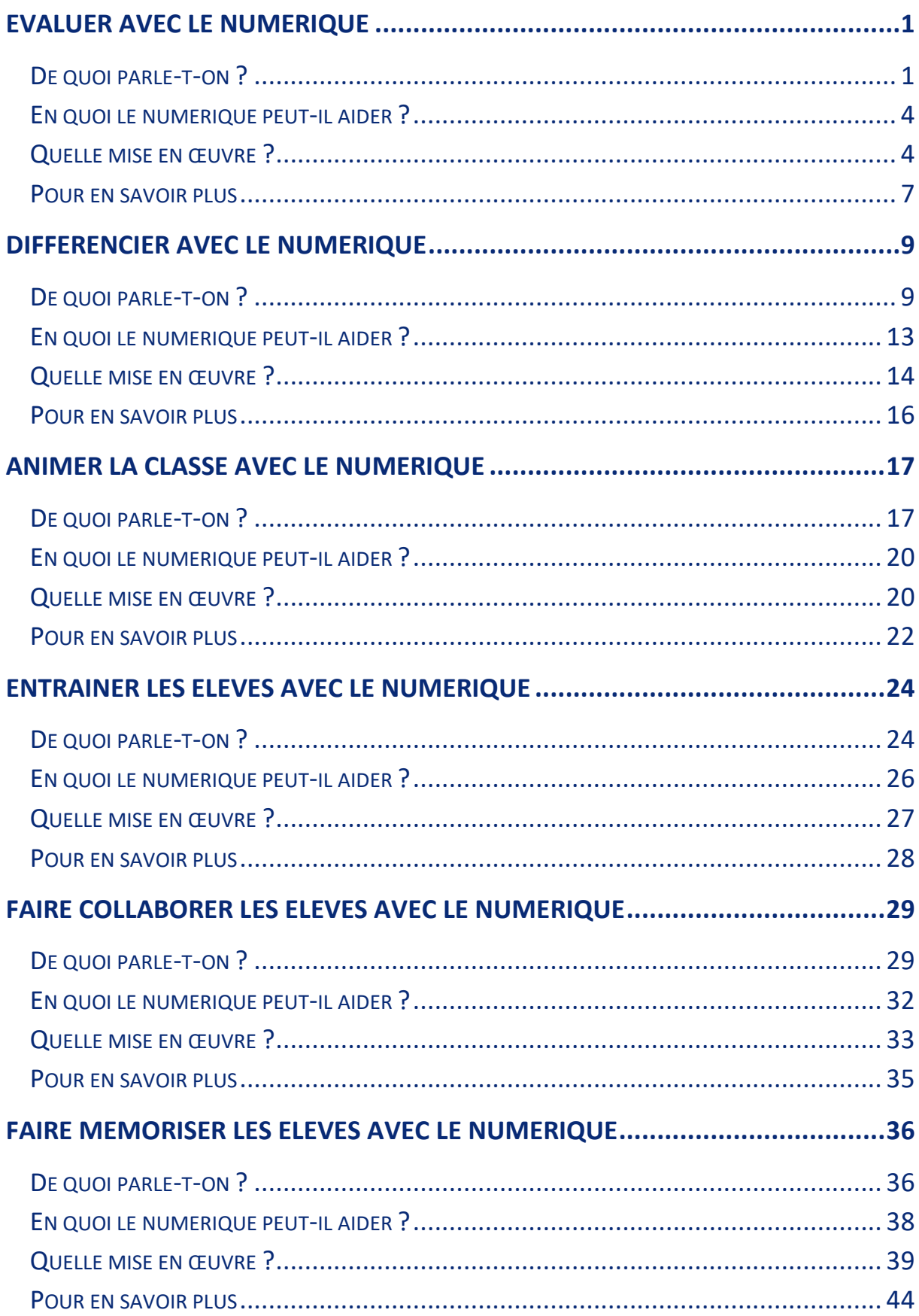

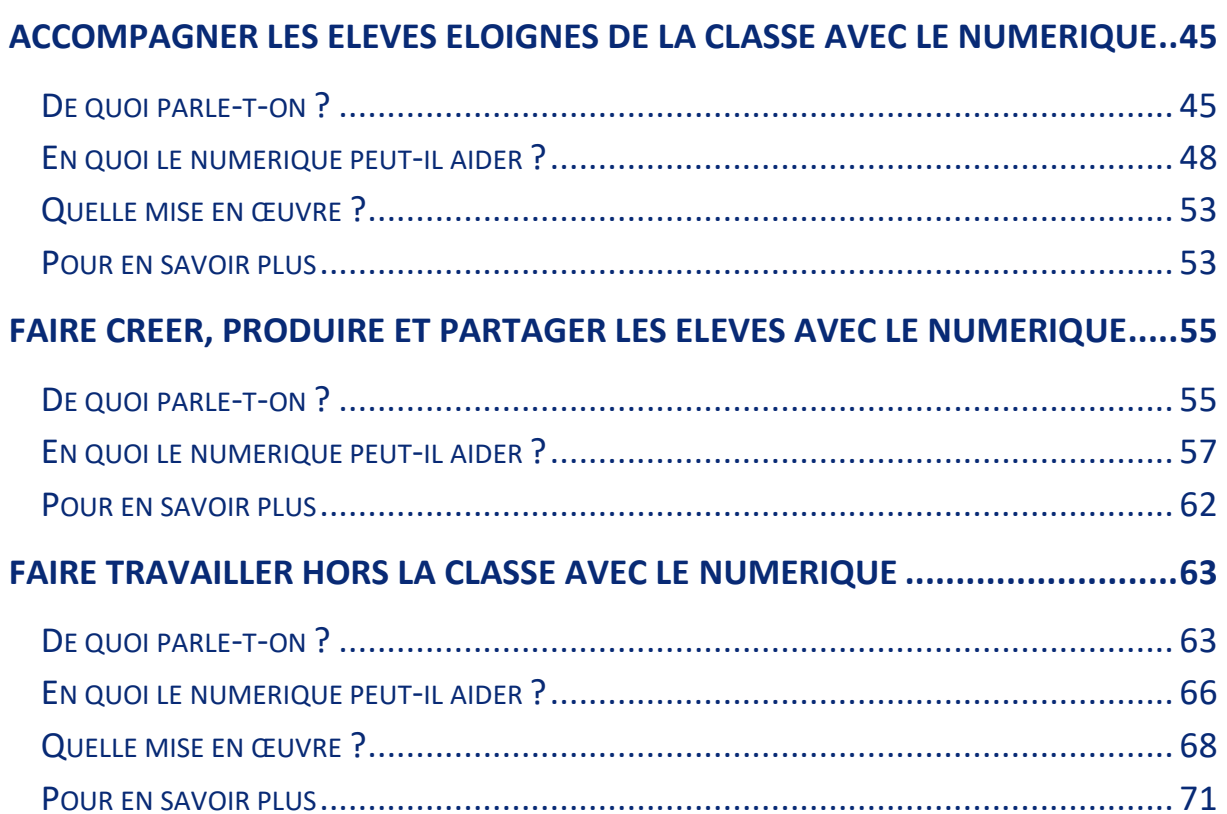

## **Editorial**

Au-delà de l'éducation des élèves pour en faire des citoyens éclairés et de la formation aux compétences numériques devenues indispensables socialement et professionnellement, le numérique éducatif sert l'efficacité du système scolaire grâce aux nouvelles pratiques pédagogiques qu'il permet, en classe et hors la classe.

Le numérique, pour peu qu'il soit maîtrisé par l'enseignant, apporte des solutions pour la personnalisation des enseignements, la différenciation des apprentissages et des parcours, la mesure des progrès, la remédiation, l'engagement, le travail hors la classe des élèves, l'inclusion, etc. Le numérique aide aussi à la continuité pédagogique en cas de crise (sanitaire, intempéries, etc.), ou en cas d'éloignement temporaire de l'élève ou en cas d'absence de professeurs, pour ne jamais rompre le lien entre l'école, l'élève et sa famille.

Mais pour que le numérique tienne toutes ses promesses en matière d'efficacité pédagogique, il est nécessaire de définir les principaux gestes d'enseignement avec le numérique à maîtriser par les professeurs afin de leur proposer des formations leur permettant d'identifier les situations pédagogiques où le numérique est pertinent et maîtriser les compétences pour leurs mises en œuvre.

Ce guide pratique est né dans un contexte où nous avions besoin, pour plus d'efficience, de mieux cibler et objectiver les contenus des formations initiale et continue des enseignants au numérique éducatif. Il est le résultat d'un travail collectif mené par les conseillers pédagogiques numériques<sup>1</sup> de la Dane de Paris qui sont en charge, notamment, de l'accompagnement des établissements numériques (ADEN)<sup>2</sup>, des rendez-vous des usages du numérique (RUN)<sup>3</sup> et du dispositif « Ambassadeurs du numérique »<sup>4</sup>.

Cette production, débutée en 2019, ne prétend ni être exhaustive, ni être aboutie, mais vise à jeter les bases d'un référentiel de gestes d'enseignement avec le numérique pour orienter la formation des enseignants. Ce guide reste le résultat d'un travail de recherche qui sera enrichi par vos réactions et apports. J'ajoute que c'est un chemin parallèle à celui que la DNE a conduit au niveau national, pour définir le cadre de référence des compétences numériques à maîtriser par les professionnels de l'éducation avec le « CRCN-Édu », puis pour expérimenter la certification des enseignants sur ces compétences avec « Pix+ Édu » depuis 2022.

Philippe Taillard | DAN de l'académie de Paris Alain Levy | Chargé de mission à la Dane de Paris

<sup>&</sup>lt;sup>1</sup> CPN : Noureddine Badda, Vincent Blanche, Pierre Bouchet, Joelle Coudriou, Christian Jacques Cubells, Alain Levy, Vincent Lotoré, Frédéric Mandler, Franck Mengard, Lionel Micoud, Manuela Mohor, Pascal Nogaro, Jérémy Puaux, Franck Rio, Antoine Ripaux, Khaoula Romdhane, Nathalie Rozé, David Sillé Champème, Christophe Vié-Davidas,

<sup>&</sup>lt;sup>2</sup> De plus en plus d'écoles, collèges et lycées bénéficient d'équipements mobiles. Pour aider ces établissements à réussir leur projet pédagogique, la DANE de Paris et les corps d'inspection offrent un parcours de formation innovant : ADEN. [https://www.ac-paris.fr/ambitions-numeriques-des-lycees-franciliens-121819.](https://www.ac-paris.fr/ambitions-numeriques-des-lycees-franciliens-121819)

<sup>&</sup>lt;sup>3</sup> La DANE de Paris propose une modalité de formation aux usages du numérique, des Webinaires RUN qui permettent de découvrir un usage pédagogique du numérique en lien avec un geste professionnel d'enseignement[. https://www.ac](https://www.ac-paris.fr/run-rendez-vous-des-usages-du-numerique-122788)[paris.fr/run-rendez-vous-des-usages-du-numerique-122788.](https://www.ac-paris.fr/run-rendez-vous-des-usages-du-numerique-122788)

<sup>4</sup> L'Académie de Paris et l'Inspé de Paris proposent à des étudiants du master MEEF de devenir « Ambassadeurs du numérique » durant l'année de stage et les deux premières années qui suivent leur titularisation. [https://www.ac](https://www.ac-paris.fr/devenez-ambassadeurs-du-numerique-124304)[paris.fr/devenez-ambassadeurs-du-numerique-124304.](https://www.ac-paris.fr/devenez-ambassadeurs-du-numerique-124304)

## **Préambule**

Comment définir le numérique éducatif ? Comment enseigner avec le numérique ? Comment identifier les situations pédagogiques où le numérique est pertinent ? Comment s'inspirer avec des exemples de mise en œuvre ? C'est l'objectif que se fixe ce guide pratique à destination des enseignants et de tous les acteurs de leur formation (Inspection, Inspé, EAFC, DRANE).

Confronter à l'exercice annuel de prescription des formations au numérique éducatif lors de l'élaboration du plan académique de formation, la DANE a ressenti la nécessité d'identifier les situations pédagogiques où le numérique est pertinent pour orienter toutes nos actions d'inspiration, de formation et d'accompagnement des équipes pédagogiques.

Pour cela notre choix s'est porté sur les « gestes d'enseignement avec le numérique ». Et, pour adresser tous les enseignants, nous avons pris le parti de gestes d'enseignement transversaux, non spécifiques à une discipline. Enfin, nous n'avons pas cherché l'exhaustivité, au contraire nous nous sommes focalisés sur neuf gestes d'enseignement socle pour lesquels la plus-value du numérique nous est apparue certaine : évaluer, différencier, animer la classe, entraîner les élèves, faire collaborer élèves, faire mémoriser les élèves, accompagner les élèves « éloignés » de la classe, faire créer, produire et partager les élèves, faire travailler les élèves hors la classe, avec le numérique.

Très logiquement le guide est structuré en neuf chapitres correspondant à chaque geste d'enseignement.

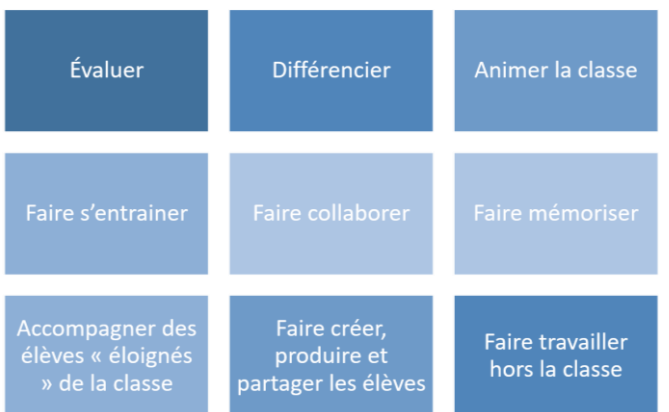

*Figure 1 : Gestes professionnels transversaux d'enseignement avec le numérique*

Chaque chapitre est présenté de manière identique pour apporter des réponses synthétiques à ces quatre questions :

- De quoi parle-t-on ?
	- o D'un geste en lien avec les compétences professionnelles
	- o D'un geste explicité par les sciences de l'éducation
	- o Pour qui, pourquoi ?
	- o Des références scientifiques & bibliographiques pour en savoir plus
- En quoi le numérique peut-il aider ?
- Quelles mises en œuvre ?
- Quelles ressources pour en savoir plus ?

#### Bonne lecture !

# <span id="page-8-0"></span>**Evaluer avec le numérique**

## <span id="page-8-1"></span>**De quoi parle-t-on ?**

#### **D'un geste d'enseignement en lien avec les compétences professionnelles suivantes (BOEN 25 juillet 2013)**

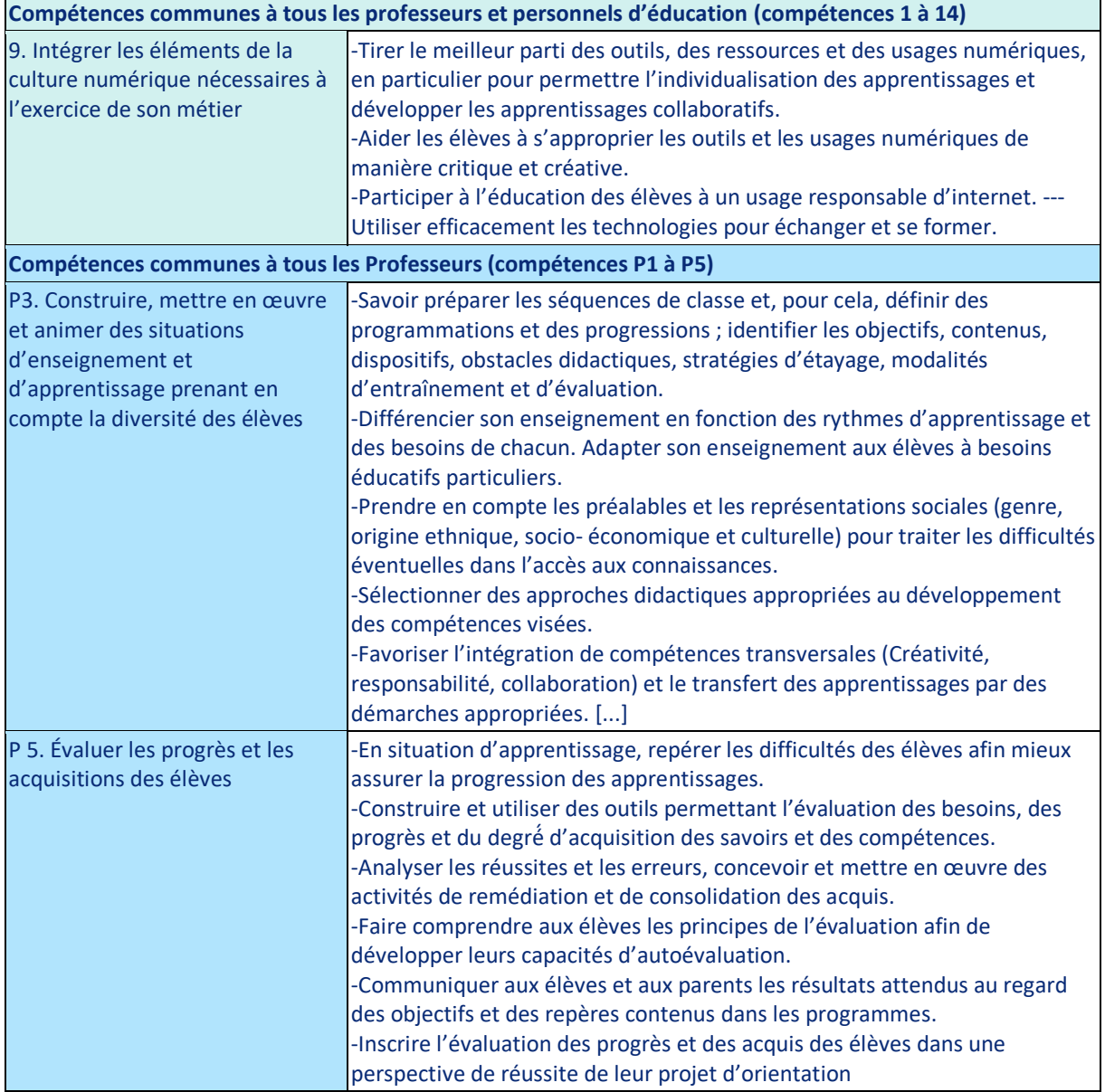

#### **D'un geste d'enseignement explicité par les sciences de l'éducation**

L'évaluation est une notion polysémique en sciences de l'éducation qui consiste en une prise de mesures permettant de décider si les objectifs fixés par l'enseignant ou par l'institution ont été atteints.

Il est souvent préconisé aux enseignants débutants de concevoir les sujets de leurs évaluations en amont de leurs cours afin de bien cerner les objectifs pédagogiques et les contours des attendus du programme.

Mais l'évaluation peut aussi prendre des modalités différentes permettant de viser plusieurs types de compétences. Le choix de ces modalités s'exerce donc le plus tôt possible.

Ensuite, l'enseignant doit être capable d'analyser les résultats de l'évaluation afin d'ajuster son enseignement et de décider de ce qu'il doit reprendre ou approfondir. Il peut ainsi décider d'individualiser ou de différencier des éléments de sa progression. Pour être efficaces, ces stratégies d'enseignement doivent aussi être expliquées aux élèves et aux parents.

L'article « Qu'est-ce qu'évaluer », de l'Ifé – Institut Alain Savary, indique que *« l'institution scolaire conçoit et utilise différents types d'évaluation qui ont différentes fonctions : une fonction de certification, l'essence même des examens, une fonction de prédiction basée sur les résultats de tests psychométriques et une fonction à finalité didactique qui permet de réguler les apprentissages. »*

L'évaluation, pour réguler l'apprentissage, est un enjeu fondamental de la pratique pédagogique de l'enseignant. On peut définir 3 grandes catégories d'évaluations selon les moments où elles sont réalisées :

- Avant l'apprentissage : L'évaluation diagnostique permet à l'enseignant de mesurer les connaissances des élèves avant d'aborder une notion. Elle permet à l'enseignant de déterminer les acquis et les lacunes des élèves.
- En cours d'apprentissage : L'évaluation formative, permet à l'élève de faire le point sur sa compréhension des notions et d'évaluer sa maitrise des notions en cours d'acquisition. Elle permet aussi à l'enseignant de réguler sa vitesse, ses explications. L'organisation des modalités de travail en classe ou hors la classe est influencée par les résultats de l'évaluation formative par la mise en place d'actions de pédagogie différenciée, de travaux de groupes, de devoirs personnalisés, etc…
- En fin d'apprentissage : L'évaluation sommative permet de faire un bilan et de rendre compte à l'institution (conseil de classe, orientation…) et aux familles de l'évolution de l'élève dans le processus d'apprentissage institutionnel. Elle est organisée à la fin d'une séquence d'enseignement.

#### **« Évaluer » : pour qui, pourquoi ?**

#### • Pour l'enseignant :

Le numérique facilite la mise en œuvre des évaluations diagnostiques et formatives. Si la première est une source d'informations importantes pour l'enseignant qui lui permet d'anticiper les apprentissages à construire et à conduire, la seconde permet à l'enseignant de réguler le rythme de son cours. Il a ainsi un retour sur l'impact de son enseignement. Mais souvent cette information est différée car il est nécessaire de passer du temps pour la correction de ces évaluations et une correction quotidienne, même si elle est souhaitable est parfois difficile à réaliser !

L'évaluation formative permet donc à l'enseignant, avant l'évaluation sommative, de déterminer ce qu'il doit mettre en œuvre pour remédier aux difficultés et les notions à reprendre.

#### • Pour l'élève :

L'évaluation formative est celle qui prend un enjeu particulier pour l'élève puisqu'elle lui permet, au fur et à mesure, de se positionner dans ses apprentissages.

L'élève doit être en mesure de bien positionner le curseur lui permettant de déterminer ce qu'il a appris/compris et ce qu'il lui reste à apprendre/comprendre et à rectifier dans le cas d'un mauvais apprentissage.

Mais pour impliquer l'apprenant dans la démarche d'évaluation, il est nécessaire voire indispensable de lui expliquer clairement la méthodologie mise en œuvre par l'enseignant, les critères de réussites, et les sources d'erreurs éventuelles. Ainsi, une évaluation n'a de sens que par l'apport de la correction qui en est donnée.

La correction en classe est un moment qui doit permettre à tous les élèves de progresser en comprenant leurs erreurs, les erreurs des autres élèves, les références aux éléments corrects vus en classe, les propositions correctes qui utilisent des méthodes ou des techniques différentes de ce qui a été vu en classe.

La réussite ou l'échec à une évaluation formative ou diagnostique ne doit pas être une source de stress ou d'enjeu vital pour la poursuite d'études de l'élève. L'élève doit percevoir ces évaluations comme un simple indicateur de ses apprentissages.

Un indicateur pour lui permettre de progresser et un indicateur pour l'enseignant qui peut analyser et comprendre les difficultés de l'élève et ainsi ajuster son enseignement.

• Pour les parents :

Les évaluations permettent aux parents de savoir où en est son enfant, dans ses progrès et dans ses difficultés. Il peut ainsi mesurer l'aide dont il aura besoin et mieux anticiper les choix d'orientation.

Dans tous les cas, la réalisation d'un travail, avec la connaissance immédiate et ciblée du résultat, permet d'améliorer sensiblement la performance d'apprentissage de l'élève.

#### **Les références scientifiques & bibliographiques pour en savoir +**

- *Allal L., 2008, «Evaluation des apprentissages » dans Dictionnaire de l'éducation Van Zanten A. (dir.) PUF p 311-314*
- *Antibi A., 2003, La Constante macabre, éditions Math'Adore*
- *Baillat G., De Ketele J-M, Paquay L., Thélot C., 2008, Evaluer pour former, De Boeck*
- *Bressoux P., Pansu P., 2003, Quand les enseignant jugent leurs élèves, PUF Education et formation*
- *Butera F., Buchs C., Darnon C. (dir.), 2011, L'évaluation, une menace ? PUF Apprendre.*
- *Houchot A., Robine F., « [Les livrets de compétences : nouveaux outils pour](http://media.education.gouv.fr/file/50/0/6500.pdf)  [l'évaluation des acquis](http://media.education.gouv.fr/file/50/0/6500.pdf) », rapport IGEN n° 2007- 048 juin 2007*
- *Jorro A., « [Évaluer : des élèves comme des enseignants...](http://centre-alain-savary.ens-lyon.fr/CAS/documents/publications/xyzep/2009-2010/xyzep-nb0-36) », XYZep n°36 dossier « De la reconnaissance professionnelle »*
- *Merle P., 2007, Les notes. Secrets de fabrication PUF*
- *OCDE, 2006, Evaluation formative – pour un meilleur apprentissage dans les classes secondaires Synthèse*
- *Reuter Y., 2007, « Evaluation » dans Dictionnaire des concepts fondamentaux des didactiques De Boeck p 105-110*
- *Rey B., 2008, Baillat G., De Ketele J-M, Paquay L., Thélot C., De Boeck, « Quelques aspects éthiques de l'évaluation » dans Evaluer pour former p 57-67*
- *Rey O., 2012, « [Le défi de l'évaluation des compétences](http://ife.ens-lyon.fr/vst/DA-Veille/76-juin-2012.pdf) », dossier d'actualités Veille et Analyses n°76 juin 2012*
- *« Qu'est-ce qu'évaluer » Article disponible sur le site de l'Ifé [http://centre-alain-savary.ens-lyon.fr/CAS/education-prioritaire/ressources/theme-2](http://centre-alain-savary.ens-lyon.fr/CAS/education-prioritaire/ressources/theme-2-perspectives-relatives-a-laccompagnement-et-a-la-formation/que-signifie-ab-evaluer-les-eleves-bb) [perspectives-relatives-a-laccompagnement-et-a-la-formation/que-signifie-ab](http://centre-alain-savary.ens-lyon.fr/CAS/education-prioritaire/ressources/theme-2-perspectives-relatives-a-laccompagnement-et-a-la-formation/que-signifie-ab-evaluer-les-eleves-bb)[evaluer-les-eleves-bb](http://centre-alain-savary.ens-lyon.fr/CAS/education-prioritaire/ressources/theme-2-perspectives-relatives-a-laccompagnement-et-a-la-formation/que-signifie-ab-evaluer-les-eleves-bb)*
- *Guide pratique de l'évaluation des élèves – IA-IPR académie de Poitiers [http://www1.ac-poitiers.fr/medias/fichier/guide-pratique-evaluation-15-02-](http://www1.ac-poitiers.fr/medias/fichier/guide-pratique-evaluation-15-02-2017_1487230308978.pdf) [2017\\_1487230308978.pdf](http://www1.ac-poitiers.fr/medias/fichier/guide-pratique-evaluation-15-02-2017_1487230308978.pdf)*
- *L'évaluation des élèves – CNESCO [http://www.cnesco.fr/wp-content/uploads/2014/12/Comparaison-internationale](http://www.cnesco.fr/wp-content/uploads/2014/12/Comparaison-internationale-sur-l%C3%A9valuation_Cnesco_091214.pdf)[sur-l%C3%A9valuation\\_Cnesco\\_091214.pdf](http://www.cnesco.fr/wp-content/uploads/2014/12/Comparaison-internationale-sur-l%C3%A9valuation_Cnesco_091214.pdf)*

## <span id="page-11-0"></span>**En quoi le numérique peut-il aider ?**

**L'évaluation diagnostique** : les outils donnent un retour instantané des réponses des élèves permettant à l'enseignant de déterminer rapidement le pourcentage d'élèves ayant acquis une notion. L'enseignant peut adapter en temps réel ses explications, ses exercices afin de rendre plus efficaces ses explications.

**L'évaluation formative** : Les applications qui offrent une autocorrection, permettent à l'élève, au travers d'un pourcentage de réussite, de mesurer immédiatement son niveau d'acquisition des techniques et procédés étudiés en classe.

Les exerciseurs avec correction automatique offrent typiquement ces situations permettant à l'élève de s'entraîner de manière autonome.

**L'évaluation sommative :** le numérique permet d'envisager des rendus d'élèves dans tous les langages, écrit, oral, vidéo, graphique, code informatique… pour évaluer toutes les compétences attendues.

**La correction en classe :** l'appareil photo intégré aux tablettes permet de capturer rapidement une partie d'une copie rédigée par l'élève. L'enseignant peut alors compiler plusieurs rédactions problématiques ou plusieurs exemples remarquablement bien traités. La projection en classe permet de créer un débat interactif en s'appuyant sur l'affichage de productions réelles. La posture de l'enseignant est changée car le temps en classe n'est plus utilisé pour la « recopie » d'une correction soi-disant universelle, mais est remplacé par une analyse fine des erreurs ou par l'exposé et la comparaison de cheminements de pensées permettant d'arriver à un résultat correct.

## <span id="page-11-1"></span>**Quelle mise en œuvre ?**

#### **Exemple n°1 : évaluation diagnostique avec un smartphone**

**En début de séance :** L'enseignant utilise une application comme Plickers ou QCMCAM. Elles permettent de réaliser un test de positionnement ou de contrôle des prérequis en début d'une séance. L'enseignant pose une ou plusieurs questions au début du cours pour vérifier les acquis d'un cours antérieur.

La question a été au préalable saisi dans le logiciel par l'enseignant ; celui-ci affiche la question au tableau (à l'aide d'un vidéoprojecteur) ainsi que deux à quatre choix de réponse. Chaque élève possède un QR code imprimé unique qu'il doit orienter pour choisir la réponse qu'il souhaite proposer (A, B, C, ou D). L'enseignant scanne les réponses à l'aide de l'appareil photo de son smartphone ou de sa tablette. L'enseignant obtient immédiatement sur son écran les réponses de chaque élève.

En fonction des résultats, il adapte le début de son cours. Si seulement deux ou trois élèves se trompent sur les questions, il est facile d'aller les aider directement pendant que le reste de la classe va travailler sur un autre exercice (remédiation individuelle). Par contre, si une majorité des élèves n'a pas su répondre, il est nécessaire de faire un rappel collectif pour éviter un blocage dès le début d'une séquence et ainsi s'assurer de ne pas « perdre » certains élèves. **En cours de séance :** Habituellement, l'enseignant connaît les points critiques de certaines parties du programme, pour lesquelles il faut être vigilant. C'est donc après avoir expliqué l'une de ces notions complexes que l'on peut prévoir un exercice sous la forme de QCM. L'enseignant peut utiliser les outils précédemment cités.

En fonction des résultats, l'enseignant adapte la suite de son cours. Si une minorité d'élèves se trompent, une remédiation individuelle est possible pendant que, par exemple, le reste de la classe planche sur un exercice d'entraînement. Par contre, si la majorité des élèves n'a pas su répondre, il est nécessaire de procéder à une remédiation collective en reformulant les explications jusqu'à ce que l'enseignement porte ses fruits.

**Conclusion** : Ces sondages très courts, qui ne grèvent pas la disponibilité de l'enseignant visà-vis des élèves et rendent les élèves actifs, permettent de réguler l'action d'enseigner pour des apprentissages d'élèves contrôlés. Cette forme d'évaluation permet à chaque élève de participer librement au cours sans craindre d'être jugé et sans avoir le sentiment d'être « évalué ». Et pour peu que son enseignant soit capable d'orchestrer rapidement des remédiations, il en appréciera très rapidement l'intérêt. Ces sondages instantanés permettent à chaque élève de savoir où il en est par rapport à ses apprentissages ; et c'est très important. En effet, la réalisation d'un travail – avec la connaissance immédiate, précise et ciblée du résultat – permet d'améliorer sensiblement la performance de l'élève.

**Le numérique permet à l'enseignant de mesurer en temps réel le niveau de compréhension des élèves et peut réguler le rythme de sa séance.**

<https://www.ac-paris.fr/evaluation-instantanee-des-apprentissages-124349>

#### **Exemple n°2 : Entraînement et évaluation hors la classe en utilisant un exerciseur interactif**

L'enseignant peut utiliser une plateforme comme Learningapps, Kwyk, WIMS, Labomep, MathALEA, Quiziniere, etc…

Ces outils permettent de créer des questionnaires multimédias.

L'enseignant pose une série de questions sous différentes formes : document audio à écouter, image à analyser, texte à lire, etc…

L'élève répond selon un mode défini par l'enseignant.

Par exemple, il peut être amené à remplir des « textes à trous », des « vrais ou faux », des QCM qui permettent d'obtenir une correction automatique et un retour immédiat pour l'élève. Ainsi l'élève peut savoir immédiatement les connaissances qu'il maitrise et ses lacunes. L'enseignant peut aussi assortir les réponses de commentaires et de conseils qui permettent à l'élève de remédier rapidement à ses erreurs en lisant un document ou en regardant une vidéo que l'enseignant aura conseillé automatiquement à l'issue de la correction. Au contraire, en cas de réussite, le commentaire automatique peut aussi proposer des exercices supplémentaires d'approfondissement.

Autre exemple, l'élève peut répondre à une question de manière écrite ou en enregistrant sa voix et par là même travailler l'oral. L'enseignant reçoit alors une copie numérique du travail de l'élève. Il peut annoter et commenter les réponses des élèves. L'élève aura ainsi un retour personnalisé de son travail.

#### **Exemple n°3 : Utilisation d'un LMS (Moodle)**

L'enseignant crée un parcours de formation qu'il incrémente au fur et à mesure de l'année.

Cela devient un cahier-journal de l'année. Il peut contenir du cours et des devoirs. Les élèves peuvent rendre leurs devoir en déposant tout type de document texte, audio ou vidéo et l'enseignant dispose d'outils d'annotation en ligne.

Les modules « Devoirs » et « H5P » permettent de planifier des devoirs et de créer des évaluations interactives (par exemple, l'élève peut voir une vidéo et répondre à des questions posées automatiquement au fur et à mesure que la vidéo est projetée).

L'enseignant peut obtenir un retour instantané de certaines évaluations (QCM, textes à trous…) ou pourra disposer d'outils d'annotations avancés pour corriger les questions nécessitant une réponse plus ouverte.

[https://www.ac-paris.fr/portail/jcms/p2\\_2339064/e-education-avec-moodle-pam](https://www.ac-paris.fr/portail/jcms/p2_2339064/e-education-avec-moodle-pam)

#### **Exemple n°4 : Correction en classe avec Screen Stream Over Http et un logiciel d'annotation de documents.**

- a) Les élèves ont cherché un exercice à la maison et on doit procéder à la correction en classe.
	- L'enseignant prend en photo le cahier de l'élève et projette le contenu sur le vidéo projecteur. L'élève qui est au tableau peut se concentrer sur l'explication de ce qu'il a écrit.
	- L'enseignant peut aussi corriger de cette manière un exercice cherché en classe en passant dans les rangs et en prenant en photo directement les productions des élèves avant d'en envoyer un au tableau pour commenter ce qu'il a fait.
- b) Lorsque l'enseignant corrige ses copies, il prend en photo des réponses remarquables d'élèves. L'idée n'est pas de stigmatiser les mauvaises réponses ou d'en faire un bêtisier ! Il s'agit de repérer des erreurs classiques ou des fautes à vraiment éviter. Il peut s'agir de montrer des formulations imprécises qui peuvent amener à des contresens. On peut aussi indiquer des réponses correctes mais inattendues dans leur forme ou leur rédaction ou par les processus mis en œuvre par l'élève.
	- L'enseignant peut alors projeter cette compilation de documents et faire participer la classe dans une correction interactive.

Dans ces deux cas, une tablette permet de contrôler l'affichage de ce qui est projeté mais aussi d'annoter les photos projetées pour attirer l'attention des élèves sur ce qui est expliqué en s'appuyant sur les photos affichées.

L'enseignant gagne du temps car il évite la phase de recopie d'une réponse d'un élève au tableau. Il gagne en dynamisme dans la séance, et les élèves restent actifs sur ce moment de correction qui fait partie intégrante de l'évaluation.

La correction est rendue efficace par ces photos car en quelques clics, l'enseignant affiche plusieurs réponses ce qui permet de créer un débat ou une confrontation de réponses. On peut voir par exemple que pour répondre à une question, il peut exister plusieurs manières correctes de répondre.

## **Exemple n°5 : Évaluation à distance**

Dans le cadre d'un travail prospectif, la DANE de Paris répertorie les différentes modalités d'évaluations à distance qui peuvent être mises en œuvre par les équipes enseignantes qui hybrident les enseignements dans le contexte de la crise sanitaire. Retrouver le dossier « Comment évaluer à distance ? »

<https://www.ac-paris.fr/comment-evaluer-a-distance-122998>

#### <span id="page-14-0"></span>**Pour en savoir plus**

- RUN Corriger les copies numériques d'élève au moyen d'une tablette [https://pia.ac-paris.fr/portail/jcms/p2\\_2137212/run-corriger-une-copie](https://pia.ac-paris.fr/portail/jcms/p2_2137212/run-corriger-une-copie)
- RUN Faire s'entrainer et évaluer les élèves avec la Quizinière (avec Canopé) [https://video.ac-paris.fr/mp4/2020-05/la-quiziniere\\_hd.mp4](https://video.ac-paris.fr/mp4/2020-05/la-quiziniere_hd.mp4)
- RUN Outils pour entraîner et évaluer les élèves à distances en Mathématique [https://pia.ac-paris.fr/portail/jcms/p1\\_2287124/run-outils-pour-entrainer-et](https://pia.ac-paris.fr/portail/jcms/p1_2287124/run-outils-pour-entrainer-et-evaluer-les-eleves-a-distance-en-mathematiques)[evaluer-les-eleves-a-distance-en-mathematiques](https://pia.ac-paris.fr/portail/jcms/p1_2287124/run-outils-pour-entrainer-et-evaluer-les-eleves-a-distance-en-mathematiques)
- RUN Comment évaluer les élèves à distance ? [https://pia.ac-paris.fr/portail/jcms/p2\\_2346460/run-comment-evaluer-les-eleves](https://pia.ac-paris.fr/portail/jcms/p2_2346460/run-comment-evaluer-les-eleves-a-distance)[a-distance](https://pia.ac-paris.fr/portail/jcms/p2_2346460/run-comment-evaluer-les-eleves-a-distance)
- RUN Production audio / vidéo, une autre modalité d'évaluation [https://pia.ac-paris.fr/portail/jcms/p2\\_2371259/run-production-audio-video-une](https://pia.ac-paris.fr/portail/jcms/p2_2371259/run-production-audio-video-une-autre-modalite-d-evaluation)[autre-modalite-d-evaluation](https://pia.ac-paris.fr/portail/jcms/p2_2371259/run-production-audio-video-une-autre-modalite-d-evaluation)
- RUN Évaluer les élèves à distance à l'aide de Moodle [https://pia.ac-paris.fr/portail/jcms/p1\\_2307955/evaluer-les-eleves-a-distance-l](https://pia.ac-paris.fr/portail/jcms/p1_2307955/evaluer-les-eleves-a-distance-l-aide-de-moodle?id=p1_2307955&preview=true)[aide-de-moodle?id=p1\\_2307955&preview=true](https://pia.ac-paris.fr/portail/jcms/p1_2307955/evaluer-les-eleves-a-distance-l-aide-de-moodle?id=p1_2307955&preview=true)
- RUN Évaluer à distance à l'aide de l'outil « Exercices » de l'ENT [https://pia.ac-paris.fr/portail/jcms/p1\\_2381618/run-faire-s-entrainer-et-evaluer](https://pia.ac-paris.fr/portail/jcms/p1_2381618/run-faire-s-entrainer-et-evaluer-les-eleves-a-l-aide-de-l-outil-exercices-et-evaluations-des-ent)[les-eleves-a-l-aide-de-l-outil-exercices-et-evaluations-des-ent](https://pia.ac-paris.fr/portail/jcms/p1_2381618/run-faire-s-entrainer-et-evaluer-les-eleves-a-l-aide-de-l-outil-exercices-et-evaluations-des-ent)
- RUN Évaluer à l'aide des activités « devoir » dans Moodle <https://magistere.education.fr/ac-paris/mod/via/view.php?id=206074>
- RUN Faire travailler et évaluer les élèves en Mathématiques à distance avec **Doctools**

[https://pia.ac-paris.fr/portail/jcms/p1\\_2343914/run-faire-travailler-et-evaluer](https://pia.ac-paris.fr/portail/jcms/p1_2343914/run-faire-travailler-et-evaluer-ses-eleves-en-mathematiques-a-distance-avec-doctools)[ses-eleves-en-mathematiques-a-distance-avec-doctools](https://pia.ac-paris.fr/portail/jcms/p1_2343914/run-faire-travailler-et-evaluer-ses-eleves-en-mathematiques-a-distance-avec-doctools)

- RUN Évaluer à distance l'aide de l'activité «test» dans Moodle [https://pia.ac-paris.fr/portail/jcms/p2\\_2784837/run-de-l-entrainement-a-l](https://pia.ac-paris.fr/portail/jcms/p2_2784837/run-de-l-entrainement-a-l-evaluation-avec-l-activite-test-de-moodle-pam?preview=true&stateChanged=true)[evaluation-avec-l-activite-test-de-moodle-pam?preview=true&stateChanged=true](https://pia.ac-paris.fr/portail/jcms/p2_2784837/run-de-l-entrainement-a-l-evaluation-avec-l-activite-test-de-moodle-pam?preview=true&stateChanged=true)
- RUN Enrichir les activités d'évaluation à l'aide d'une vidéo interactive (H5P) [https://pia.ac-paris.fr/portail/jcms/p2\\_2345157/run-enrichir-les-activites](https://pia.ac-paris.fr/portail/jcms/p2_2345157/run-enrichir-les-activites-proposees-aux-eleves-a-l-aide-d-une-video-interactive-h5p)[proposees-aux-eleves-a-l-aide-d-une-video-interactive-h5p](https://pia.ac-paris.fr/portail/jcms/p2_2345157/run-enrichir-les-activites-proposees-aux-eleves-a-l-aide-d-une-video-interactive-h5p)
- Article : évaluation instantanée avec Plickers <https://www.ac-paris.fr/evaluation-instantanee-des-apprentissages-124349>
- Les Fiches Formatice : Plickers, Live screen, métamoji note lite, utilisation de l'appareil photo de la tablette, Learning apps [https://www.ac-paris.fr/formatice-une-collection-de-fiches-pour-se-former](https://www.ac-paris.fr/formatice-une-collection-de-fiches-pour-se-former-librement-125966)[librement-125966](https://www.ac-paris.fr/formatice-une-collection-de-fiches-pour-se-former-librement-125966)

# <span id="page-16-0"></span>**Différencier avec le numérique**

## <span id="page-16-1"></span>**De quoi parle-t-on ?**

**D'un geste d'enseignement en lien avec les compétences professionnelles suivantes (BOEN 25 juillet 2013) :**

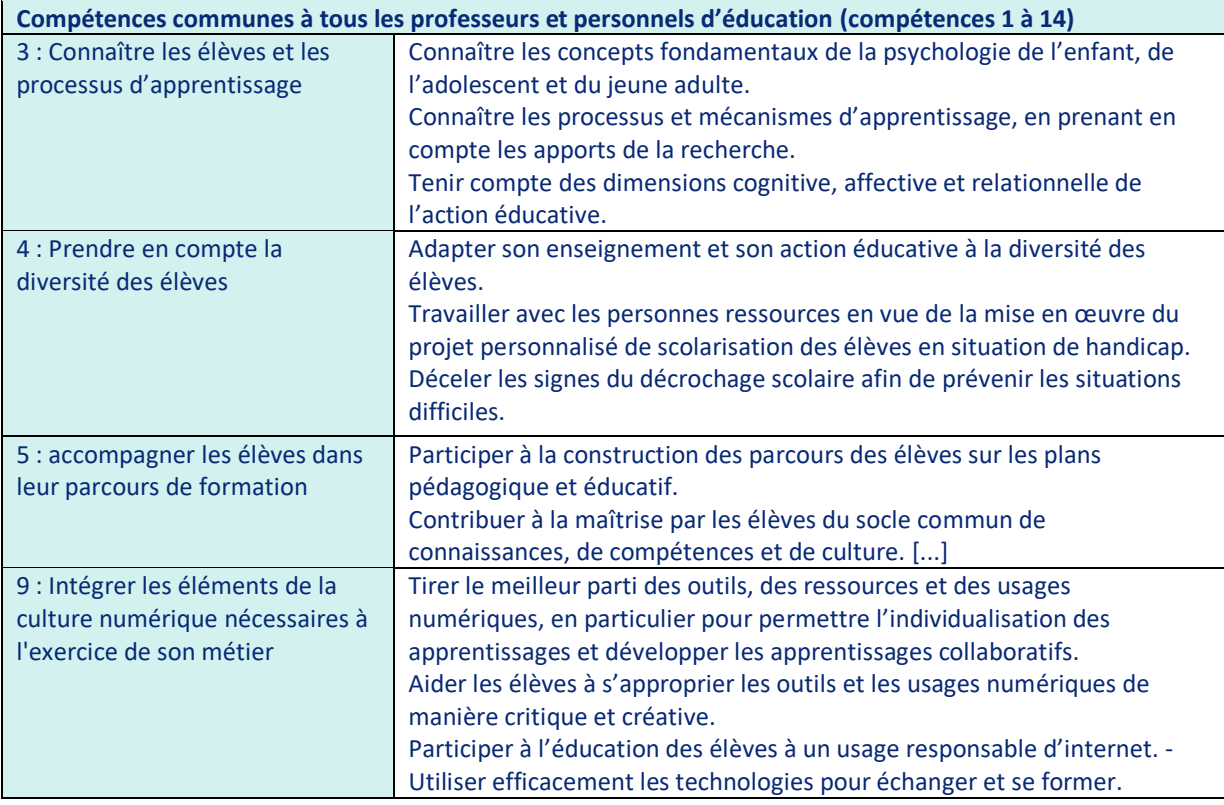

#### **D'un geste d'enseignement explicité par les sciences de l'éducation**

Dans une classe, tous les élèves n'apprennent pas de la même manière et au même rythme. Les élèves sont différents par leurs acquis, leur comportement, leur rythme de travail, leurs intérêts, leur profil pédagogique… Face aux apprentissages, certains élèves peuvent éprouver des difficultés passagères. Pour d'autres les difficultés installées durablement freinent la réussite scolaire.

La pédagogie différenciée est une démarche qui met en œuvre un ensemble diversifié de moyens d'enseignement et d'apprentissage afin de permettre à des élèves d'âges, d'origines, d'aptitudes et de savoir-faire hétérogènes d'atteindre par des voies différentes des objectifs communs et ultérieurement, la réussite éducative. (CSE, 2001 dans Caron, 2003) autrement dit :

La différenciation c'est la *« diversification des supports et des modes d'apprentissage par un groupe d'apprenants aux besoins hétérogènes mais aux objectifs communs » ;* Peraudeau M. La finalité de la différenciation, c'est plus que lutter contre l'échec scolaire ; c'est avant tout amener chaque élève dans la classe à aller le plus loin possible au maximum de ses potentialités.

À contrario, d'après Perrenoud Ph., 1992 : *« Toute situation didactique proposée ou imposée uniformément à un groupe d'élèves est inévitablement inadéquate pour une partie d'entre eux. »*

Différencier c'est rompre avec la pédagogie frontale, la même leçon, les mêmes exercices pour tous ; c'est surtout mettre en place une organisation des activités d'apprentissages et des dispositifs didactiques qui placent régulièrement chacun, chacune dans une situation optimale en partant des postulats de Burns (Burns R.W., 1972, édités dans « Essor des didactiques et des apprentissages scolaires », ASTOLFI J.P., 1995) :

- Il n'y a pas deux apprenants qui progressent à la même vitesse
- Il n'y a pas deux apprenants qui soient prêts à apprendre en même temps
- Il n'y a pas deux apprenants qui utilisent les mêmes techniques d'étude
- Il n'y a pas deux apprenants qui résolvent les problèmes exactement de la même manière
- Il n'y a pas deux apprenants qui possèdent le même répertoire de comportements
- Il n'y a pas deux apprenants qui possèdent le même profil d'intérêt
- Il n'y a pas deux apprenants qui soient motivés pour atteindre les mêmes buts.

Le **conseil supérieur de l'éducation** définit la différenciation pédagogique par :

*« La visée est celle de l'atteinte d'objectifs communs et de la poursuite de la réussite éducative pour le plus grand nombre. […] La pédagogie différenciée a donc pour but d'identifier le niveau de développement des élèves, leurs styles cognitifs et leurs intérêts […]. L'enseignant peut [alors] faire varier les modes de regroupements, les moyens d'informations, les actions des élèves, le niveau des contenus, les opérations intellectuelles, les formules de communication et les rythmes d'apprentissage. »,* 

Si on part de cette définition, déterminer quel type de différenciation doit-être mise en place nécessite une étape primordiale, celle de connaitre et identifier les besoins de chaque élève de la classe selon son profil. Pour différencier, il faut donc commencer par effectuer un diagnostic.

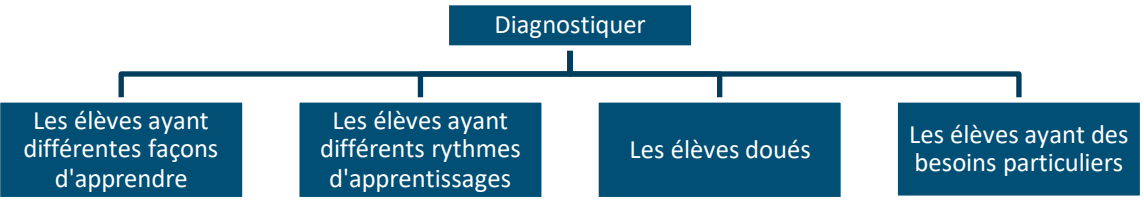

*Figure 2 : Diagramme pour diagnostiquer les élèves d'une classe*

Une fois le diagnostic effectué, on peut envisager plusieurs réponses pédagogiques concernant les tâches d'apprentissage d'une séance de cours.

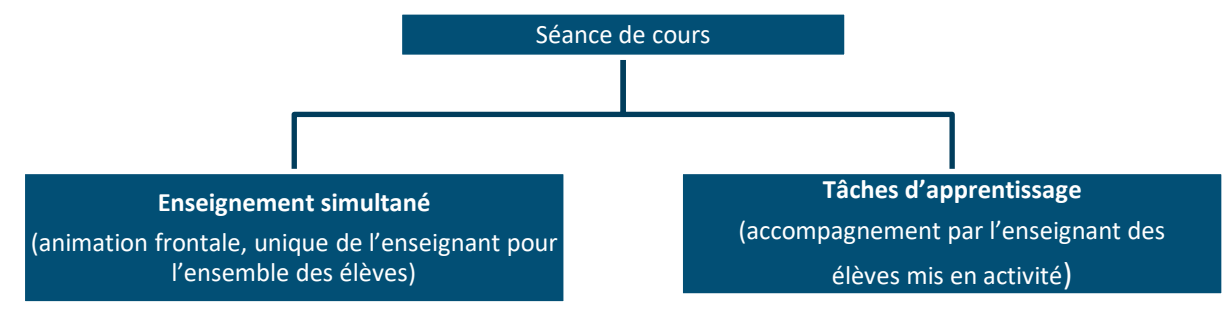

*Figure 3 : Différenciation durant les tâches d'apprentissage*

L'enseignement simultané correspond aux différents moments où l'enseignant est en posture d'animateur de l'ensemble de la classe (cours magistral, cours dialogué, correction collective, synthèse…).

Les tâches d'apprentissage correspondent aux différents moments où l'enseignant confie des activités à réaliser par les élèves (exercices d'entrainement, exercices de mémorisation, travaux de groupes, travaux pratiques, production d'élèves, projets...).

La différenciation ne peut porter que sur les activités des élèves, donc sur les tâches d'apprentissage.

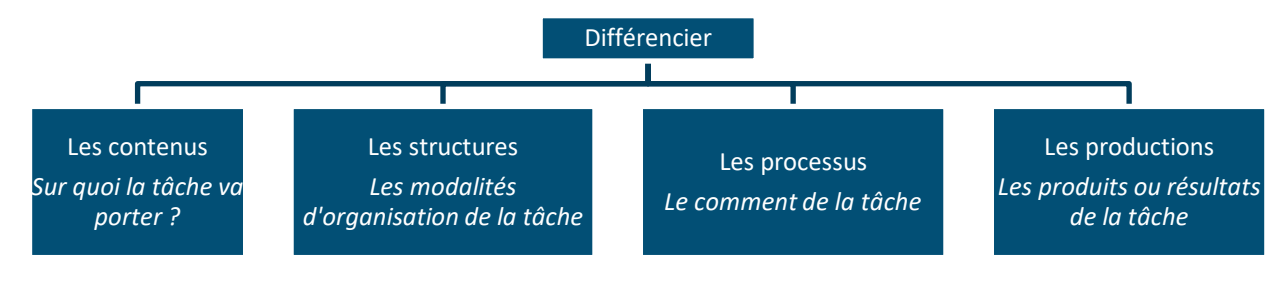

*Figure 4 : Schéma représentant les principales possibilités de différenciation*

La différenciation peut porter selon ce schéma sur :

- Les contenus (sur quoi la tâche va porter ?) Il s'agit d'adapter et proposer des contenus d'apprentissage (textes, images, graphiques, tableaux, Vidéo, Audio, …) en fonction des caractéristiques d'un élève ou d'un groupe d'élèves, pour atteindre un même objectif en variant les outils de supports de mise en œuvre (support oral, support papier, vidéoprojecteur, …)
- Les structures (les modalités d'organisation de la tâche) Varier et adapter l'environnement de travail en agissant sur l'organisation du temps et de l'espace, en aménageant la salle de classe, en facilitant le travail en groupes, en mettant en place un calendrier évolutif et adaptable des activités.
- Les processus (le comment de la tâche) Favoriser l'appropriation d'informations et d'habiletés pour faire mieux comprendre en offrant des démarches et des stratégies et en tenant compte des rythmes d'apprentissage. Différencier les processus d'appropriation des savoirs, c'est offrir plusieurs voies d'accès, à un ensemble d'élèves, selon leur profil pédagogique. Une guidance, un étayage, un parcours non linéaire, etc. sont autant de moyens différents pour différencier les chemins d'apprentissage • Les productions (les produits ou résultats de la tâche)
- Les travaux d'élèves sont la trace de ce qu'ils ont appris ou compris. La différenciation consiste à donner le choix des supports, des outils, selon les activités, mais aussi de moduler le format ou le type de travail au sein d'une même activité, le but étant que les élèves atteignent l'objectif fixé, à savoir (dé)montrer l'acquisition de connaissances ou compétences attendues.

#### **« Différencier » : pour qui, Pourquoi ?**

• Pour l'enseignant

La différenciation pédagogique est un moyen, ce n'est pas une fin soi.

La loi n° 2013-595 du 8 juillet 2013 d'orientation et de programmation pour la Refondation de l'école de la République insiste sur la nécessité d'obtenir la réussite de tous les élèves et d'inscrire leurs apprentissages dans un curriculum adapté à leurs compétences. L'école doit contribuer à l'égalité des chances et doit permettre à tous les élèves, sans distinction, d'apprendre et de progresser pour permettre à chacun de « s'insérer dans la vie sociale et professionnelle, d'exercer sa citoyenneté » (article 2) . Intégrer la pédagogie différenciée dans son enseignement est un moyen essentiel d'y parvenir : dès lors, les savoirs enseignés sont accessibles à tous, l'évaluation positive et l'estime de soi de l'élève sont renforcées. Il doit donc être au centre du dispositif, le point de départ de toute planification pédagogique.

Pour s'adapter à la réalité de la classe, chaque situation d'enseignement doit tenir compte non seulement des différents profils des apprenants présents dans un même groupe, mais aussi de leurs connaissances antérieures et de leurs intérêts. Différencier pour tenir compte de l'hétérogénéité de la classe, pour faciliter et maintenir l'engagement de chaque élève dans les apprentissages.

• Pour les élèves :

Les pratiques de différenciation concourent à anticiper les problèmes et parer à l'échec scolaire. L'enseignant met en place, dès les premières confrontations des élèves avec un nouveau savoir, les étayages, les adaptations et les formes de remédiation nécessaires. Elles font partie intégrante des dispositifs d'accueil de chaque élève en tant qu'individu à part entière et sont mobilisables dans le quotidien de la classe pour répondre aux difficultés variées, aux différences de rythmes, aux troubles handicapants éventuels.

Dans cette volonté de proposer un enseignement adapté, l'enseignant développe une meilleure connaissance de ses élèves, sur leurs façons d'apprendre, leurs points forts et leurs spécificités. La relation de confiance prend alors tout son sens entre élèves et enseignant, elle influence la motivation des apprenants. La perception qu'un élève a de lui-même étant primordiale dans ses apprentissages, il se sentira alors davantage compris et considéré et sa motivation sera accrue.

La différenciation engendre une meilleure implication des élèves dans leurs apprentissages, l'enseignant peut ainsi éprouver une plus grande satisfaction professionnelle.

Meirieu P. résume ce geste de métier, Différencier, en disant :

*« Un bon enseignant en pédagogie différenciée est celui qui dispose d'une panoplie de méthodes et qui, en fonction des situations qu'il rencontre, sait aller chercher dans ce réservoir celle qui va convenir. »*

#### **Les références scientifiques & bibliographiques pour en savoir +**

- *Merieu P., 1996, La pédagogie différenciée, enfermement ou ouverture ?*
- *Perrenoud P., 1997, Pédagogie différenciée, des intentions à l'action, Paris ESF.*
- *Przesmycki H., 2004, la pédagogie différenciée, Paris : Hachette éditions.*
- *Enseigner en classe hétérogène, cahiers pédagogiques, 454.*
- *Robbes B., janvier 2009, la pédagogie différencié.*
- *"Différenciation pédagogique : comment adapter l'enseignement pour la réussite de tous les élèves ?», mars 2017, Le Cnesco et l'Ifé / ENS de Lyon, Conférence de consensus*
- *Article en ligne sur le site Wikiversity [https://fr.wikiversity.org/wiki/Pour\\_qui\\_et\\_Pourquoi\\_differencier](https://fr.wikiversity.org/wiki/Pour_qui_et_Pourquoi_differencier)*

## <span id="page-20-0"></span>**En quoi le numérique peut-il aider ?**

#### **L'évaluation diagnostique**

Elle permet de diagnostiquer les élèves ayant différents rythmes d'apprentissage. Le chapitre sur l'évaluation explique que le numérique peut faciliter différentes modalités d'évaluation diagnostique en classe avec des outils d'évaluation offrant un retour instantané comme Plickers, Socrative, Kahoot, etc., ou hors la classe avec le suivi classique des élèves ou au travers différents exerciseurs présents dans les ENT ou dans des Learning Management System (LMS), tels Moodle.

#### **Différenciation des contenus**

La différenciation des contenus en appelle au programme, au matériel didactique, aux sujets qui soutiennent l'apprentissage et au niveau de complexité de la tâche proposée.

Les élèves travaillent chacun, au même moment, sur des contenus différents définis en termes d'objectifs cognitifs, méthodologiques et comportementaux.

Dans ce type de différenciation, on peut :

- Utiliser les ressources numériques variées : Word, PowerPoint, vidéos, audios, etc.
- Utiliser Internet pour varier la recherche d'information.
- Utiliser les outils de planification et d'organisation : cartes mentales, banque de données, traitement de texte, etc.
- Proposer des parcours avec l'activité Leçon de Moodle (linéaire ou non linéaire). L'élaboration d'un parcours nécessite un travail de conception et de scénarisation en amont.

#### **Différenciation des structures**

On parle de la modification de l'organisation de la classe :

- Nommer des élèves experts numériques (digital leader) en classe.
- Permettre à certains élèves l'utilisation d'outils numériques variés : portables ou tablettes.
- Aménager un espace dans la classe où des postes de travail sont disponibles : ordinateurs portables ou ordinateurs fixes.
- Utilisation de certaines applications comme Classroom screen ou ClassDojo enrichis de plusieurs modules ou widgets qui permettent la constitution de groupes homogènes ou hétérogènes, etc.

#### **Différenciation des processus**

C'est intervenir sur le « comment » de la tâche.

Le « processus » correspond aux différents cheminements que peuvent emprunter les élèves. Ces cheminements reposent sur les rythmes d'apprentissages et les stratégies. Dans ce type de différenciation, le numérique est au service de cette approche et peut être mobilisé sous plusieurs formes :

- Utiliser le tableau numérique interactif pour garder la trace du cours et permettre à l'élève de retrouver la totalité du contenu à tout moment.
- Utiliser le correcteur orthographique pour favoriser l'autorégulation de l'élève.
- Utiliser les outils d'enregistrement audio ou vidéo pour favoriser l'autorégulation pour une meilleure fluidité, un bon débit, etc.
- Utiliser l'appareil photo pour solliciter les élèves qui sont plutôt visuels.
- Utiliser l'enregistrement audio dans les documents remis aux élèves pour faciliter l'accès aux consignes par certains élèves.
- Utiliser des plateformes pour proposer des exercices adaptatifs ou guidés pour rendre la tâche d'apprentissage atteignable par tous les élèves (Moodle, Edumalin, Labomep, etc.).

La différenciation des processus suppose une bonne connaissance des difficultés et une bonne connaissance des techniques d'appropriation des savoirs par les élèves.

#### **Différenciation des productions**

Il est possible de moduler la nature de l'évaluation et le choix de la production qui démontre l'apprentissage des élèves. Il peut s'agir d'une production individuelle à l'aide d'un cahier multimédia, ou d'un logiciel de traitement de texte, mais également d'une restitution d'un travail de chaque **groupe laquelle** peut être envisagé en utilisant :

- Les outils audiovisuels : enregistrement vocal, images photos, vidéos, etc.
- Les logiciels de bureautique : traitement de texte, présentation, etc.
- Un journal de bord, un document en mode collaboratif, Blog, portfolio, etc.
- Les élèves les plus en difficulté à l'écrit se voient plus productifs avec un audio ou un dessin menant à l'acquisition de la notion.

## <span id="page-21-0"></span>**Quelle mise en œuvre ?**

#### **Exemple n°1 : Utilisation d'un LMS (Moodle)**

L'enseignant réactive et mobilise les connaissances sur une notion du programme du niveau enseigné en scénarisant un plan de travail sous forme de parcours différenciés, utilisant la plateforme Moodle.

Ce parcours prend en compte l'hétérogénéité des élèves. Ainsi, il planifie des points aide à utiliser comme levier selon le profil de l'élève pour lui faciliter le cheminement vers l'acquisition de la ou des compétence(s) visées.

La multitude des ressources et activités proposées par cet outil permet à l'enseignant de proposer des parcours riches et bien adaptés.

L'enseignant crée son cours et l'organise comme il le souhaite en y intégrant des ressources que l'élève peut consulter (pages web, vidéos, liens, documents, …) et des activités à réaliser (QCM, dépôt de devoir, Test, vidéo interactive, etc).

Sur un parcours, l'élève peut être guidé. Dans ce cas, il doit réaliser les activités dans l'ordre prévu. Cependant, l'enseignant peut laisser l'élève évoluer à sa guise dans le parcours.

Les outils intégrés de suivi et d'évaluation sont très complets et permettent un suivi de la progression de l'élève et le repérage des lacunes pour y remédier. L'enseignant peut dans ce cas intégrer des éléments de remédiation automatisés afin de développer davantage l'interactivité et par conséquent l'autonomie de l'élève.

L'élève, de son côté, travaille en autonomie sur le parcours proposé. Selon ses réponses aux questions proposées à chaque étape du parcours, il sera dirigé vers une ressource (vidéo, document, ou autre) en guise de maîtrise de la notion ou la consolidation des acquis ensuite il pourrait continuer sur le parcours proposé. Un feedback général ou personnalisé peut être mis en place, ce qui permet de guider l'élève sur son parcours d'apprentissage et lui permettre de progresser.

Conclusion : Avec l'outil Moodle, chaque élève travaille à son rythme et progresse dans ses apprentissages avec l'outil Moodle et le parcours différencié. Il permet à l'élève de s'autoévaluer et de le rendre acteur dans ses apprentissages.

#### **Exemple n°2 : Différencier avec Quizinière**

L'enseignant peut proposer des parcours d'apprentissages en utilisant la plateforme Quizinière proposée par le réseau Canopé. Cette plateforme permet de réaliser des parcours contenant des exercices interactifs, des quiz, des audios, des images, de la vidéo (mode classe inversée) et les diffuser auprès des élèves.

Seul l'enseignant a besoin de créer un compte avec une adresse mail académique. Les élèves n'ont qu'à saisir le code d'un exercice (appelé ainsi par la plateforme pour désigner un parcours) fourni par l'enseignant. Il peut proposer différents parcours à des groupes d'élèves selon leur progression et leurs capacités ainsi différencier les parcours pour la réussite de tous les élèves.

Côté élève, plusieurs options possibles sont mises à sa disposition. Par exemple, il peut répondre en saisissant du texte, en téléchargeant des images ou encore en déposant un enregistrement audio. Il peut aussi s'exercer et apprendre à son rythme en répondant à des QCM, à compléter des textes à trous ou des exercices avec des glisser-déposer, etc.

Les élèves peuvent obtenir des feedbacks personnalisés de la part de l'enseignant en complément de la correction automatique.

#### **Exemple n°3 : Différencier avec LearningApps**

LearningApps est un site Internet international qui propose de créer des activités interactives en ligne simples ou en réalisant des collections.

L'enseignant peut différencier en proposant une collection avec une vingtaine de modules d'exercices, allant des classiques QCM ou mots croisés à des activités plus originales comme la Vidéo avec insertion qui permet d'insérer des questions directement lors de la lecture d'une vidéo.

Il peut ainsi regrouper les applications et les accompagner de sous-titres ou d'instructions. L'enseignant n'a qu'à scénariser sa séquence, réaliser des collections et à communiquer le lien ou le code QR de la collection aux élèves.

Du côté élève, il peut traiter les applications dans l'ordre qu'il souhaite ou en option choisie par son enseignant, elles ne peuvent être travaillées l'une après l'autre que si la précédente a été résolue. L'élève peut avoir un feedback une fois toutes les applications résolues. Il est ainsi valorisé et mis en confiance pour progresser à son rythme.

#### <span id="page-23-0"></span>**Pour en savoir plus**

- RUN Pourquoi et comment utiliser PEARLTREES en EPS [https://pia.ac-paris.fr/portail/jcms/p2\\_2342974/run-pourquoi-et-comment](https://pia.ac-paris.fr/portail/jcms/p2_2342974/run-pourquoi-et-comment-utiliser-pearltrees-en-eps)[utiliser-pearltrees-en-eps](https://pia.ac-paris.fr/portail/jcms/p2_2342974/run-pourquoi-et-comment-utiliser-pearltrees-en-eps)
- RUN Différencier, suivre et évaluer les apprentissages des élèves en EPS à l'aide d'un logiciel de tableur [https://pia.ac-paris.fr/portail/jcms/p2\\_2342603/run-differencier-suivre-et](https://pia.ac-paris.fr/portail/jcms/p2_2342603/run-differencier-suivre-et-evaluer-les-apprentissages-des-eleves-a-l-aide-d-un-tableur)[evaluer-les-apprentissages-des-eleves-a-l-aide-d-un-tableur](https://pia.ac-paris.fr/portail/jcms/p2_2342603/run-differencier-suivre-et-evaluer-les-apprentissages-des-eleves-a-l-aide-d-un-tableur)
- RUN Différenciation et remédiation pédagogique à l'aide de Pearltrees [https://pia.ac-paris.fr/portail/jcms/p2\\_2495482/differenciation-et-remediation](https://pia.ac-paris.fr/portail/jcms/p2_2495482/differenciation-et-remediation-pedagogique-a-l-aide-de-pearltrees?preview=true)[pedagogique-a-l-aide-de-pearltrees?preview=true](https://pia.ac-paris.fr/portail/jcms/p2_2495482/differenciation-et-remediation-pedagogique-a-l-aide-de-pearltrees?preview=true)
- RUN Différencier l'apprentissage des compétences PIX lors d'utilisation de logiciels dédiés en SVT [https://pia.ac-paris.fr/portail/jcms/p1\\_2576077/run-differencier-l-apprentissage](https://pia.ac-paris.fr/portail/jcms/p1_2576077/run-differencier-l-apprentissage-des-competences-pix-en-svt)[des-competences-pix-en-svt](https://pia.ac-paris.fr/portail/jcms/p1_2576077/run-differencier-l-apprentissage-des-competences-pix-en-svt)
- RUN Différencier à l'aide de Moodle PAM [https://pia.ac-paris.fr/portail/jcms/p1\\_2795715/run-differencier-a-l-aide-de](https://pia.ac-paris.fr/portail/jcms/p1_2795715/run-differencier-a-l-aide-de-moodle-pam?preview=true&stateChanged=true)[moodle-pam?preview=true&stateChanged=true](https://pia.ac-paris.fr/portail/jcms/p1_2795715/run-differencier-a-l-aide-de-moodle-pam?preview=true&stateChanged=true)
- RUN Edumalin pour répondre aux besoins éducatifs particuliers des élèves [https://pia.ac-paris.fr/portail/jcms/p2\\_2820027/run-edumalin-pour-repondre](https://pia.ac-paris.fr/portail/jcms/p2_2820027/run-edumalin-pour-repondre-aux-besoins-educatifs-particuliers-des-eleves)[aux-besoins-educatifs-particuliers-des-eleves](https://pia.ac-paris.fr/portail/jcms/p2_2820027/run-edumalin-pour-repondre-aux-besoins-educatifs-particuliers-des-eleves)
- Lien vers le site LearningApps :<https://learningapps.org/>
- Lien direct vers Quizinière : https://www.quiziniere.com/

# <span id="page-24-0"></span>**Animer la classe avec le numérique**

## <span id="page-24-1"></span>**De quoi parle-t-on ?**

## **D'un geste d'enseignement en lien avec les compétences professionnelles suivantes (BOEN 25 juillet 2013) :**

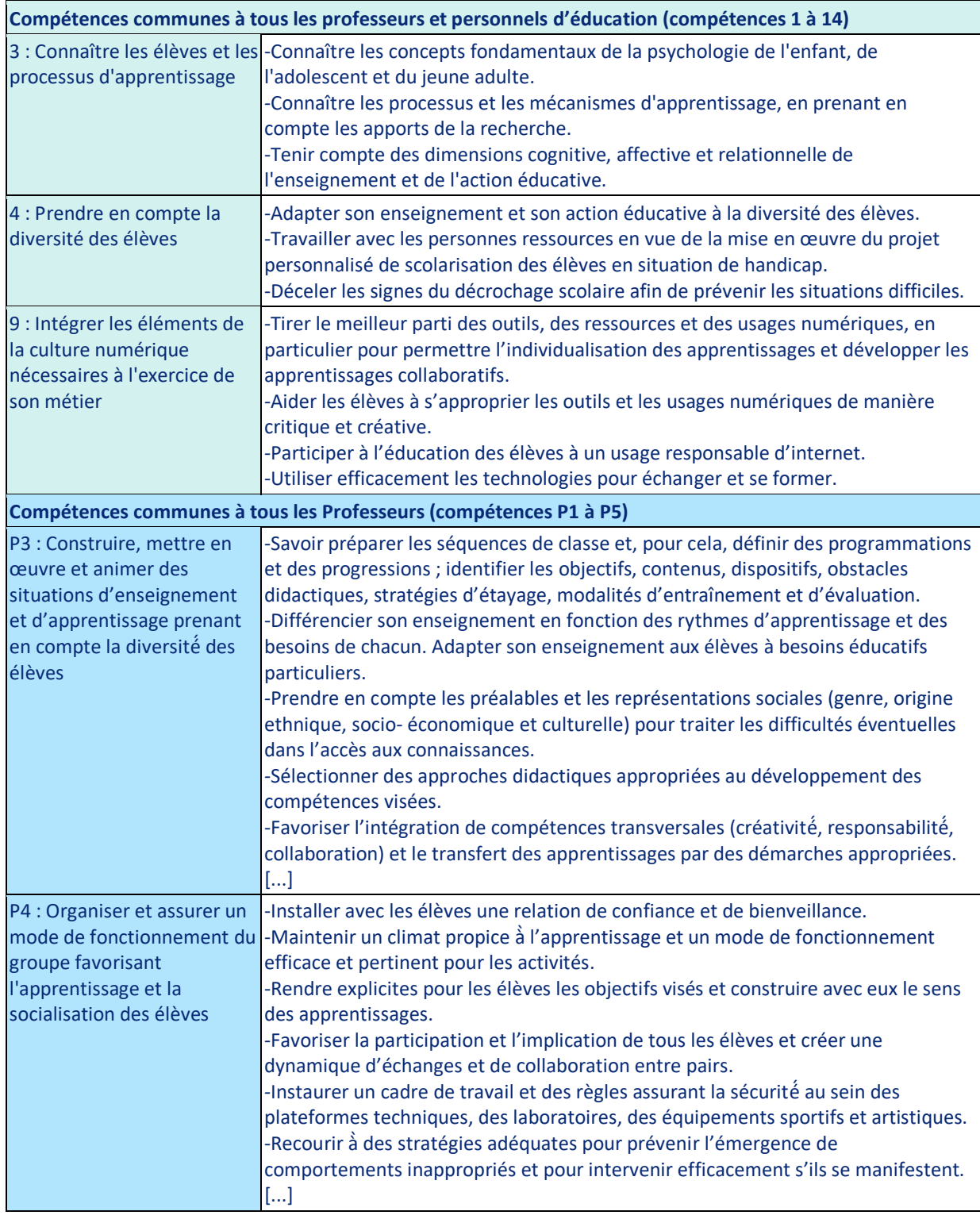

#### **D'un geste d'enseignement explicité par les sciences de l'éducation**

Animer la classe est à la rencontre de la gestion de l'engagement des élèves, des supports utilisés pour faire apprendre et des dispositifs de régulation des apprentissages.

Pour Chi M. et Wylie R., différents niveaux d'engagement peuvent être mobilisés lorsque l'on propose une activité d'apprentissage avec le numérique.

- Passif, l'élève reçoit
- Actif, l'élève sélectionne
- Constructif, l'élève manipule
- Interactif, l'élève collabore

Elles ont pu montrer que lorsque l'on propose une tâche de difficulté identique mais avec un degré d'engagement plus important (du passif à l'interactif), les apprentissages sont meilleurs au plus haut degré d'engagement (collaboration, interactif).

Par ailleurs, un engagement interactif est plus coûteux, plus exigeant (la charge cognitive est décuplée) qu'un engagement constructif qui est lui-même plus coûteux qu'un engagement actif …

Animer la classe c'est rendre actif tous les élèves. Chaque élève doit avoir la sensation que l'enseignant est disponible pour lui (« s'occupe de lui individuellement »). Ainsi, animer, c'est considérer toutes les questions et toutes les réponses de tous les élèves.

L'animation de la classe ne se limite pas au cours frontal ou dialogué, où l'enseignant s'évertue à faire participer les élèves à l'oral en les interrogeant. Lors d'une phase dialoguée, si la prise de note est rendue interactive et collaborative, l'engagement de l'élève est plus important et il mémorisera plus facilement les notions abordées.

Le rôle d'animateur de l'enseignant est fondamental lors d'une tâche de production d'élèves en groupes (écriture collaborative) ; il pose des questions, met les élèves en situation de production tout en prenant en compte toutes les propositions, toutes les réponses ; ensuite l'enseignant effectue une synthèse des productions.

L'enseignant mobilise d'autres capacité d'animation lorsqu'il aide les élèves à s'organiser ou à les mettre en situation de projet (à l'aide d'une plateforme collaborative, offrant la possibilité d'un suivi et d'une correction à distance).

Enfin, l'animation d'une classe passe aussi par la donnée d'un feedback après un délai très bref (de quelques secondes à 1 minute). Ce feedback aide au développement de l'autoévaluation et de l'auto-détection de l'erreur en accordant à l'apprenant un temps suffisant pour mettre en relation les feedbacks (Austermann Hula, Robin, Ballard & Schmidt (2008)).

En prenant l'exemple de l'EPS, le feedback vidéo permettrait de rendre disponibles des informations visuelles sur le mouvement auquel l'apprenant n'a pas accès autrement. (Merian T. et Baumberger B.).

Le feedback vidéo donné quelques secondes après la réalisation motrice apparait comme un moyen de réguler les apprentissages. D'ailleurs cette information ne vient pas en conflit avec celle que donne l'enseignant car Kernodle et Carlton (1992) ont montré que les enseignants donnaient surtout des « Informations transitionnelles » : consignes sur ce que les élèves devront tenter de faire à l'essai suivant pour améliorer la performance. Alors que le feedback numérique (vidéo) est un retour sur ce qui a été réellement fait.

Cependant Delignière D. nous alerte sur la nécessité de préciser ce qui est à observer dans ce genre de dispositif. « *Le visionnage de sa propre prestation n'est utile que si l'on met en exergue ce qui doit être observé et selon quels critères* ». (Dans ce même article, il parle également des TICE et de l'estime de soi).

Bandura A. montre les apports d'un apprentissage réalisé par l'observation des pairs. Le numérique avec les nombreuses capsules vidéo qui sont à notre disposition permet de proposer ce type d'apprentissage en donnant la possibilité à l'élève de voir un pair dans un contexte le plus proche de son propre niveau. C'est ce que Winnykamen F. met en évidence.

#### **« Animer la classe » : pour qui, pourquoi ?**

• Pour l'enseignant :

Les outils technologiques, par leur capacité ludique et interactive, favorisent un meilleur engagement et une meilleure concentration du plus grand nombre d'élèves. Cela induit une participation bien meilleure qu'avec les méthodes traditionnelles.

• Pour l'élève :

Lorsque l'élève est en activité et qu'une dynamique est créée, son engagement est plus important. La diversité des possibilités d'animation de la classe permet de limiter la sensation d'ennui, de monotonie et de routine qui représentent des freins à l'engagement des élèves. L'animation qui permet de prendre en considération toutes les questions et toutes les réponses de chaque élève, lui confère une place centrale et d'importance dans la classe.

#### **Les références scientifiques & bibliographiques pour en savoir +**

- *Chi M. et Wylie R.,2014, « The ICAP Framework: Linking Cognitive Engagement to Active Learning Outcomes »*
- *Bandura, A., (1986) « Apprentissage vicariant »*
- *Winnykamen F., 1982. « Dans l'apprentissage par observation, visualiser la réussite d'un pair dans une tâche présumée difficile est essentiel ».*
- *Höffler T.N, et Leutner D., 2007, Instructional animation versus static pictures : A meta-analysis.*
- *Sève C., IGÉSR, 2014, entre guidage, accompagnement et enquête.*
- *Austermann Hula, Robin, Ballard & Schmidt (2008). Effects of feedback frequency and timing on acquisition, retention, and transfer of speech skills in acquired apraxia of speech.*
- *Merian T. et Baumberger B.,2007, Le feedback vidéo en éducation physique scolaire. STAPS N°76*
- *Delignière D., 2018, Le numérique, L'apport du numérique à l'apprentissage moteur, TICE et feedback,*
- *Perrenoud P., 1997, Organiser et animer des situations d'apprentissage - Voyage autour des compétences 1, [http://www.unige.ch/fapse/SSE/teachers/perrenoud/php\\_main/php\\_1997/1997\\_](http://www.unige.ch/fapse/SSE/teachers/perrenoud/php_main/php_1997/1997_15.html) [15.html](http://www.unige.ch/fapse/SSE/teachers/perrenoud/php_main/php_1997/1997_15.html)*

## <span id="page-27-0"></span>**En quoi le numérique peut-il aider ?**

• En classe :

L'animation en classe est synchrone, collective, centrée vers le tableau et opérée majoritairement avec le moyen de projection collective.

Les technologies permettent de prendre en compte toutes les questions et toutes les réponses de tous les élèves et de les vidéo-projeter : sondages, QCM, nuages de mots, écriture collaborative…

• En distanciel :

C'est conseiller et suivre l'élève en cours d'activité d'apprentissage avec :

- o Des commentaires individualisés écrits ou vocaux sous forme de « bulles » insérées dans le document numérique de l'élève. (Animation asynchrone individuelle)
- o Un forum pour animer un groupe et répondre aux questions individuelles. (animation asynchrone collective)
- o e-devoirs faits pour animer et guider le travail personnel à la maison d'un groupe d'élèves (animation synchrone collective)
- o L'utilisation de parcours scénarisés, guidés ou explicités (Moodle, Edumalin, …) (animation anticipée, programmée)

## <span id="page-27-1"></span>**Quelle mise en œuvre ?**

#### **Exemple n°1 : vidéo et réalité augmentée**

Le numérique en EPS, et notamment les tablettes, est un support sur lequel discuter. C'est un vecteur d'échanges, d'interactions pour collaborer à la construction du savoir. Un outil de confrontation et de communication favorisant le conflit sociocognitif. C'est ce qui se produit lors de co-observations de vidéos en différé. Tomaszower Y., 2016, Revue EP&S 373, « Quel apport du numérique dans une approche constructiviste de l'enseignement ? ».

Autant en step qu'en musculation, le numérique permet un engagement « constructif », ce qui permet aux élèves de manipuler en autonomie un certain nombre d'éléments de la situation. Cette manipulation de fréquence cardiaque, de carnets d'entraînement sur l'ENT, de ressources numériques sur quoi et comment faire leur permet de meilleurs apprentissages. C'est surtout la musculation à Turquetil qui a montré à voir cet apport du numérique dans les apprentissages. La réalité augmentée, avec des vidéos montrant comment réaliser l'exercice sur chaque appareil mais aussi le Power point rappelant les connaissances essentielles à maitriser pour construire son entrainement, sont autant d'exemples de l'utilisation du numérique comme support pour les tâches.

#### **Exemple n°2 : la gamification avec Kahoot ou digistorm**

Des applications comme Kahoot permettent d'animer la classe. Il s'agit d'une plateforme en ligne permettant de créer des questionnaires simples, ludiques et adaptés à tous les niveaux. Après avoir créé un compte sur le site de Kahoot, l'enseignant renseigne un formulaire en ligne simple pour créer un exercice de type QCM, type Vrai/Faux, ou type remise en ordre de proposition. Chaque question peut être paramétrée en définissant un délai de réponse et un nombre de points.

En classe, l'enseignant utilise le vidéo projecteur pour exécuter le QCM. À chaque proposition de réponse au QCM est associée une couleur (Rouge, Jaune, Vert, Bleu).

Sur sa tablette, son ordinateur ou son smartphone, l'élève verra les 4 couleurs correspondant aux réponses et devra répondre en cliquant sur la couleur correspondant à sa réponse.

L'aspect ludique qui va motiver les élèves réside dans l'enjeu des points à gagner. En effet, plus l'élève donne la réponse correcte rapidement, plus il gagne de points. Après plusieurs questions, le cumul des points permet d'obtenir un score.

Cette petite compétition ludique permet d'impliquer les élèves ; en début de séance, cette activité permet de mettre tous les élèves au travail. En fin de séance, ils peuvent percevoir cela comme une récompense de la part de l'enseignant qui va organiser un « jeu ». Cette animation en fin de séance peut inciter les élèves à être encore plus attentif pendant le cours afin d'obtenir un maximum de chance d'avoir les bonnes réponses au questionnaire posé en fin d'heure.

Pour l'enseignant, cette pratique permet aussi de procéder à une évaluation diagnostique ou formative car il dispose d'un retour immédiat sur les réponses des élèves et il peut ainsi mesurer les difficultés et réussites.

De plus les outils de ce type proposent souvent des banques de questionnaires partagés par les autres enseignants.

L'approche ludique et gamifiée plaît beaucoup aux élèves et suscite leur participation. Il est aussi possible de constituer des équipes de joueurs qui devront collaborer pour obtenir la bonne réponse.

L'application digistorm de La digitale est une alternative intéressante à Kahoot.

#### **Exemple n°3 : évaluation avec feedback instantané**

Le chapitre « évaluation » expose des pratiques d'évaluation instantané avec des outils comme Plickers, QcmCam, etc.

Ces applications présentent l'intérêt d'impliquer simultanément toute la classe et offrent une possibilité d'animation supplémentaire à l'enseignant ainsi qu'un dispositif de régulation des apprentissages.

<https://www.ac-paris.fr/evaluation-instantanee-des-apprentissages-124268>

#### **Exemple n°4 : animation à distance**

L'application Capytale permet, par la diversité des modules qui sont proposés, de créer une activité de programmation (Python, Scratch…) ou de géométrie. L'enseignant distribue l'activité via un code. L'élève saisi ce code ce qui crée une copie pour qu'il puisse travailler en modifiant le contenu.

Lorsque l'élève enregistre à tout moment son activité, avant même de la rendre, il permet à l'enseignant de voir où il en est dans son travail et de lui donner les conseils nécessaires pour poursuivre.

#### **Exemple n°5 : e-devoirs faits**

L'élève se connecte à la visio-conférence avec son agenda, son cours et ses livres. L'aide apportée par l'enseignant est centrée sur la compréhension du travail à faire et la méthode à adopter, plus que sur des notions de cours. L'explicitation des devoirs et la méthodologie pour les faire (fournies en amont par chaque professeur) sont des éléments essentiels pour accompagner le travail personnel des élèves avec cette animation à distance.

<https://www.ac-paris.fr/e-devoirs-faits-121813>

#### **Exemple n°6 : Les ENI**

Les Vidéos Projecteurs Interactifs (VPI) et les écrans interactifs (ENI) remplacent une partie du tableau de la salle de classe. Ils permettent d'écrire, et d'interagir avec différents types de supports. Associés à un logiciel comme Openboard ou OpenSankoré, ils participent à animer la classe en créant de l'interactivité. En effet, l'enseignant peut projeter une vidéo, un diaporama ou n'importe quel logiciel. Il peut envoyer un élève au tableau pour interagir directement depuis la surface de projection. L'enseignant n'est plus assis derrière son écran. Les VPI/ENI permettent ainsi de présenter des contenus multimédias variés qui impliquent davantage les élèves.

Tout ce qui est écrit, tous les médias ajoutés peuvent être enregistrés ce qui facilite la transition entre deux séances de cours espacées de plusieurs jours : l'enseignant charge le cours précédent et peut reprendre où il en était. Il lui est possible d'afficher rapidement un tableau qui a été écrit plusieurs jours, ou mois auparavant.

Par ailleurs des applications en ligne permettent de créer des tableaux blancs partagés. Ainsi, les élèves peuvent contribuer à un tableau interactif pour un brainstorming depuis leur ordinateur personnel, ou tablette tactile. Ils travaillent sur le même tableau virtuel. L'enseignant peut alors projeter les différentes pages obtenues par des groupes d'élèves différents et interagir avec ces pages blanches.

## <span id="page-29-0"></span>**Pour en savoir plus**

- RUN « Comment dynamiser une classe virtuelle pour favoriser la participation des élèves ? » [https://pia.ac-paris.fr/portail/jcms/p2\\_2205250/run-comment-dynamiser-un-classe](https://pia.ac-paris.fr/portail/jcms/p2_2205250/run-comment-dynamiser-un-classe-virtuelle-pour-favoriser-la-participation-des-eleves)[virtuelle-pour-favoriser-la-participation-des-eleves](https://pia.ac-paris.fr/portail/jcms/p2_2205250/run-comment-dynamiser-un-classe-virtuelle-pour-favoriser-la-participation-des-eleves)
- RUN Favoriser les échanges entre le groupe en présentiel et le groupe en distanciel dans une situation d'enseignement hybride [synchrone](https://magistere.education.fr/ac-paris/mod/glossary/showentry.php?eid=307&displayformat=dictionary) [https://pia.ac-paris.fr/portail/jcms/p2\\_2371639/run-hysy-echanges-entre-le-groupe](https://pia.ac-paris.fr/portail/jcms/p2_2371639/run-hysy-echanges-entre-le-groupe-en-presentiel-et-le-groupe-en-distanciel)[en-presentiel-et-le-groupe-en-distanciel](https://pia.ac-paris.fr/portail/jcms/p2_2371639/run-hysy-echanges-entre-le-groupe-en-presentiel-et-le-groupe-en-distanciel)
- RUN Bibliothèque de ressources pédagogiques granulaires dans l'ENT monlycée.net [https://pia.ac-paris.fr/portail/jcms/p2\\_2490069/run-bibliotheque-de-ressources](https://pia.ac-paris.fr/portail/jcms/p2_2490069/run-bibliotheque-de-ressources-pedagogiques-granulaires-dans-l-ent-monlycee-net)[pedagogiques-granulaires-dans-l-ent-monlycee-net](https://pia.ac-paris.fr/portail/jcms/p2_2490069/run-bibliotheque-de-ressources-pedagogiques-granulaires-dans-l-ent-monlycee-net)
- RUN Concevoir un parcours scénarisé sur Moodle [https://pia.ac-paris.fr/portail/jcms/p1\\_2537142/run-concevoir-un-parcours](https://pia.ac-paris.fr/portail/jcms/p1_2537142/run-concevoir-un-parcours-scenarise-sur-moodle)[scenarise-sur-moodle](https://pia.ac-paris.fr/portail/jcms/p1_2537142/run-concevoir-un-parcours-scenarise-sur-moodle)
- RUN Activités interactives en cours de physique-chimie à l'aide Genially [https://pia.ac-paris.fr/portail/jcms/p1\\_2578899/run-activites-interactives-en-cours](https://pia.ac-paris.fr/portail/jcms/p1_2578899/run-activites-interactives-en-cours-de-physique-chimie-a-l-aide-genially?preview=true&stateChanged=true)[de-physique-chimie-a-l-aide-genially?preview=true&stateChanged=true](https://pia.ac-paris.fr/portail/jcms/p1_2578899/run-activites-interactives-en-cours-de-physique-chimie-a-l-aide-genially?preview=true&stateChanged=true)
- RUN Qu'est-ce que la e-éducation avec Moodle PAM ? [https://pia.ac-paris.fr/portail/jcms/p2\\_2513873/run-qu-est-ce-que-la-e-education](https://pia.ac-paris.fr/portail/jcms/p2_2513873/run-qu-est-ce-que-la-e-education-avec-moodle-pam)[avec-moodle-pam](https://pia.ac-paris.fr/portail/jcms/p2_2513873/run-qu-est-ce-que-la-e-education-avec-moodle-pam)

# <span id="page-31-0"></span>**Entrainer les élèves avec le numérique**

## <span id="page-31-1"></span>**De quoi parle-t-on ?**

#### **D'un geste d'enseignement en lien avec les compétences professionnelles suivantes (BOEN 25 juillet 2013) :**

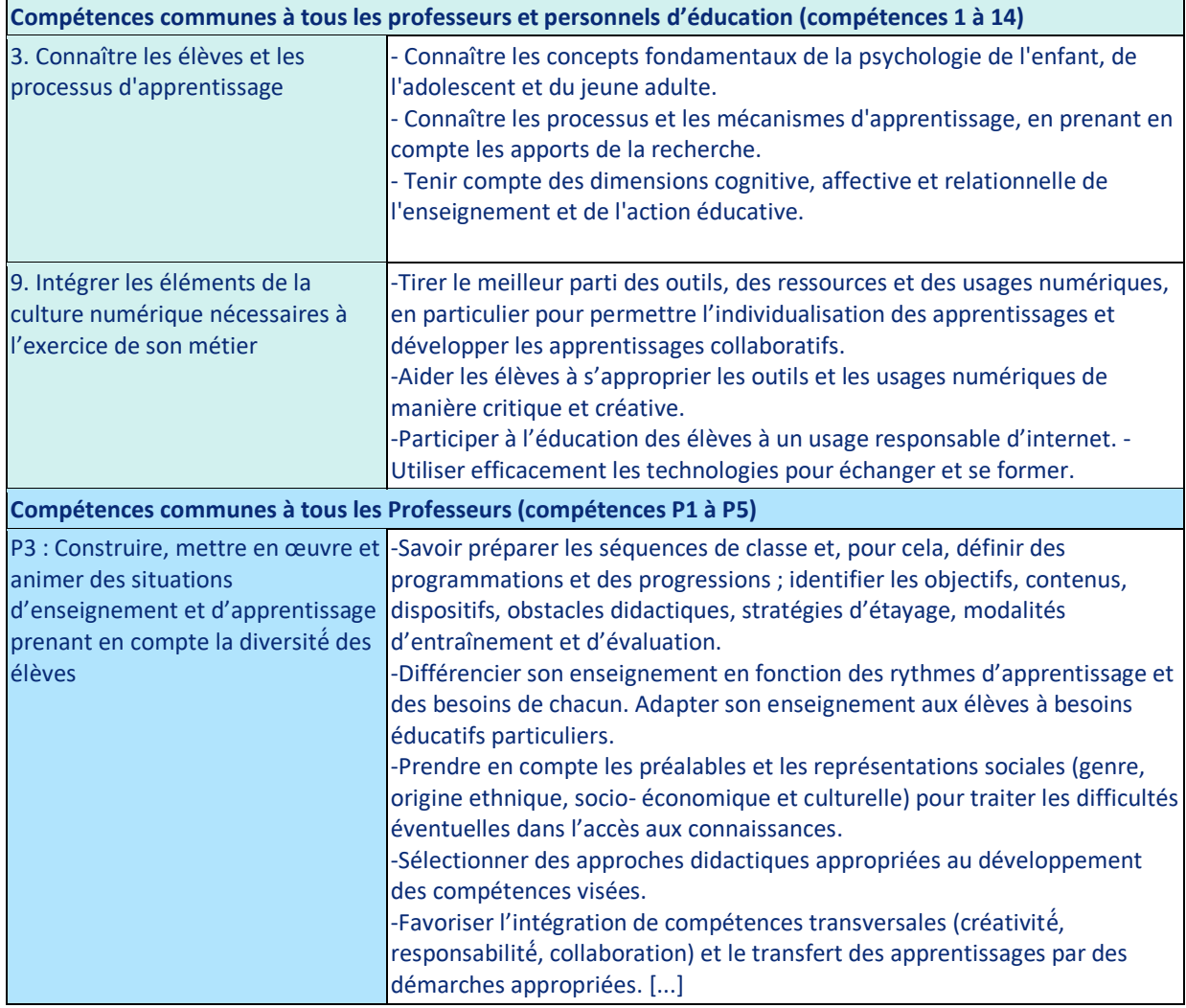

#### **D'un geste d'enseignement explicité par les sciences de l'éducation**

D'après le dictionnaire Larousse, une définition du verbe « s'entrainer » est : **« s'astreindre à des exercices répétés pour acquérir ou conserver une pratique, une habileté »**

Afin de faire acquérir de nouvelles notions ou pour maintenir des compétences tout individu doit s'entrainer à refaire certaines actions physiques ou intellectuelles.

Comment et à quels moments s'entrainer ?

Lorsque l'élève est en classe, il existe des temps de recherche, de découverte et d'apprentissage de nouvelles connaissances. Il existe aussi des temps, souvent limités, d'entrainement à différentes pratiques de rédaction, méthodes de calcul ou résolution de problèmes. Mais l'entrainement peut se faire aussi à la maison avec des devoirs donnés par l'enseignant.

Patrick Rayou enseignant chercheur à l'université Paris 8, distingue les exercices d'entrainement et les devoirs. Il indique que l'on ne peut pas apprendre sans s'exercer. L'apprentissage d'une leçon ne peut être réalisé que s'il est accompagné de mise en application.

Par ailleurs, Morandeau L. rappelle que « *l'entraînement s'avère nécessaire afin d'apprendre. Les élèves doivent s'entraîner quotidiennement pour progresser ; cela permet à l'enfant de se rendre compte s'il sait refaire seul ce qui a été fait à plusieurs et d'acquérir une certaine méthodologie.* »

Les devoirs demandés aux élèves, sont donc l'une des composantes de cet entrainement. La classification des devoirs proposée par Lee et Pruitt, met en évidence quatre types de devoirs :

Les devoirs de pratique, de préparation, de poursuite et de créativité. Les **devoirs dits de pratique** visent à renforcer les acquisitions ; c'est un travail classique d'un enfant qui vient d'apprendre à faire quelque chose qu'il pourra refaire à la maison afin de **s'entraîner** et de consolider la notion.

#### **« Entrainer les élèves » : pour qui, pourquoi ?**

• Pour l'enseignant :

L'enseignant a pour objectif de faire progresser ses élèves. Pour cela, il a besoin de s'assurer que les élèves ont véritablement acquis un ensemble de connaissances et de compétences. Avant une évaluation sommative, l'enseignant va vouloir que ses élèves s'entrainent régulièrement en classe ou à la maison pour un bon apprentissage.

• Pour l'élève :

S'entraîner est nécessaire pour ancrer tout de suite des notions lorsque certaines connaissances et compétences sont travaillées en classe.

Les élèves sont demandeurs d'exercices d'entrainement afin de préparer une évaluation ou pour s'assurer d'avoir bien compris ce qui a été fait en classe ; en effet, cet entrainement permet à l'élève de se rendre compte s'il sait refaire seul ce qui a été fait à plusieurs.

#### **Les références scientifiques & bibliographiques pour en savoir +**

- *AFP, 2017 Les devoirs à la maison? Pour s'entraîner et seulement pour ça [https://www.challenges.fr/societe/les-devoirs-a-la-maison-pour-s-entrainer-et](https://www.challenges.fr/societe/les-devoirs-a-la-maison-pour-s-entrainer-et-seulement-pour-ca_459290)[seulement-pour-ca\\_459290](https://www.challenges.fr/societe/les-devoirs-a-la-maison-pour-s-entrainer-et-seulement-pour-ca_459290)*
- *Enseigner plus explicitement – article de l'ifé, 2016 [http://centre-alain-savary.ens-lyon.fr/CAS/education](http://centre-alain-savary.ens-lyon.fr/CAS/education-prioritaire/ressources/theme-1-perspectives-pedagogiques-et-educatives/realiser-un-enseignement-plus-explicite/enseigner-plus-explicitement-un-dossier-ressource)[prioritaire/ressources/theme-1-perspectives-pedagogiques-et-educatives/realiser](http://centre-alain-savary.ens-lyon.fr/CAS/education-prioritaire/ressources/theme-1-perspectives-pedagogiques-et-educatives/realiser-un-enseignement-plus-explicite/enseigner-plus-explicitement-un-dossier-ressource)[un-enseignement-plus-explicite/enseigner-plus-explicitement-un-dossier-ressource](http://centre-alain-savary.ens-lyon.fr/CAS/education-prioritaire/ressources/theme-1-perspectives-pedagogiques-et-educatives/realiser-un-enseignement-plus-explicite/enseigner-plus-explicitement-un-dossier-ressource)*
- *Bressoux P., 2022, « L'enseignement Explicite : De Quoi S'agit-Il, Pourquoi Ça Marche Et Dans Quelles Conditions ? » [https://www.reseau](https://www.reseau-canope.fr/fileadmin/user_upload/Projets/conseil_scientifique_education_nationale/CSEN_Synthese_enseignement-explicite_juin2022.pdf)[canope.fr/fileadmin/user\\_upload/Projets/conseil\\_scientifique\\_education\\_national](https://www.reseau-canope.fr/fileadmin/user_upload/Projets/conseil_scientifique_education_nationale/CSEN_Synthese_enseignement-explicite_juin2022.pdf) [e/CSEN\\_Synthese\\_enseignement-explicite\\_juin2022.pdf](https://www.reseau-canope.fr/fileadmin/user_upload/Projets/conseil_scientifique_education_nationale/CSEN_Synthese_enseignement-explicite_juin2022.pdf)*
- *Rayou P.,2010, « Faire ses devoirs, enjeux cognitifs et sociaux d'une pratique ordinaire »*
- *Morandeau L., 2018, Les devoirs à la maison. Education. ffdumas-01925155f <https://dumas.ccsd.cnrs.fr/dumas-01925155/document>*
- *Goupil G., 1997, Communications et relations entre l'école et la famille, Montréal, Edition de la Chenelière*
- *Les plans de travail dans le 1e degré – site de l'académie de Paris [https://pia.ac-paris.fr/portail/jcms/p1\\_404628/le-plan-de-travail](https://pia.ac-paris.fr/portail/jcms/p1_404628/le-plan-de-travail)*

## <span id="page-33-0"></span>**En quoi le numérique peut-il aider ?**

- Les exerciseurs permettent de travailler en autonomie et de fournir un feedback immédiat aux élèves. Certains sont spécialisés pour certaines disciplines (par exemple Kwyk et Labomep en mathématiques) tandis que d'autres sont plus généralistes (Learning apps, La quizinière…). Les ENT (parisclassenumérique et monlycee.net) disposent d'un exerciseur, appelé « Exercices » qui permet à l'enseignant de créer des exercices d'entrainement. L'avantage de ce type d'outil est qu'il est intégré dans l'ENT ce qui évite à l'élève d'utiliser une nouvelle plateforme, d'avoir à gérer des comptes de connexions supplémentaires… Ces applications, souvent qualifiées de « ludiques », sont en fait interactives et fonctionnent aussi bien sur smartphone que sur tablette ou ordinateur.
- Les manuels numériques proposent, en plus du cours, du contenu interactif sous forme d'exercices simples, souvent de type QCM, qui permettent aux élèves de tester leur compréhension du cours ou des méthodes vues en classe.
- L'enseignant peut créer des parcours de e-éducation grâce à la plateforme Moodle. Ces parcours mêlent différents médias pour l'apport de connaissances (cours, vidéos, animations interactives…) et les modules H5P pour construire des exercices interactifs.
- L'application PiX permet de développer et d'évaluer les compétences numériques des élèves. En effet, les élèves peuvent recommencer les différents tests proposés et trouver des liens vers des ressources pour compléter ses connaissances. La plateforme PiX permet donc aux élèves de s'entrainer, de s'autoévaluer, et de développer de nouvelles compétences.

L'ensemble de ces ressources numériques répondent parfaitement à ce principe pédagogique fondamental :

*« La réalisation d'un travail – avec la connaissance immédiate, précise et ciblée du résultat – améliore sensiblement la performance d'apprentissage de l'élève. »*

Par ailleurs, dans toutes les situations exposées ci-dessus, l'enseignant dispose d'un outil de suivi individualisé lui permettant de suivre les progrès de chaque élève : les outils statistiques automatiques montrent les questions réussies et celles où l'élève a mal répondu, mais certaines applications communiquent des informations plus fines comme le temps passé sur une question par un élève, le nombre de fois qu'il a tenté de répondre à une question, etc.

Il est possible aussi de mesurer l'implication de l'élève. En effet, l'enseignant peut paramétrer ces applications pour que l'élève puisse refaire ces exercices et ainsi obtenir un meilleur « score ». Cette notion de score, qui pourrait être une note, peut motiver l'élève s'il a la possibilité de refaire plusieurs fois les activités proposées.

Lors d'une activité sportive, s'entrainer signifie refaire plusieurs fois un exercice dans le but d'obtenir de meilleures performances. Il en est de même grâce aux exerciseurs interactifs.

## <span id="page-34-0"></span>**Quelle mise en œuvre ?**

#### **Exemple n°1 : Entraînement hors la classe en utilisant un exerciseur interactif**

L'enseignant utilise une plateforme comme Learningapps, Kwyk, WIMS, Labomep, Quiziniere, Exercices de l'ENT, etc…

Ces outils permettent de créer des questionnaires multimédias.

L'enseignant dispose de questionnaires que d'autres collègues ont partagé au travers d'une bibliothèque de mutualisation.

Il peut aussi créer rapidement son questionnaire à l'aide de banques de questions qu'il pourra choisir une à une et les agréger pour obtenir une série complète.

Autre possibilité, l'enseignant peut insérer ses propres exercices et questions.

Selon la plateforme choisie, les questionnaires peuvent prendre la forme de document audio à écouter, image à analyser, texte à lire, etc…

L'élève répond selon un mode défini par l'enseignant (« textes à trous », des « vrais ou faux », des QCM qui permettent d'obtenir une correction automatique et un retour immédiat pour l'élève).

Cet entrainement permet à l'élève d'avoir un retour immédiat sur sa maitrise des compétences visées par l'enseignant.

L'élève peut recommencer autant de fois qu'il le souhaite les séries d'exercices proposés. L'enseignant peut voir sur son tableau de bord le nombre de fois que l'élève a recommencé l'exercice et les pourcentages de réussites selon les différents items proposés.

L'enseignant peut soit reprogrammer la diffusion de ces séries d'exercices, soit les dupliquer ou les rendre accessibles sans limite de temps ce qui permet aux élèves de pouvoir faire des révisions à leur rythme tout au long de l'année.

La plateforme PIX permet aussi d'organiser des parcours d'entrainement pour faire progresser les élèves sur les compétences numériques.

Ces compétences sont classées selon 5 domaines et 16 thèmes. Chaque thème est abordé sous la forme d'une série d'exercices où les élèves devront répondre à des questions ou manipuler des logiciels pour obtenir des informations. A l'issue de chaque série de 5 questions, il est proposé des ressources ou des guides méthodologiques pour progresser sur les points ayant soulevé des difficultés. Les élèves savent où ils en sont de leurs niveaux de compétences par le score indiqué et le pourcentage de réussite. Il existe pour l'instant 6 paliers par thèmes et l'entrainement régulier permet de progresser facilement. Les enseignants peuvent suivre les progrès des élèves en se connectant à la plateforme PiX depuis le GAR.

## **Exemple n°2 : Utilisation d'un LMS (Moodle)**

L'enseignant crée un parcours de formation qu'il incrémente au fur et à mesure de l'année. En plus des documents de cours, il est possible d'utiliser différents modules pour créer des exercices ou des séries d'exercices.

Ces séries d'exercices peuvent être réalisés en classe pour une activité classique d'entrainement ou à la maison ou lors de session de type devoirs faits.

L'intérêt des LMS est de pouvoir s'entrainer en autonomie tout en ayant un retour immédiat sur ce qui a été fait par l'élève.

Ainsi, lors de révisions pour les épreuves du DNB ou du baccalauréat, plusieurs enseignants expliquent avoir construit ce type de parcours avec des séries d'exercices d'entrainement. Un des avantages du LMS Moodle est qu'il permet aussi la création de forum. Ainsi, dans le cadre d'un entrainement, les élèves peuvent poser des questions dans le forum attaché à la série d'exercices et poser des questions en lien avec le thème de l'entrainement. Les questions ne sont pas éparpillées dans une messagerie et surtout elles sont publiques, chaque élève peut y répondre ou voir les réponses proposées et le professeur peut surveiller si ce qui est dit est correct ou s'il est nécessaire d'apporter des corrections ou des compléments d'information.

Ces échanges permettent aussi de développer l'entraide des élèves et améliore l'efficacité des sessions d'entrainement.

La plateforme Moodle propose les modules « Devoirs » et « H5P » qui permettent de planifier des devoirs et de créer des exercices d'entrainement interactifs (par exemple, l'élève peut voir une vidéo et répondre à des questions posées automatiquement au fur et à mesure que la vidéo est projetée).

## <span id="page-35-0"></span>**Pour en savoir plus**

- Présentation de Labomep <https://www.ac-paris.fr/labomep-121822>
- Des exerciseurs en mathématiques [https://pia.ac-paris.fr/portail/jcms/p1\\_2524183/des-exerciseurs-en](https://pia.ac-paris.fr/portail/jcms/p1_2524183/des-exerciseurs-en-mathematiques)[mathematiques](https://pia.ac-paris.fr/portail/jcms/p1_2524183/des-exerciseurs-en-mathematiques)
- Faire s'entraîner les élèves avec des exerciseurs (vidéo d'inspiration) Juin 2022 [https://pia.ac-paris.fr/portail/jcms/p1\\_2589756/faire-s-entrainer-les-eleves-avec](https://pia.ac-paris.fr/portail/jcms/p1_2589756/faire-s-entrainer-les-eleves-avec-des-exerciseurs-video-d-inspiration)[des-exerciseurs-video-d-inspiration](https://pia.ac-paris.fr/portail/jcms/p1_2589756/faire-s-entrainer-les-eleves-avec-des-exerciseurs-video-d-inspiration)
- e-education avec Moodle PAM [https://www.ac-paris.fr/portail/jcms/p2\\_2339064/e-education-avec-moodle-pam](https://www.ac-paris.fr/portail/jcms/p2_2339064/e-education-avec-moodle-pam)
- RUN Faire s'entrainer les élèves pour développer leurs compétences numériques [https://pia.ac-paris.fr/portail/jcms/p2\\_2205240/run-faire-s-entrainer-les-eleves](https://pia.ac-paris.fr/portail/jcms/p2_2205240/run-faire-s-entrainer-les-eleves-pour-developper-leurs-competences-numeriques)[pour-developper-leurs-competences-numeriques](https://pia.ac-paris.fr/portail/jcms/p2_2205240/run-faire-s-entrainer-les-eleves-pour-developper-leurs-competences-numeriques)
- RUN Faire s'entrainer et évaluer les élèves à l'aide de Moodle [https://video.ac-paris.fr/mp4/2020-05/moodle\\_hd.mp4](https://video.ac-paris.fr/mp4/2020-05/moodle_hd.mp4)
# **Faire collaborer les élèves avec le numérique**

# **De quoi parle-t-on ?**

### **D'un geste d'enseignement en lien avec les compétences professionnelles suivantes (BOEN 25 juillet 2013) :**

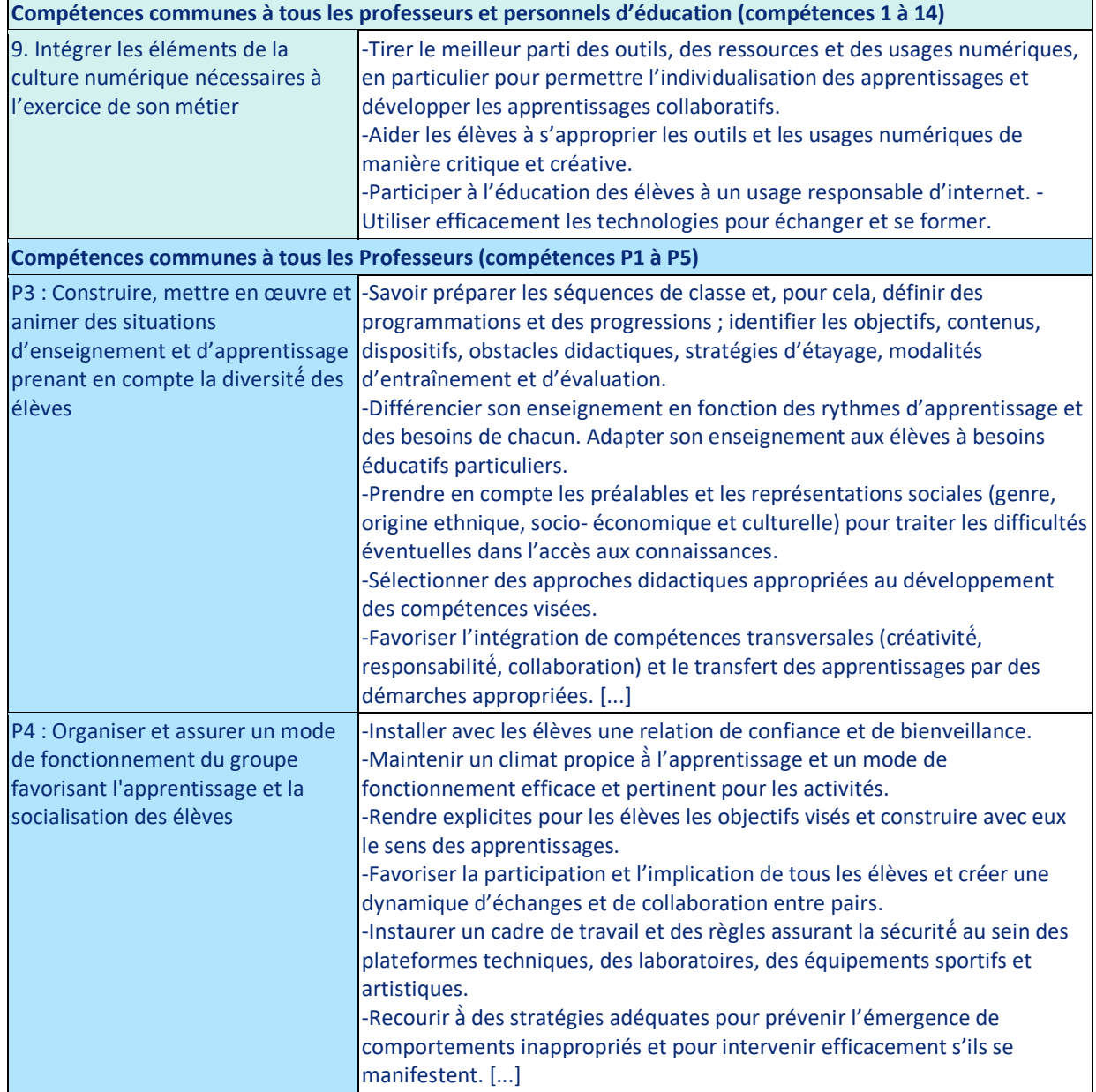

### **D'un geste d'enseignement explicité par les sciences de l'éducation**

Travailler et apprendre autrement (Taillard P. éditorial de la revue Technologie n° 188 novembre-décembre 2013 - Réseau Canopé)

« *Travailler ensemble, coopérer, collaborer, coconstruire, coapprendre…* de quoi parle-t-on exactement ?

Le travail coopératif est un travail de groupe hiérarchiquement organisé impliquant un partage des tâches selon une coordination précise. Chaque intervenant connaît sa tâche et communique avec les autres membres de l'équipe pour mener à bien sa partie. La responsabilité de chacun est engagée sur la seule réalisation des tâches qui lui incombent, ce qui autorise une évaluation individuelle.

Le travail collaboratif quant à lui ne relève pas d'une répartition a priori des rôles. Les membres du groupe travaillent sur les mêmes points pour faire converger les contributions individuelles vers la solution collective. Wikipédia, l'encyclopédie libre que chacun peut améliorer, en est un exemple. La responsabilité du résultat final est donc partagée par l'ensemble du groupe. Cette coconstruction participe d'une intelligence collective. Elle nécessite interactivité forte, écoute, reformulation, négociation, et le facteur humain – confiance, attention, motivation, solidarité, respect… – est central. Chaque membre développe ainsi une compétence spécifique de collaboration, qui va au-delà de la simple compétence de travail en équipe : on apprend à être partenaire, et on développe la capacité à partager.

Ce travail collectif peut concerner un projet, une recherche, une production, une activité professionnelle, mais aussi une activité de formation. Lamy J.-P. parle d'"un nouveau *paradigme pédagogique* ˮ pour qualifier la pédagogie par projet collaboratif qu'il met en œuvre avec des étudiants de STS et des élèves ingénieurs des Mines. ˮ *Cette pédagogie contextualise l'acquisition conjointe de savoirs et de compétences multiples au sein d'un environnement réel qui met en jeu les relations sociales* ˮ, écrit-il. Il ajoute qu'elle ˮ *permet à*  des profils très différents de s'exprimer et de réussir". Reste qu'avec cette modalité pédagogique, le travail individuel est difficilement identifiable en fin de processus… ce qui rend l'évaluation certificative peu aisée.

Le travail collaboratif n'est pas nouveau, mais les nouvelles possibilités offertes par le numérique le vivifient. Les outils de travail de collaboratif se démocratisent, nous explique Mondet O.. Ils permettent aux membres de l'équipe d'organiser un travail collectif en s'affranchissant des contraintes de temps et d'espace. Leurs trois principales fonctions sont : la communication des acteurs sur leurs actions, la coordination, en donnant à chacun une vision d'ensemble, et la production, par le partage des objets de travail et de leur évolution. »

Différence entre le travail collaboratif et travail coopératif :

*« Apprentissage coopératif : l'apprentissage se fait en équipe. Le travail réalisé par chaque équipe contribue à l'œuvre collective.[…] L'exploration et la découverte du contenu sont guidées par le formateur selon une structure imposée.*

*Apprentissage collaboratif : l'apprentissage résulte du travail individuel soutenu par des activités de groupe ou d'équipe. L'apprenant partage des ressources avec le groupe et utilise le travail réalisé en groupe pour apprendre. La structure de l'activité est souple et ouverte. Les parcours d'exploration et de découvertes sont libres.* »

Henri F., Lundgren-Cayrol K., 2001, Apprentissage collaboratif à distance : pour comprendre et concevoir les environnements d'apprentissage virtuels. Sainte-Foy (Québec, Canada) : Presses de l'Université du Québec.

Dans le cadre d'un travail réalisé de façon coopérative, il y aura une répartition claire du travail entre ses participants. Dans le cadre d'un travail réalisé de façon collaborative, il n'y aura aucune répartition du travail entre ses participants.

« *On ne va pas seulement à l'école pour apprendre, mais pour apprendre ensemble* » Meirieu P.

Le travail collaboratif entre enseignants est aussi, dans un autre contexte, un bon moyen pour développer l'auto perfectionnement entre pairs : « *La collaboration s'attache en particulier à la circulation de l'information au sein du collectif, à l'ajustement mutuel entre les enseignants, à la socialisation des processus interprétatifs, à l'articulation des actions projetées, à leur planification, voire à l'élaboration d'un référentiel opératif commun.* 

*En somme la collaboration est présente chaque fois que plusieurs enseignants travaillent ensemble à la poursuite d'un objectif et d'un projet commun, même s'ils assumeront individuellement leurs tâches face aux élèves* » (p.10 du livre « Coordonner, collaborer, coopérer de nouvelles pratiques enseignantes » Marcel J. F. et al.)

### **« Faire collaborer » : pour qui, pourquoi ?**

#### • Pour l'enseignant :

Par cette démarche, l'enseignant favorise l'engagement des élèves. En effet, lorsqu'il organise des périodes de tâches d'apprentissage à plusieurs, les élèves doivent s'investir dans un projet commun. De plus le prolongement de ce travail se faisant souvent hors temps scolaire, l'enseignant peut s'assurer que les élèves vont poursuivre leurs travaux à la maison et donc vont être amenés à travailler leurs cours à la maison car le « contrôle » du travail fait sera effectué par les camarades.

L'un des objectifs de la mise en place du travail collaboratif est de réduire l'interventionnisme de l'enseignant. Celui-ci doit changer de posture, développer l'autonomie, la créativité et l'esprit d'initiative des élèves.

Il sera amené à réfléchir aux bénéfices de l'hétérogénéité et l'homogénéité des groupes. Pour compléter ce dispositif, il devra aussi réfléchir aux modalités d'évaluation (évaluation par groupes, individuelle, etc.). Les élèves étant identifiés sur l'ENT, il est possible d'identifier la

#### contribution de chacun. • Pour l'élève

Les bénéfices à collaborer sont nombreux. Tout d'abord, cela favorise les échanges, la socialisation et l'entraide entre élèves. Collaborer est aussi une manière pour chaque élève de développer ses capacités à débattre, exprimer un point de vue, argumenter et trouver un consensus.

Il va aussi apprendre à gérer son travail puisqu'il n'est pas seul, et donc devra s'organiser avec ses camarades et trouver des stratégies pour faire passer ses idées.

### **Les références scientifiques & bibliographiques pour en savoir +**

- *Reverdy C., 2016, La coopération entre élèves : des recherches aux pratiques. Dossier de veille de l'IFÉ, Institut français de l'éducation, pp.1-32. ensl-01577290*
- *Eduscol - Outils numériques de travail collaboratif [https://eduscol.education.fr/sti/si-ens-paris](https://eduscol.education.fr/sti/si-ens-paris-saclay/ressources_pedagogiques/outils-numeriques-pour-un-travail-collaboratif-en-ligne)*[saclay/ressources\\_pedagogiques/outils-numeriques-pour-un-travail-collaboratif](https://eduscol.education.fr/sti/si-ens-paris-saclay/ressources_pedagogiques/outils-numeriques-pour-un-travail-collaboratif-en-ligne)*[en-ligne](https://eduscol.education.fr/sti/si-ens-paris-saclay/ressources_pedagogiques/outils-numeriques-pour-un-travail-collaboratif-en-ligne)*
- *Eduscol - Différence travail collaboratif et travail coopératif : <https://eduscol.education.fr/document/25885/download>*

## **En quoi le numérique peut-il aider ?**

Le numérique améliore le travail collaboratif dans les situations suivantes :

- L'accès aux consignes, aux ressources et à la production commune.
- Les échanges synchrones ou asynchrones (tchat, forum).
- La conservation de l'historique des échanges (enregistrement automatique).
- Le travail est simultané et en temps réel, l'élève n'a pas à attendre son tour pour intervenir ou corriger.
- L'enseignant peut suivre l'avancée du travail des groupes à tout moment. Il peut alors apporter son aide et guider.
- Les types de productions peuvent être variés : textuels, visuels, sonores, etc…

### **Plusieurs outils, sont à disposition :**

- **Les pads** : Ils permettent de rédiger un texte collectivement en synchrone. Généralement, le texte de chaque participant est d'une couleur différente et souvent un historique permet de revenir aux versions antérieures du texte rédigé. Sur les ENT de l'académie de Paris, l'application s'appelle « Pad » mais il existe d'autres applications, également libres de droits, comme Etherpad ou Framapad.
- **Le mur collaboratif** : Il se présente généralement sous forme d'un mur où l'on accroche des post-it numériques. Il permet de télécharger et d'afficher sur une même page : du texte, des images, des sons, des vidéos. Il s'agit d'un outil de curation (un outil qui permet de sélectionner, organiser, regrouper et mettre en valeur des données et des contenus).
- **Les outils de gestion de projets** : Ils permettent de dresser des listes de tâches, de les attribuer à des personnes, d'en suivre l'avancement, de fixer des dates butoirs… Le plus connu est Trello, c'est un logiciel freemium c'est-à-dire qui associe une offre haut de gamme et payante à une offre basique, en libre accès. La solution de gestion de projet déployée à Paris est Wekan [https://www.ac-paris.fr/wekan-la](https://www.ac-paris.fr/wekan-la-plateforme-de-gestion-de-projets-123268)[plateforme-de-gestion-de-projets-123268](https://www.ac-paris.fr/wekan-la-plateforme-de-gestion-de-projets-123268)
- **La carte mentale ou carte heuristique** : Sa structure en arborescence permet de synthétiser sans passer par la linéarité du traitement de texte.
- **Les outils de visioconférence** : Il s'agit d'outils collaboratifs par certaines de leurs fonctions, notamment le tableau blanc sur lequel chaque élève peut écrire ou bien en mettant des élèves en petits ateliers pour favoriser le travail de groupe.
- **Les tchats** : Ils permettent de travailler en groupes, d'échanger à l'écrit en temps réel (synchrone).
- **Les blogs** : Les élèves y publient leur travail collaboratif et coopératif. Chaque groupe peut traiter un sujet différent et le blog permet de rassembler les différents travaux. Les commentaires du blog permettent à chacun de poser des questions ou donner son avis.
- **Le cahier multimédia** : C'est un livre numérique collaboratif sur lequel les élèves peuvent déposer leurs documents multimédia ou liens hypertexte.
- **Le nuage de mots** : Il se compose des réflexions des élèves sur un sujet et consiste en une trace écrite collaborative.
- **La frise chronologique** : Elle permet de reconstituer l'historique d'un thème, elle peut être alimentée tout au long de l'année par les contributions des élèves.
- **Le wiki** : Encyclopédie collaborative de la classe, il permet de rassembler les articles des élèves.

# **Quelle mise en œuvre ?**

### **Exemple n°1 : en musique avec Genial.ly**

Il est possible d'élaborer un livre numérique. L'outil utilisé est Genial.ly. Le travail réalisé était autour des musiques africaines avec une problématique comme point de départ des investigations : « La musique africaine est-elle identique sur tout le continent ? »

L'enseignant pose une structure simple en fournissant la première page du livre ; celle-ci contient une carte de l'Afrique, une flèche interactive désigne chaque pays et mènera vers une page créée par les élèves.

Les élèves se mettent ensuite d'accord pour choisir un pays (2 ou 3 élèves par pays). Ils effectuent des recherches pour trouver une musique traditionnelle et une musique populaire du pays choisi. Ils remplissent leur document en respectant les critères d'analyse :

- La fonction, le rôle de cette musique dans la société,
- Les instruments
- Les procédés d'écriture employés (polyphonie, polyrythmie, ostinato, chant responsorial)
- La comparaison entre la musique traditionnelle et populaire.

Enfin, chaque groupe évalue le travail des autres qui est directement accessible à tous.

### **Exemple n°2 : en physique-chimie et en SVT avec les outils de l'ENT**

En cours de physique-chimie, les élèves doivent découvrir les différents modes de productions d'électricité (centrales thermiques, nucléaires, hydrauliques, éoliennes…), ainsi que quelquesunes de leurs caractéristiques. Chaque groupe a en charge un mode de production et doit effectuer des recherches afin de rédiger un paragraphe, en utilisant un outil d'écriture collaborative.

Ce travail a été mis en œuvre en utilisant le Pad de l'ENT.

Une fois le paragraphe commenté et corrigé par l'enseignant, les élèves le publient sur un blog (toujours via l'ENT). Toute la classe peut alors accéder à l'ensemble des articles publiés afin de compléter un tableau de synthèse. Les élèves ont alors la possibilité de poser des questions à leurs camarades en déposant des commentaires.

Le Pad de l'ENT est aussi utile pour faire du travail collaboratif avec des élèves éloignés de la classe. Ainsi, pendant la période de confinement, de nombreux cours en visioconférence manquaient d'interactivité. Un enseignant de SVT a choisi d'utiliser le pad collaboratif de l'ENT pour faire travailler les élèves en groupe de 4 à distance.

Pour cela,

- Un premier pad collaboratif était créé pour répartir les élèves selon 8 groupes de 4
- Chaque groupe de 4 avait un pad collaboratif dédié.
- Chaque élève écrivait son nom en haut du pad en choisissant une couleur bien distincte des autres.
- Les élèves avaient un temps limité (en général 20 à 25 minutes) pour réaliser le travail demandé. Chaque groupe devait créer une série de 4 questions de type QCM à partir d'un
	- document type bac.

Afin de guider les élèves pour obtenir un résultat structuré, l'enseignant peut préparer en amont la structure du texte : il donne les titres des parties à rédiger et le travail de rédaction peut ensuite être réparti entre les élèves qui peuvent travailler individuellement ou en équipe. Dans un projet de rédaction d'un article à plusieurs mains, l'outil Pad se révèle très efficace. Le travail collaboratif des élèves est facilité et c'est une véritable plus-value pour organiser le travail en groupe.

Cette pratique peut aussi être mise en place pour un devoir à la maison.

### **Exemple n°3 : en mathématiques et en histoire géographie avec un mur collaboratif**

L'idée développée ici a été réalisée dans une classe ou les élèves avaient accès à des tablettes ou des ordinateurs.

Les élèves collaborent et échangent des informations via deux murs collaboratifs, un pour échanger les indices et réfléchir sur la résolution d'un problème et un mur de mutualisation sur lequel les élèves déposent leurs travaux (sous forme de document, tableur, fichier Geogebra, fichier Scratch ou autre).

L'outil utilisé dans cette expérimentation est « Padlet »

Les élèves ont pu améliorer leurs performances en étant plus efficace pour réaliser un projet, et ont appris à se répartir les tâches ...

En histoire géographie/ EMI (Education aux Médias et à l'Information), le mur collaboratif est un outil très pratique pour faire écrire les élèves simultanément sur un sujet commun.

L'idée est de définir des petits groupes d'élèves qui devront travailler sur un morceau d'activité. Chaque élève peut ajouter une « brique » où il apporte le fruit de ses recherches.

Le résultat est ainsi mis en commun en temps réel et chaque groupe peut découvrir au fur et à mesure ce que les autres ont cherchés. Il est possible de déposer des documents vidéo, audio, etc.

L'enseignant a la possibilité d'intervenir si un document hors sujet ou inadapté est déposé.

### **Pour en savoir plus**

- RUN Communication et travail collaboratif avec les outils de l'ENT : [https://pia.ac-paris.fr/portail/jcms/p2\\_2655510/run-l-ent-les-bonnes-pratiques](https://pia.ac-paris.fr/portail/jcms/p2_2655510/run-l-ent-les-bonnes-pratiques-pour-partager-des-documents-et-organiser-le-travail-des-eleves)[pour-partager-des-documents-et-organiser-le-travail-des-eleves](https://pia.ac-paris.fr/portail/jcms/p2_2655510/run-l-ent-les-bonnes-pratiques-pour-partager-des-documents-et-organiser-le-travail-des-eleves)
- RUN Faire collaborer les élèves présents et distants en HySy à l'aide de Webconférence : [https://pia.ac-paris.fr/portail/jcms/p1\\_2304414/run-faire-collaborer-les-eleves](https://pia.ac-paris.fr/portail/jcms/p1_2304414/run-faire-collaborer-les-eleves-presents-et-distants-en-hysy-a-l-aide-de-webconference)[presents-et-distants-en-hysy-a-l-aide-de-webconference](https://pia.ac-paris.fr/portail/jcms/p1_2304414/run-faire-collaborer-les-eleves-presents-et-distants-en-hysy-a-l-aide-de-webconference)
- RUN Le travail collaboratif dans un projet eTwinning Giptic Espagnol : [https://pia.ac-paris.fr/portail/jcms/p2\\_2683762/run-ouverture-a-l-international](https://pia.ac-paris.fr/portail/jcms/p2_2683762/run-ouverture-a-l-international-par-le-biais-du-programme-europeen-etwinning?preview=true&stateChanged=true)[par-le-biais-du-programme-europeen](https://pia.ac-paris.fr/portail/jcms/p2_2683762/run-ouverture-a-l-international-par-le-biais-du-programme-europeen-etwinning?preview=true&stateChanged=true)[etwinning?preview=true&stateChanged=true](https://pia.ac-paris.fr/portail/jcms/p2_2683762/run-ouverture-a-l-international-par-le-biais-du-programme-europeen-etwinning?preview=true&stateChanged=true)
- RUN Pédagogie de projet avec Wekan [https://pia.ac-paris.fr/portail/jcms/p1\\_2536604/run-utiliser-l-application-wekan](https://pia.ac-paris.fr/portail/jcms/p1_2536604/run-utiliser-l-application-wekan-pour-la-gestion-de-projet?preview=true)[pour-la-gestion-de-projet?preview=true](https://pia.ac-paris.fr/portail/jcms/p1_2536604/run-utiliser-l-application-wekan-pour-la-gestion-de-projet?preview=true)

# **Faire mémoriser les élèves avec le numérique**

# **De quoi parle-t-on ?**

### **D'un geste d'enseignement en lien avec les compétences professionnelles suivantes (BOEN 25 juillet 2013) :**

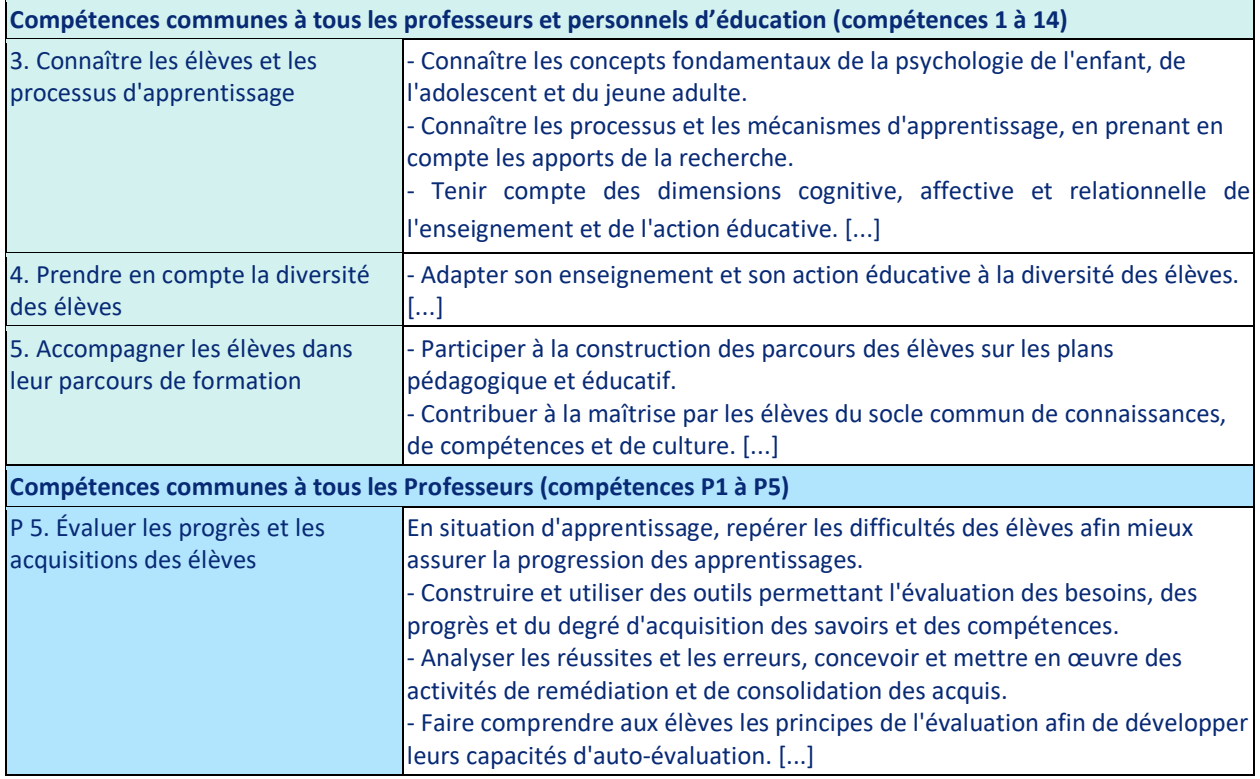

### **D'un geste d'enseignement explicité par les sciences de l'éducation**

#### Apprentissage et oubli

Mémoriser, c'est lutter contre un frein naturel à l'apprentissage : l'oubli. Les études les plus récentes sur les échanges chimiques dans le cerveau montrent que l'oubli est un mécanisme permanent qui joue un rôle protecteur sur le cerveau, évitant toute surcharge d'information. Ces études, qui montrent le rôle important joué par la protéine PP1, confirme ce que Hermann Ebbinghaus avait affirmé dans une étude publiée en 1885, à savoir l'importance de répétitions espacées dans le temps pour une mémorisation à long terme, et un acquis presque définitif de connaissances.

Cela vient confirmer un sentiment connu de tout étudiant, à savoir qu'un apprentissage massif et rapide à l'approche d'un examen donne lieu à un oubli tout aussi massif et rapide une fois l'examen passé.

L'importance de la répétition dans l'apprentissage est connue de tous les enseignants mais le rôle des espacements entre ces répétitions est parfois méconnu ou sous-estimé. Il faut reconnaître que cette donnée est difficile à prendre en compte dans la pratique professionnelle de l'enseignant, contraint par la durée des séances de cours, et l'obligation de suivre une progression annuelle, qui plus est souvent commune avec ses collègues.

#### **Courbe de l'oubli et importance des répétitions à un rythme expansé**

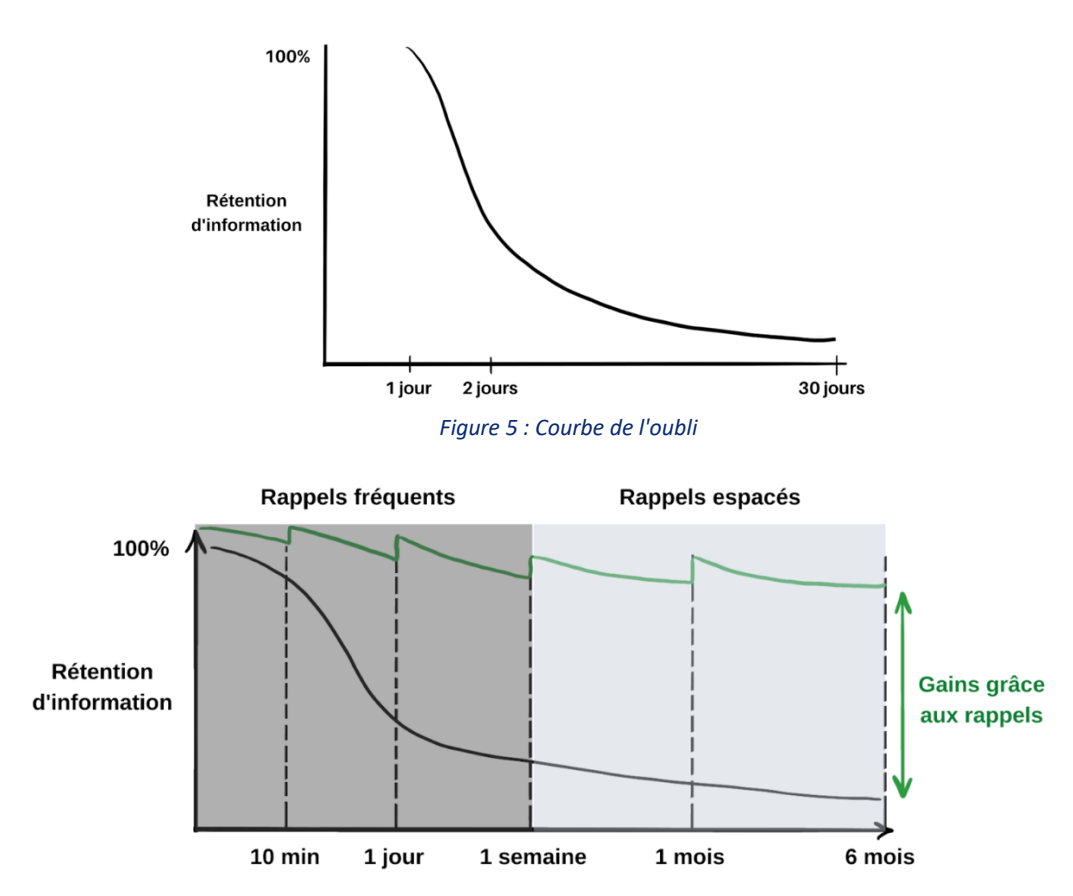

*Figure 6 : Courbe d'EBBINGHAUS*

#### Bien mémoriser

#### **Quelques principes simples permettent de favoriser la mémorisation et l'apprentissage de nouvelles connaissances.**

- Un effort important de mémorisation lors de l'apprentissage initial (avec un feedback mental/oral/écrit) suivi de répétitions à un rythme expansé.
- Ne pas se contenter de relectures, préférer une série de questionnement/vérifications.
- Fournir un effort important de recherche dans sa mémoire et avoir ensuite accès rapidement à la correction.
- Établir des liens entre les notions, créer des images mentales personnelles.
- Distinguer l'essentiel du détail.

### **« Mémoriser » : pour qui, pourquoi ?**

#### • Pour l'enseignant :

Mémoriser est un acte fondamental dans le processus de l'apprentissage des notions. Les pistes pour l'enseignant qui souhaite favoriser une bonne mémorisation de ses élèves :

- o Expliquer aux élèves comment fonctionne leur cerveau et leur apprendre à mémoriser des connaissances.
- o Prévoir des répétitions à un rythme expansée sur les notions primordiales dans sa progression annuelle.
- o Scinder les chapitres difficiles et espacer les études des différentes parties.
- o Dédier des temps à la mémorisation lors de certaines séances.
- o Mettre en place des rituels de mémorisation dans le temps de travail personnel.
- o Utiliser des cartes mentales aidant le travail de révisions/répétitions.
- o Faire créer des fiches de révisions permettant de pointer les essentiels à retenir.
- o Aider à devenir progressivement autonome dans leur travail de mémorisation.
- Pour l'élève :

Lorsque l'élève a bien mémorisé les points clés des notions enseignées, il peut se retrouver en situation de réussite et ainsi gagner confiance en soi.

Un cercle vertueux se met en place lorsque l'élève a une meilleure connaissance du cours. Il est plus impliqué, plus attentif, et se sent concerné par ce qu'il se passe en classe car il comprend ce qui est dit pendant la séance.

Comprendre qu'un apprentissage massé et rapide à l'approche d'une évaluation donne lieu à un oubli tout aussi rapide, incompatible avec la mémorisation sur le long terme visée.

Comprendre, contrairement à une idée souvent répandue chez les élèves, que la seule compréhension des notions vues en classe, durant le cours, ne leur permet pas un apprentissage qui nécessite obligatoirement les trois étapes : comprendre, mémoriser, appliquer.

• Pour les parents :

Une bonne mémorisation, facilite aussi la vie en société et permet aux élèves d'acquérir de la culture générale. Les parents verront leurs enfants progresser et le travail à la maison sera ainsi allégé. Lorsque l'élève a du mal à mémoriser, il passe plus de temps à sa table de travail à la maison et a souvent besoin de plus d'aide.

### **Les références scientifiques & bibliographiques pour en savoir +**

- *Berthier J.-L., 2020 et Guilleray F, Apprendre à mieux mémoriser, Nathan.*
- *Lieury A., 2012, Mémoire et réussite scolaire, Dunod.*
- *Roediger H. L., McDaniel M. A., Brown P. C., 2016, Mets-toi ça dans la tête ! Editions Markus Haller.*
- *Willingham D.T., 2010,Pourquoi les enfants n'aiment pas l'école. La librairie des écoles.*
- *Dehaene S., Jacob O., 2018, L'incontournable Apprendre ! Les talents du cerveau, le défi des machines, ,*
- *Hattie J., 2017, L'apprentissage visible pour les enseignants, Presses de l'Université du Québec,*

### **En quoi le numérique peut-il aider ?**

Depuis des décennies, de nombreux professeurs ont, sans attendre l'apport des sciences cognitives ni le développement du numérique éducatif, mis en place des stratégies pédagogiques visant à exploiter les pistes citées plus haut. Les fiches de révisions, cartes mentales, et même flashcards (cartes mémoires) existent sous forme papier et leur bonne utilisation est depuis longtemps un enjeu de la formation des élèves et des étudiants.

Malheureusement, la partie méthodologique et création de ces supports est très souvent considérée comme trop coûteuse en temps pour être réellement intégrée dans les séances de cours de quelque discipline que ce soit.

Le numérique éducatif permet désormais de lever en partie ces freins tout en dégageant d'autres plus-values. **On pourra citer,**

- Pour l'apprenant :
	- o Partage aisé des supports en version numérique (de l'enseignant vers les apprenants ou entre apprenants).
	- o Création de supports clairs et propres même pour les élèves peu soigneux ou à l'écriture peu lisible.
	- o Modification aisée des supports.
	- o Possibilité d'avoir sur soi en permanence une grande quantité de supports, permettant ainsi des révisions régulières dans les transports, les lieux d'attentes.
	- o Auto-correction permettant à l'apprenant d'avoir un retour rapide et neutre sur son état de connaissance.
	- o Insertions de contenus multimédias dans les supports.
	- o Augmentation de la motivation par la ludification.
- Pour l'enseignant :
	- o Possibilité de tester régulièrement les apprenants sans multiplier les corrections ou la rédaction de corrigés.
	- o Possibilité de faire collaborer facilement les apprenants sur la création de supports hors du temps scolaire.

### **Quelle mise en œuvre ?**

*Les exemples suivants permettent d'automatiser la séquence de répétition, d'avoir un contenu variable et un Feedback immédiat. Il est possible d'aider les élèves à construire des « fiches de révision ».*

### **Exemple n°1 : utilisation de flashcards numérique :**

Le concept des flashcards est simple : une fiche de révisions comportant une question au recto et sa réponse au verso (ou deux notions à associer, telle un mot et sa traduction ou un mot et sa définition). Ce type de cartes permettent à l'apprenant de s'auto-interroger régulièrement jusqu'à mémorisation des concepts.

Ce type de cartes peut être utilisé en début de séance. Les élèves entrent en classe, et l'enseignant projette immédiatement des « questions flashs ». Outre une mise en activité rapide permettant de faciliter la gestion de classe, cette technique permet de mobiliser les élèves sur des notions simples. Il peut s'agir de révisions sur des notions antérieures lointaines ce qui permettra aux élèves de rapidement se remémorer des notions déjà vues, mais aussi aux enseignants de faire un diagnostic des révisions à mettre en œuvre. Cela peut aussi être l'occasion de revenir sur les notions abordées lors de la précédente séance et ainsi réaliser une transition avec la séance qui débute.

Il est possible aussi d'utiliser ces cartes en fin de séance afin de revenir sur ce qui a été fait en cours pendant une ou deux heures et de permettre à l'élève de synthétiser les points essentiels de la séance.

Il est également intéressant de rendre ces cartes accessibles pour un travail hors la classe et permettre aux élèves de faire des révisions à leurs rythmes.

Plusieurs logiciels permettent de mettre en œuvre ces pratiques pédagogiques :

#### Anki :

Des logiciels tels que Anki permettent de créer des paquets de flashcards dématérialisées. En plus des aspects pratiques déjà cités plus haut inhérents à l'utilisation d'un smartphone, ce logiciel permet à l'apprenant d'indiquer pour chaque carte proposée s'il a retrouvé facilement ou non la réponse attendue.

Le logiciel va proposer de nouveau cette carte dans un laps de temps plus ou moins long selon la réponse, jouant ainsi le rôle d'un coach de révisions.

Différents logiciels peuvent être utilisés pour cet usage. Anki à l'avantage d'être un logiciel libre adapté sur toutes les plateformes. Des paquets de flashcards sont disponibles gratuitement en ligne, mis à disposition par la communauté des utilisateurs. Un enseignant peut ainsi créer des paquets de cartes à distribuer à ses élèves mais également récupérer des paquets existants.

Une pratique encore plus ambitieuse peut être de faire créer aux élèves leurs propres paquets de flashcards. Ce travail peut être plus ou moins encadré par l'enseignant, être fait en classe ou en travail personnel. Une telle pratique permet non seulement de faire mémoriser les élèves mais également de les rendre autonome dans leurs apprentissages pour la suite de leurs études.

#### Quizlet :

Un concurrent de Anki qui est très apprécié des enseignants de langues vivantes est Quizlet. Il propose, à partir d'une liste de vocabulaire, plusieurs modes d'apprentissages : flashcards mais aussi dictée, QCM, jeux sérieux…

Contrairement à Anki, Quizlet n'est pas un logiciel libre mais une plateforme commerciale permettant la création de comptes gratuits et réservant certaines fonctionnalités aux abonnés.

#### Utilisation du LMS Moodle PAM

La plateforme Moodle peut aussi être utilisée à cet effet. Il est possible de créer des activités H5P qui permettent de créer des flashcards. L'intérêt de cette plateforme est d'intégrer un module de révisions dans un parcours Moodle (en début ou milieu de chapitre, avant une évaluation…). La plateforme Moodle PAM, est accessible à tous les enseignants de l'académie de Paris via les ENT Paris Classes Numériques et Monlycée.net

#### *Le module H5P Dialog Cards :*

De la même manière que le logiciel Anki, le professeur pourra proposer une série de Dialog Cards recto verso à ses élèves. En paramétrant le mode répétition, l'élève pourra ainsi réviser ses dialog Cards en plusieurs tours (Rounds). Lors du premier tour, l'élève doit s'autoévaluer sur l'ensemble des cartes (J'ai bon, j'ai faux). Au tour suivant, le module s'adapte aux réponses des élèves et propose un nombre de cartes moins important comprenant les cartes difficiles et certaines déjà maitrisées, et ainsi de suite…

#### *Le module H5P Flashcards :*

Le module Flashcards permet à l'élève de rentrer une réponse avant de retourner la carte. Il peut ainsi se tester réellement avant d'avoir un retour.

Il est cependant difficile pour les élèves d'apprendre par cœur une définition mot pour mot et cela n'a pas toujours un intérêt. Il est possible de proposer différentes consignes pour utiliser au mieux cette fonctionnalité :

- Trouver le mot manquant dans une définition
- Trouver le mot manquant dans une suite d'idées
- Trouver le mot intrus dans une définition
- Trouver une légende précise dans un schéma

### **Exemple n°2 : utilisation de cartes mentales via l'ENT :**

La carte mentale (ou carte heuristique) constitue très naturellement un bon outil de mémorisation pour l'élève puisque, par sa forme, elle aide à la formation de liens entre les connaissances ; ce qui permet un bon ancrage des informations dans la mémoire.

De plus, si elle est créée par l'élève lui-même (l'obligeant à un effort de synthèse qui lui aussi aide à la mémorisation), son caractère personnel, tant dans sa structure que dans son graphisme (annotations, schémas, symboles…) aidera là encore la mémorisation de l'élève.

La carte mentale présente également des avantages dans l'auto-interrogation de l'élève en période de révisions. Alors qu'aucun élève ne pourrait réécrire l'ensemble de son cours pour vérifier ses acquis, le fait de s'obliger à produire de nouveau sa carte mentale est un exercice efficace et assez peu coûteux en temps.

Si certains élèves apprécieront davantage la création de cartes mentales physiques, d'autres, moins intéressés par l'aspect graphique ou plus complexés par leur écriture préféreront la création de cartes numériques.

Celles-ci présentent pour l'enseignant des avantages certains.

- La possibilité de faire évoluer la carte en cours de chapitre, ou au fur et à mesure de l'année, mais également de la corriger.
- L'intégration de médias ainsi que, pour certains outils, de liens pour approfondir les connaissances.

De très nombreux outils (en ligne ou à installer) permettent la création de cartes mentales numériques, dont certains sont des logiciels libres. Les ENT parisien parisclassenumérique.fr ou monlycée.net proposent dans leurs applications pédagogiques, un éditeur de cartes mentales. Le fait d'utiliser un outil présent sur l'ENT facilité le partage entre élèves et professeurs et évite la création de compte, et les problèmes d'export de données liés au format du fichier.

### **Exemple n°3 : utilisation des outils de révision collectives en classe.**

Le meilleur moyen de reprendre à rythme expansé l'apprentissage de connaissances est d'y consacrer un temps sur les séances de cours. Ce temps doit être court, mais permettre néanmoins une mobilisation de tous les élèves.

Comme pour les flashcards, l'enseignant peut initier cette activité au début ou à la fin de la séance. Mais il peut aussi initier une activité de révision collective au milieu de la séance pour insister sur les points clés abordés en première partie et ainsi marquer l'esprit des élèves.

L'organisation est variée selon le type d'application utilisée, mais la finalité pédagogique est la même : il s'agit d'un petit test permettant de mesurer de manière instantané le niveau de maitrise des élèves sur un point particulier.

L'enseignant utilise une des plateformes décrites ci-dessous. Il rédige sa question sous forme de QCM en indiquant au préalable la bonne réponse. L'enseignant projette la question et l'élève répond en utilisant le moyen de réponse proposé par le logiciel.

L'enseignant dispose d'une interface de type « tableau de bord » qui lui permet de voir les résultats de chaque élève.

Voici trois outils qui permettent d'organiser ce type de questionnement :

#### Plickers :

C'est un système d'interrogation basé sur des questions de types QCM projetées au tableau. Tous les élèves peuvent participer en même temps en répondant à l'aide d'un QR code personnel montré au professeur telle une ardoise. L'enseignant, à l'aide de son smartphone peut scanner en quelques secondes l'ensemble des réponses et montrer le résultat de la consultation collective ainsi que la bonne réponse.

Au contraire des ardoises, le QR code permet une assez bonne confidentialité des choix des élèves.

#### Kahoot :

Également basé sur des questions de type QCM (mais offrant des alternatives), Kahoot donne la possibilité aux élèves de répondre à l'aide d'un appareil mobile. Les réponses sont collectées instantanément, ce qui permet à Kahoot de proposer un système (facultatif) de points attribués en fonction du temps de réponse. Kahoot utilise de nombreux leviers de ludification (compétition, podium, couleurs vives, jingles sonores) afin de susciter un maximum d'engagement de la part des élèves.

A noter la présence dans l'interface enseignant, d'une bibliothèque mondiale permettant de dupliquer et de modifier des quizz existants.

#### QCM Cam :

Voici une alternative libre et gratuite créée par un enseignant, Sébastien Cogez, sous licence Creative Commons. Il s'agit d'une application en ligne, conforme RGPD, qui permet de récupérer la liste de ses élèves, ou de nos QCM au format texte. Il est tout à fait possible de

partager ses QCM et même de travailler hors ligne en téléchargeant le logiciel. L'usage pédagogique est identique à ce que l'on peut faire à l'aide de Plickers.

### **Exemple n°4 : utilisation des outils de révision collectives hors la classe avec feedback**

Tout comme il est possible de permettre aux élèves d'utiliser des flashcards à la maison pour s'entrainer, réviser et ainsi améliorer la mémorisation, il est aussi possible d'utiliser des logiciels de tests qui permettent de travailler sur un temps plus long. Ces logiciels permettent aussi de donner un feedback immédiat et permettent ainsi aux élèves de valider les notions qu'ils pensent acquises et de réaliser rapidement leurs erreurs. Ils déterminent plus vite, sans attendre l'intervention du professeur, si un point du cours a été compris ou pas, et sauront quoi travailler pour y remédier.

#### Socrative

C'est un outil d'évaluation instantanée ou différé permettant d'organiser des tests en classe ou à la maison afin de reprendre des notions vues précédemment. Socrative propose davantage d'options que Kahoot mais utilise moins de codes de gamification et est donc perçu comme moins plaisant par les élèves.

#### Learning apps et Educaplay

Ce sont des plateformes en lignes proposant la création aisée de petits tests ludiques (tri d'étiquettes, associations, QCM…) permettant de faire s'entrainer les élèves. Une bibliothèque de tests crées par la communauté des utilisateurs est accessible. La création de tests par les élèves peut aider à la mémorisation à long terme.

#### Edumalin

Dédiée à l'apprendre à apprendre, cette plateforme propose un assistant pédagogique virtuel qui guide, régule et corrige les élèves en temps réel lors de leur travail personnel.

Préconisé dans le cadre de Devoirs Faits et son prolongement à la maison, cet outil permet aux professeurs de créer des parcours à destination des élèves pour leur expliciter chaque étape du raisonnement et de la méthode d'un travail personnel attendu.

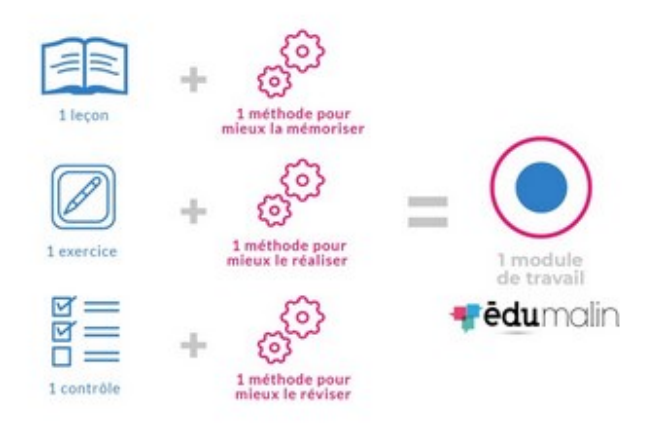

*Figure 7 : Schéma de création d'un module Edumalin*

L'outil propose également des bibliothèques de parcours déjà faits en mathématiques, français et en histoire-géographie (niveaux de la 6e à la 3e) pour inspirer les enseignants.

#### LMS Moodle

Chaque activité interactive (H5P), chaque devoir ou test, créés avec la plateforme Moodle, propose la possibilité de donner un feedback automatique ou différé dans le temps. Les élèves ont la possibilité de refaire un exercice, ou de relire un contenu de cours.

### **Pour en savoir plus**

- RUN Faire mémoriser les élèves à l'aide d'Anki : [https://video.ac-paris.fr/mp4/2020-05/ankiweb\\_hd.mp4](https://video.ac-paris.fr/mp4/2020-05/ankiweb_hd.mp4)
- RUN " Faire mémoriser les élèves à l'aide des modules H5P sur Moodle " : [https://pia.ac-paris.fr/portail/jcms/p1\\_2381229/run-faire-memoriser-les-eleves-a](https://pia.ac-paris.fr/portail/jcms/p1_2381229/run-faire-memoriser-les-eleves-a-l-aide-des-modules-h5p)[l-aide-des-modules-h5p](https://pia.ac-paris.fr/portail/jcms/p1_2381229/run-faire-memoriser-les-eleves-a-l-aide-des-modules-h5p)
- Fun-mooc sur les cartes mentales [https://www.fun-mooc.fr/asset](https://www.fun-mooc.fr/asset-v1:drhatform+124001+session01+type@asset+block/S1_Sn4_Og5_Anx2.pdf)[v1:drhatform+124001+session01+type@asset+block/S1\\_Sn4\\_Og5\\_Anx2.pdf](https://www.fun-mooc.fr/asset-v1:drhatform+124001+session01+type@asset+block/S1_Sn4_Og5_Anx2.pdf)
- Formatice de l'académie de Paris (tutoriel) : CARTE MENTALE [https://www.ac-paris.fr/portail/upload/docs/application/pdf/2017-](https://www.ac-paris.fr/portail/upload/docs/application/pdf/2017-06/fp_organiser_la_pensee_avec_une_carte_mentale.pdf) 06/fp\_organiser\_la\_pensee\_avec\_une\_carte\_mentale.pdf
- Exemple en vidéo de l'utilisation de Plickers en classe : [https://pia.ac-paris.fr/portail/jcms/p2\\_1155719/l-evaluation-instantanee-avec](https://pia.ac-paris.fr/portail/jcms/p2_1155719/l-evaluation-instantanee-avec-plickers)[plickers](https://pia.ac-paris.fr/portail/jcms/p2_1155719/l-evaluation-instantanee-avec-plickers)
- Formatice de l'académie de Paris (tutoriel) : KAHOOT : <https://www.ac-paris.fr/media/24824/download>
- Article comparant QCMCAM et Plickers : <https://pi.ac3j.fr/qcmcam/>
- Tutoriels QCMCAM réalisés par l'auteur, Sébastien Cogez : [https://www.youtube.com/watch?v=6ap4cKnVnzE&list=PLY0c0egMElYOuip9op8\\_](https://www.youtube.com/watch?v=6ap4cKnVnzE&list=PLY0c0egMElYOuip9op8_805Iwl7TtEVae) [805Iwl7TtEVae](https://www.youtube.com/watch?v=6ap4cKnVnzE&list=PLY0c0egMElYOuip9op8_805Iwl7TtEVae)
- Article montrant l'utilisation de SOCRATIVE en cours de mathématique : [https://pia.ac-paris.fr/portail/jcms/p1\\_1686667/evaluation-instantanee-avec](https://pia.ac-paris.fr/portail/jcms/p1_1686667/evaluation-instantanee-avec-socrative)[socrative](https://pia.ac-paris.fr/portail/jcms/p1_1686667/evaluation-instantanee-avec-socrative)

# **Accompagner les élèves éloignés de la classe avec le numérique**

# **De quoi parle-t-on ?**

### **D'un geste d'enseignement en lien avec les compétences professionnelles suivantes (BOEN 25 juillet 2013) :**

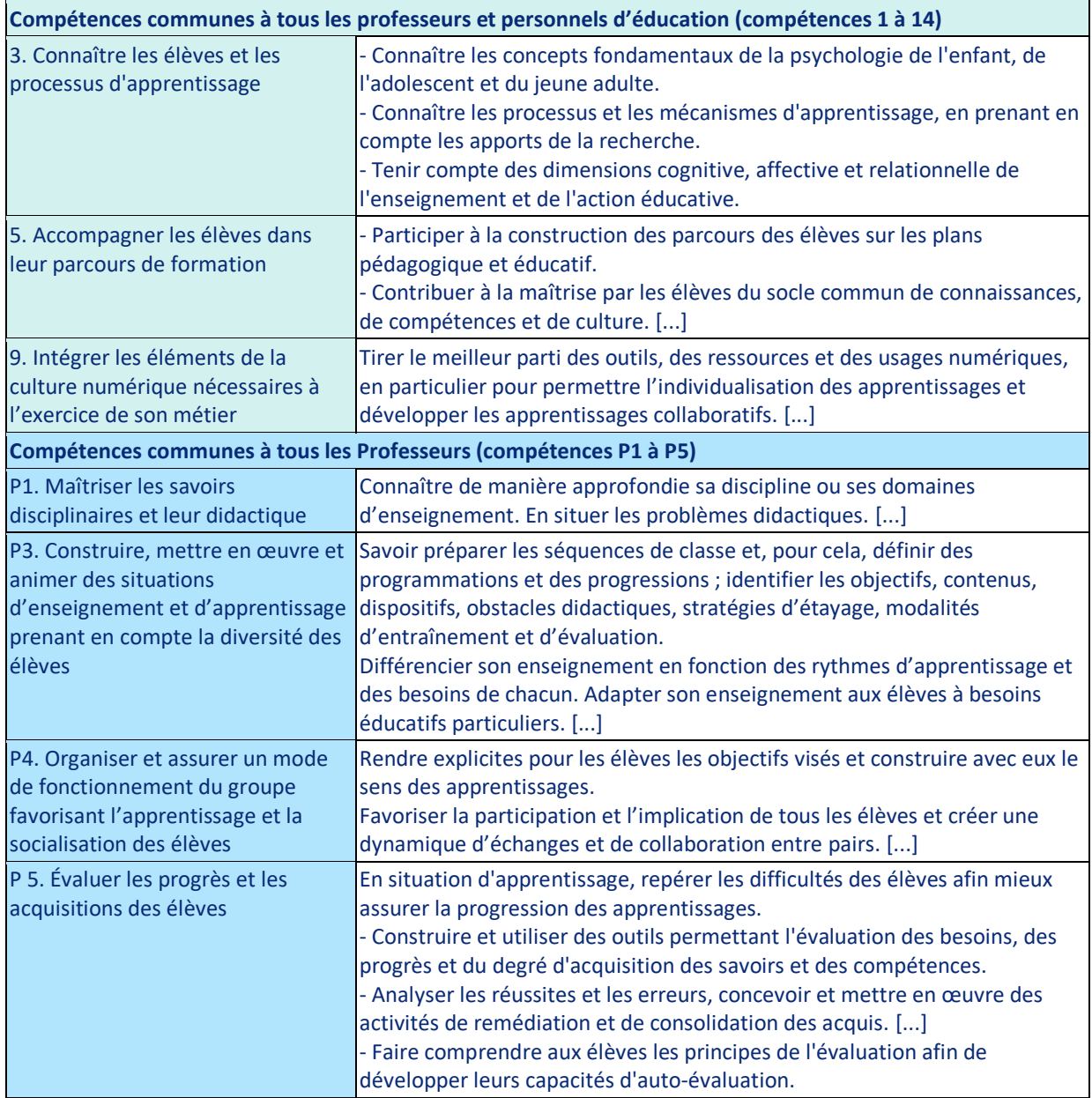

### **D'un geste d'enseignement explicité par les sciences de l'éducation**

Pendant le confinement, les enseignants ont été amené à développer de nouvelles pratiques d'enseignement à distance. Cette pratique, bien qu'existante, était très peu connue et pratiquée par les enseignants, à l'exception de celles et ceux qui travaillent pour le CNED.

Cette expérience « forcée » durant les confinements, a amené les enseignants à assumer un triple rôle : concepteur de contenus numériques « intelligents » - cours conçus sur le mode de l'interactivité -, pourvoyeur en exercices adaptés et stimulants, et accompagnateur empathique et vigilant pour prévenir le décrochage scolaire.

Ce temps « d'école à la maison », a révélé tout le potentiel du numérique pour enseigner plus généralement à des élèves temporairement éloignés de la classe pour des raisons, soit normales (PFMP, sportifs, …), soit accidentelles (maladie, crise sanitaire…)

### **Présence, distance et proximité**

Si l'apprenant à distance est éloigné de l'établissement d'enseignement, des ressources ou de l'enseignant, il n'en est pas absent ! C'est bien ce paradoxe qu'a énoncé Jacquinot,1993, en identifiant six types de distance au cœur de la relation pédagogique :

- Distance géographique ;
- Distance temporelle ;
- Distance technologique ;
- Distance socioculturelle ;
- Distance socioéconomique ;
- Distance pédagogique.

:

Tout en soulignant l'impuissance à « *triompher de l'absence* », Jacquinot, 1993; 2002, montre des façons d'intégrer la présence dans la distance – offrir une présence mentale, manifester des signes de présence – afin, non pas de contrer l'absence, mais bien d'« apprivoiser » la distance.

De nombreux chercheurs se sont penchés sur la notion de « distance transactionnelle », Moore, 1998, et sur les façons d'offrir une « présence dans la distance ». Garrison, Anderson et Archer, 2000, proposent la communauté d'investigation, « *community of inquiry* », modèle qui caractérise l'expérience éducative selon trois types de présence dans un dispositif hybride

- Présence sociale : expression de l'affectivité, communication, cohésion du groupe ;
- Présence cognitive : déclencheurs, solutions, intégration, résolution de problèmes ;
- Présence enseignante : design, organisation, facilitation, enseignement.

Jézégou, 2010, présente un modèle similaire mais s'en distingue par l'idée de collaboration contradictoire et la théorie du conflit cognitif. Encore ici, trois types de présence :

- Présence sociocognitive (apprenants) : transactions dans une pratique d'enquête ;
- Présence socioaffective (apprenants) : interactions sociales et climat d'apprentissage ;
- Présence pédagogique (apprenants et formateur) : interactions sociales de coordination, d'animation, de médiation par le formateur.

« *Le véritable rôle de l'enseignant n'est pas d'enseigner : il est de veiller à ce que les élèves apprennent.* » Develay M.(s.d.)

À distance, la prestation d'enseignement cède une large place à l'apprentissage. Ce changement de posture peut être déstabilisant, induire un inconfort, une résistance du formateur qui peut même aller jusqu'à questionner son identité professionnelle. La centration sur l'apprentissage crée un renversement du rapport au savoir entre le formateur et l'apprenant, caractéristique des formations à distance.

L'enseignement à distance a également montré un changement important côté élève. Celui qui apprend devient davantage acteur de ses apprentissages, en particulier grâce à l'individualisation que rend possible l'accompagnement numérique, et au travail personnel que personne ne peut faire à sa place et que l'éloignement rend obligatoire.

### **Autonomie, autonomisation de l'élève**

L'enseignement à distance sollicite l'autonomie de l'élève, forcé d'être acteur de son apprentissage continuellement. Les deux leviers pour créer les conditions de cette autonomie sont, la construction d'un cadre de travail bien défini pour chaque élève et l'instauration d'une démarche d'accompagnement où l'enseignant se transforme en "entraîneur" pour soutenir l'engagement, l'apprentissage et la satisfaction des élèves.

Pour réussir en formation à distance plusieurs placent, à raison, l'autonomie au centre des préoccupations. Or, l'autonomie en formation à distance ne doit pas être considérée comme une fin en soi ou un préalable à l'entrée en formation mais plutôt comme un processus à actualiser en cours de route (Barbot et Camatarri, 1999). Albero, 2000, distingue sept domaines d'application de l'autonomie en apprentissage :

- Technique : maîtrise des technologies, exploitation des outils et des ressources ;
- Informationnel : recherche, cueillette, traitement et référencement de l'information;
- Méthodologique : organisation, planification, gestion du temps et régulation;
- Social : communication, négociation, partage, sollicitation et offre d'aide, ouverture;
- Cognitif : processus mentaux, création de liens, formulation d'hypothèses, vérifications;
- Métacognitif : conscientisation, réflexion sur l'action, l'efficience, la démarche ;
- Psychoaffectif : prise de risque, tolérance à l'incertitude, à l'erreur, responsabilisation.

L'autonomie en apprentissage permet à l'apprenant de réaliser son parcours en recourant aux ressources à sa disposition. De plus, lorsque des comportements d'autonomie se manifestent en groupe, ils suscitent l'autonomie des autres participants et contribuent à l'autonomie du groupe.

Bergeron, Rousseau et Leclerc, 2011, proposent trois principes pour la mise en œuvre de la CUA (Conception Universelle d'Apprentissage) :

- Quoi apprendre : Recourir à plus d'une méthode de présentation de l'information et des concepts (texte, schéma, tableau, vidéo, image, etc.);
- Comment apprendre : Favoriser une variété de moyens d'expression faisant appel aux habiletés et aux intérêts des apprenants (écrit, oral, vidéo, portfolio, artefact, etc.);
- Pourquoi apprendre : Offrir des voies alternatives de participation pour s'engager dans la tâche (plan de cours personnalisé, journal de bord, feuille de route, suivi individuel de progression, outils d'autoévaluation, etc.).

Ces principes s'appliquent facilement à la formation à distance.

### **« Accompagner les élèves éloignés » : pour qui ? pourquoi ?**

#### • Pour l'enseignant :

Le numérique permet une continuité pédagogique efficace. Que ce soit en demi-jauge, ou pour un seul élève temporairement éloigné de la classe, mais en état de suivre un cours, l'enseignant dispose d'outils et de modus operandi lui permettant de mener une séance que l'ensemble du groupe classe peut suivre, permettant souvent aux élèves de participer et interagir avec l'enseignant ou entre eux, qu'ils soient en présentiel ou en distanciel.

• Pour l'élève :

Quel que soit la raison de l'éloignement, l'élève peut suivre le cours (en synchrone ou en asynchrone), et ne se retrouve pas à devoir rattraper les séances de cours à son retour. De plus, grâce aux outils numériques (Classe virtuelle, TED-i, forum dans Moodle,…), l'élève garde un contact permanent avec le groupe classe et se sent moins isolé durant son éloignement temporaire.

#### • Pour les parents :

Les dispositifs d'accompagnement permettent aux parents d'être rassuré. Ils n'auront pas à gérer le rattrapage des cours, et n'auront pas à faire appel à un intervenant extérieur pour assurer un soutien scolaire.

### **Les références scientifiques & bibliographiques pour en savoir +**

- *Jézegou, A. 2007, La distance en formation, [Distances et savoirs](https://www.cairn.info/revue-distances-et-savoirs.htm) [2007/3 \(Vol. 5\),](https://www.cairn.info/revue-distances-et-savoirs-2007-3.htm) pages 341 à 366, <https://www.cairn.info/revue-distances-et-savoirs-2007-3-page-341.htm>*
- *[Barbot M-J](https://www.cairn.info/publications-de-Marie-Jos%C3%A9-Barbot--46102.htm) et , [Camatarri](https://www.cairn.info/publications-de-Giovanni-Camatarri--131360.htm) G., 1999, Autonomie et apprentissage, L'innovation dans la formation*

```
https://www.cairn.info/autonomie-et-apprentissage--9782130501220.htm
```
- *Develay M., 1992, De l'apprentissage à l'enseignement - Paris, ESF, 1992 [http://www.unige.ch/fapse/life/archives/livres/alpha/D/Develay\\_1992\\_A.html](http://www.unige.ch/fapse/life/archives/livres/alpha/D/Develay_1992_A.html)*
- *Tremblay S. – 2011 - Projet inter-ordres sur les applications pédagogiques de la conception universelle de l'apprentissage [https://www.capres.ca/wp](https://www.capres.ca/wp-content/uploads/2015/03/Recension_CUA_CRISPESH_2014.pdf)[content/uploads/2015/03/Recension\\_CUA\\_CRISPESH\\_2014.pdf](https://www.capres.ca/wp-content/uploads/2015/03/Recension_CUA_CRISPESH_2014.pdf)*
- *ÉDUBREF N°14, Mars 2023, ifé <http://veille-et-analyses.ens-lyon.fr/EB-Veille/Edubref-mars-2023.pdf>*

### **En quoi le numérique peut-il aider ?**

### **Les outils de la e-éducation (moodle)**

La e-éducation, ou l'enseignement hybride ou encore la pédagogie mixte, se définissent comme l'association de séances en présentiel et d'activités à distance.

Les plateformes LMS, permettent d'organiser des parcours de formation. Elles permettent à tout enseignant de créer des parcours pédagogiques scénarisés, de les distribuer à des groupes d'élèves, et de faire un suivi individualisé de chaque élève.

Un parcours pédagogique scénarisé peut se présenter de la manière suivante :

- Des ressources numériques à consulter par l'élève
- Des activités interactives à mener, seul ou en groupe
- Des productions et/ou évaluations qui attestent de l'apprentissage réalisé

Ces parcours scénarisés d'apprentissage peuvent être utilisés dans de nombreuses situations d'enseignement : en présentiel pour faciliter la différenciation pédagogique, à distance pour le travail personnel à la maison (devoirs, classe inversée, révisions…), en situation d'élèves éloignés temporairement de la classe ; ils permettent aussi l'évaluation avec correction automatique ou pour l'individualisation des parcours.

La scénarisation d'un parcours obéit à un changement de paradigme pour l'enseignant :

# Enseigner → Faire apprendre

Les objectifs pédagogiques visés par l'e-éducation sont :

- Enrichir l'enseignement en présentiel avec des activités pédagogiques en ligne
- Différencier la pédagogie
- Entraîner et évaluer les élèves
- Développer l'autonomie des élèves

L'essentiel étant de créer les conditions rendant l'élève actif, qu'il soit à proximité immédiate, ou à distance de son enseignant.

Les outils intégrés de suivi et d'évaluation sont très complets et permettent une vision fine de l'avancement de l'élève.

### **L'enseignement Hybride Synchrone**

Dès la fin du premier confinement, en mai 2020, il a été proposé aux établissements de travailler en « demi-jauge ». Afin de permettre à tous les élèves de ne pas prendre de retard, l'enseignement hybride synchrone a été créé : l'enseignant fait cours simultanément à la partie de sa classe présente en salle et au reste des élèves distants au domicile.

La solution repose sur l'utilisation de l'outil de classe virtuelle, du tableau numérique et d'un micro sans fil ou d'un micro d'ambiance.

#### Neuf gestes d'enseignement avec le numérique

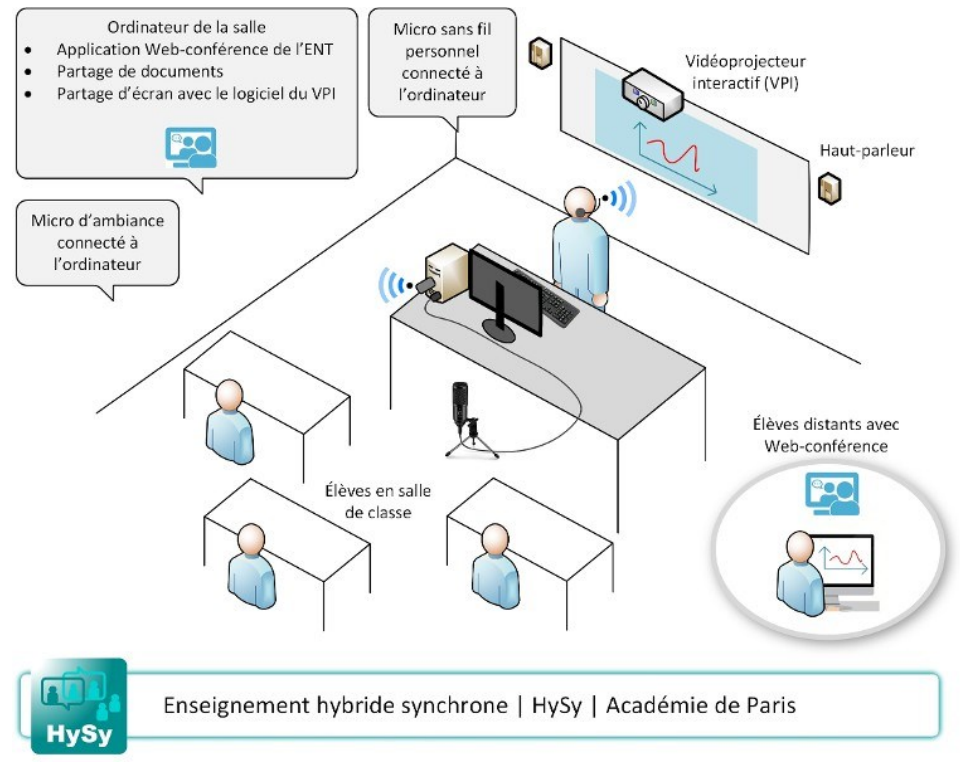

*Figure 8 : Schéma de l'enseignement Hybride Synchrone*

La solution permet de s'adapter à toutes les situations de présence et d'éloignement des élèves tout en conservant pour chaque classe un emploi du temps unique sans aménagement spécifique, dans les cas de :

- des groupes non maîtrisés d'élèves présents, dans la situation d'éviction ou d'absence de certains élèves ;
- une alternance de groupes pour limiter la présence d'élèves dans l'établissement.

#### **Points forts de cet enseignement HySy**

- Permet à l'enseignant de ne pas dédoubler ses cours sur un temps en présentiel et un temps en distanciel.
- Permet à tous les élèves d'une classe d'avoir une progression commune.
- Permet une gestion simplifiée des emplois du temps.
- Permet l'interaction avec tous les élèves présents et distants.
- Permet à l'enseignant d'agir depuis son ordinateur avec des ressources numériques projetées ou depuis le tableau blanc en étant vu de tous les élèves.
- Permet de maintenir l'espace classe.

Au-delà du déconfinement, cette solution est très adaptée à l'enseignement pour les élèves temporairement éloignés de la classe pour des raisons de santé (absence pour maladies ordinaires, période longue d'hospitalisation, prise en charge pédagogique au domicile - APADHE).

### **Les possibilités de la classe virtuelle**

Quel que soit l'outil utilisé, une classe virtuelle permet de réunir de manière synchrone des élèves et leur professeur. Depuis 2020, les solutions de visio-conférence se sont démocratisées et sont proposées dans les ENT ou sur Apps.education.fr

#### **Comment organiser une séance en classe virtuelle ?**

La bonne tenue d'une classe virtuelle nécessite une réflexion et une préparation nouvelle pour l'enseignant. Voici quelques incontournables.

#### 1) Gestion de la classe virtuelle

L'accueil des élèves dans une salle de classe traditionnelle est un moment important qui conditionne la mise au travail des élèves. Lors d'une session à distance, l'accueil des élèves peut être l'occasion de s'assurer que les élèves entendent correctement, coupent leurs micros…

#### 2) Construction du déroulé de la séance.

Afin de faire adhérer rapidement les élèves à votre démarche pédagogique, il est primordial de présenter les objectifs et les modalités de déroulement de la séance en classe virtuelle. Les différentes phases de la séance ainsi que le temps nécessaire pour la réalisation de ces phases, doivent être clairement mises en évidence. La nature des activités doit aussi être indiquée. L'explicitation est fondamentale pour que les élèves ne se sentent pas perdus.

#### 3) Les ressources utilisées

Il est conseillé de télécharger ses fichiers avant le début de la séance afin d'éviter un souci technique ou un temps d'attente si la connexion internet venait à ralentir pendant la session. Cette préparation nécessaire garantit la clarté du discours et sa fluidité.

Il est nécessaire aussi d'avoir préparé les documents à présenter au format adéquat (PDF ou JPG).

#### 4) Animer la séance.

L'animation du groupe classe est rendue difficile du fait de l'absence physique des élèves et de la nécessité de s'adapter à cette situation. Afin de ne pas transformer ce moment en un cours magistral descendant, il est indispensable de créer des situations les plus interactives possible et de solliciter la participation des élèves.

#### **Le programme TED-i.**

#### 1) Ted-i : des robots de télé-présence destinés aux élèves hospitalisés

Le ministère de l'Education nationale et de la jeunesse permet à chaque enfant hospitalisé ou maintenu durablement à domicile du fait d'une maladie grave de disposer gratuitement d'un système de téléprésence piloté à distance depuis le lieu de soin ou de convalescence afin de lui permettre d'interagir avec sa classe.

Sont concernés tous les élèves atteints d'une maladie physique grave et inscrits dans une école, un collège ou un lycée public ou privé sous contrat, hospitalisés ou maintenus à domicile durant un mois ou plus.

#### 2) Le programme TED-i., au cœur du concept de l'École inclusive

Le programme TED-i propose de bénéficier gratuitement de dispositifs innovants de télééducation inclusive, grâce à des systèmes de télé présence robotisés (STPR). Ces systèmes sont destinés à améliorer l'accompagnement pédagogique et la socialisation des jeunes élèves ou étudiants (depuis l'école primaire jusqu'à l'université). Ils sont utilisés dans le contexte éducatif pour permettre à des élèves empêchés - malades, accidentés - d'assister aux enseignements depuis leur domicile ou une structure médicale, quand ils ne peuvent pas être dans la classe.

3) Le programme TED-i., une démarche d'apprentissage, de socialisation et d'inclusion Pour les élèves et étudiants empêchés par des maladies somatiques, graves et de longue durée, le programme TED-i met à disposition des systèmes de télé-présence robotisés permettant d'assister en temps réel à certains cours qui se déroulent dans leur école, établissement scolaire ou universitaire, aux côtés de leurs camarades.

Ce dispositif vise à atténuer les conséquences de la rupture avec l'environnement scolaire ou de formation du jeune isolé et à faciliter son retour en classe tant pour les apprentissages, que pour la poursuite d'une inclusion et d'une sociabilisation réelles.

Ces équipements aident à soutenir les apprentissages et contribuent à maintenir un lien avec les camarades : accompagnement à la cantine ou encore en récréation. <https://www.ac-paris.fr/ted-i-le-robot-de-telepresence-pour-les-eleves-empeches-122488>

# **Quelle mise en œuvre ?**

### **Exemple n°1 : Travail en groupe**

Le travail en groupe est un bon moyen de mettre les élèves en activité. Même si un élève ou un groupe d'élèves est éloigné de la classe, il est néanmoins possible d'organiser du travail collaboratif en groupes.

Si un seul élève est éloigné de la classe, l'enseignant peut connecter une classe virtuelle pour l'élève distant et il positionne l'ordinateur ou la tablette sur la table autour de laquelle sont réunis les autres élèves. La webcam, le micro et les hauts parleurs permettent à l'élève distant d'être immergé dans le groupe.

Si plusieurs élèves sont éloignés, l'enseignant peut créer des sous-groupes grâce à l'outil de partage en groupes de la classe virtuelle.

Selon le nombre d'élèves éloignés de la classe, il est possible d'intégrer un élève éloigné par groupe en présentiel ou il est possible de regrouper plusieurs élèves distants avec des élèves présents pour les faire collaborer et échanger sur un thème donné.

En mathématique, un enseignant a utilisé ce dispositif en associant la possibilité de partager l'écran pour rendre actifs les élèves. Il propose des activités de résolution de problèmes où les élèves peuvent utiliser des outils d'annotation pour interagir, partager l'écran, utiliser des logiciels comme un tableur ou GeoGebra…

Ce dispositif vise à favoriser l'argumentation et la communication orale et implique tous les élèves qu'ils soient en présence ou à distance.

L'enseignant a ensuite la possibilité de faire mener des synthèses du travail de chaque groupe en proposant une restitution. Le ou les élèves distants peuvent suivre l'ensemble des présentations si un dispositif du type Hybride Synchrone (Hy-Sy) est mis en place par l'enseignant.

### **Exemple n°2 : Enseignement en Espagnol en HySy**

Exemple de l'enseignement Hybride Synchrone en LVE entre novembre 2021 et juin 2022 lors des enseignements en demi-jauge.

<https://www.ac-paris.fr/enseignement-hybride-synchrone-hysy-121810>

### **Pour en savoir plus**

- RUN Accompagner les élèves "éloignés" de la classe à l'aide des outils de l'ENT [https://pia.ac-paris.fr/portail/jcms/p2\\_2137204/run-lettres](https://pia.ac-paris.fr/portail/jcms/p2_2137204/run-lettres)
- RUN Apprendre à apprendre à l'aide d'Edumalin [https://pia.ac-paris.fr/portail/jcms/p2\\_2205097/run-apprendre-a-apprendre-a-l](https://pia.ac-paris.fr/portail/jcms/p2_2205097/run-apprendre-a-apprendre-a-l-aide-d-edumalin)[aide-d-edumalin](https://pia.ac-paris.fr/portail/jcms/p2_2205097/run-apprendre-a-apprendre-a-l-aide-d-edumalin)
- TED-i : Travailler Ensemble à Distance et en Interaction [https://www.education.gouv.fr/ted-i-travailler-ensemble-distance-et-en](https://www.education.gouv.fr/ted-i-travailler-ensemble-distance-et-en-interaction-326458)[interaction-326458](https://www.education.gouv.fr/ted-i-travailler-ensemble-distance-et-en-interaction-326458)
- RUN Créer une vidéo pédagogique et l'exploiter dans un module de l'ENT [https://video.ac-paris.fr/mp4/2020-05/creer\\_une\\_video\\_pedagogique\\_hd.mp4](https://video.ac-paris.fr/mp4/2020-05/creer_une_video_pedagogique_hd.mp4)
- RUN Organiser le travail à distance des élèves avec Pearltrees dans Monlycée.net [https://video.ac-paris.fr/mp4/2020-05/pearltrees\\_hd.mp4](https://video.ac-paris.fr/mp4/2020-05/pearltrees_hd.mp4)
- RUN Usages de l'outil de classe virtuelle "Web-Conférence" des ENT Monlycée.net et PCN [https://video.ac-paris.fr/mp4/2020-05/webconference-ent\\_hd.mp4](https://video.ac-paris.fr/mp4/2020-05/webconference-ent_hd.mp4)
- RUN Présentiel-Distanciel un enseignement Hybride-[Synchrone](https://magistere.education.fr/ac-paris/mod/glossary/showentry.php?eid=307&displayformat=dictionary)  [https://pia.ac-paris.fr/portail/upload/docs/video/mp4/2020-06/run-presentiel](https://pia.ac-paris.fr/portail/upload/docs/video/mp4/2020-06/run-presentiel-distanciel_enseignement_hybride-synchrone.mp4)[distanciel\\_enseignement\\_hybride-synchrone.mp4](https://pia.ac-paris.fr/portail/upload/docs/video/mp4/2020-06/run-presentiel-distanciel_enseignement_hybride-synchrone.mp4)
- RUN Continuité pédagogique en EPS, un exemple dans une séquence d'apprentissage en Hip Hop [https://video.ac-paris.fr/mp4/2020-05/eps\\_hip-hop\\_hd.mp4](https://video.ac-paris.fr/mp4/2020-05/eps_hip-hop_hd.mp4)
- « Même un cours virtuel est préférable a une fausse présence » Martin Golay A., le monde [https://www.lemonde.fr/idees/article/2020/04/28/annabelle-martin-golay](https://www.lemonde.fr/idees/article/2020/04/28/annabelle-martin-golay-meme-un-cours-virtuel-est-preferable-a-une-fausse-presence_6037963_3232.html)[meme-un-cours-virtuel-est-preferable-a-une-fausse](https://www.lemonde.fr/idees/article/2020/04/28/annabelle-martin-golay-meme-un-cours-virtuel-est-preferable-a-une-fausse-presence_6037963_3232.html)[presence\\_6037963\\_3232.html](https://www.lemonde.fr/idees/article/2020/04/28/annabelle-martin-golay-meme-un-cours-virtuel-est-preferable-a-une-fausse-presence_6037963_3232.html)

# **Faire créer, produire et partager les élèves avec le numérique**

## **De quoi parle-t-on ?**

### **D'un geste d'enseignement en lien avec les compétences professionnelles suivantes (BOEN 25 juillet 2013) :**

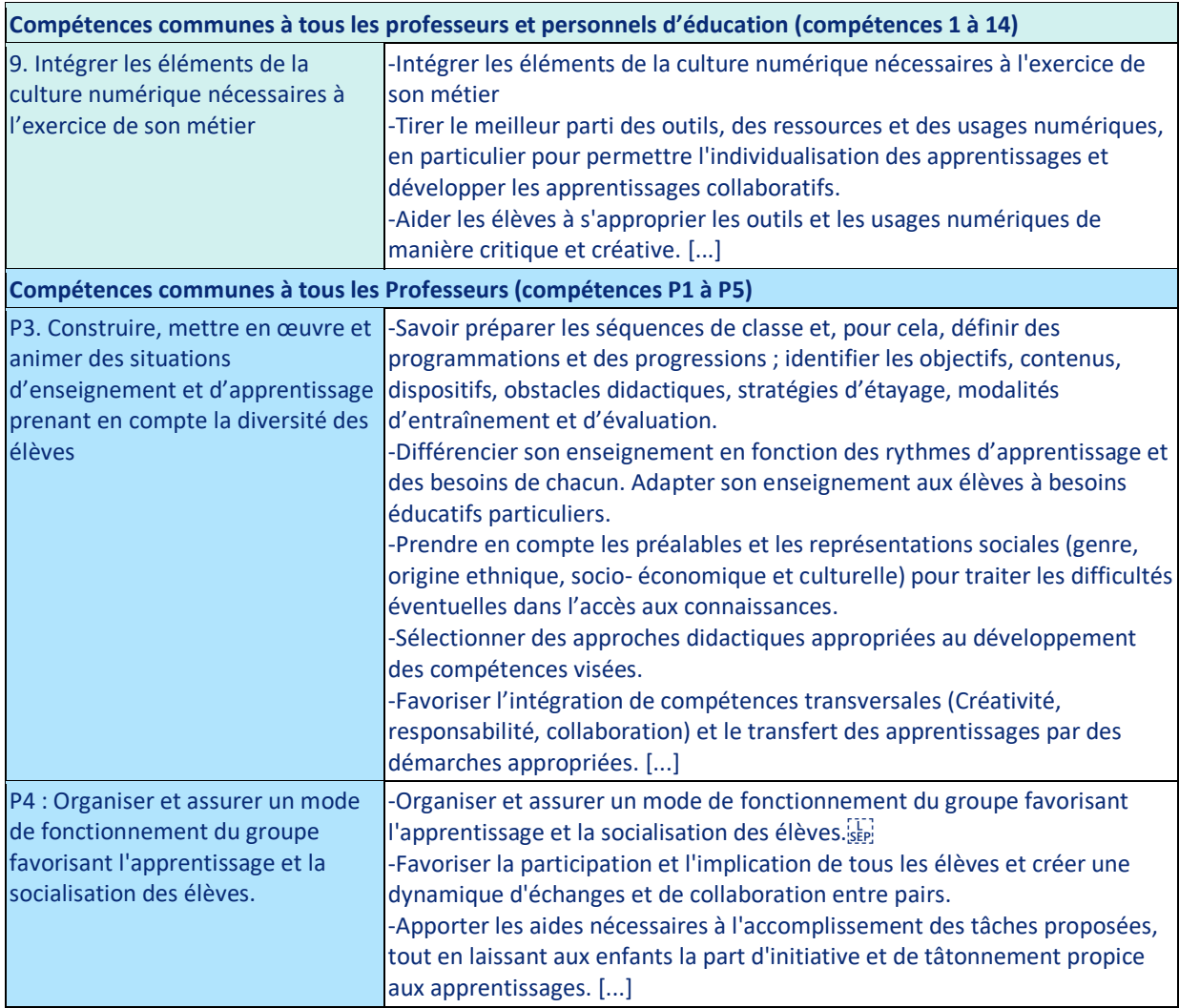

### **D'un geste d'enseignement explicité par les sciences de l'éducation**

Faire créer, produire et partager les élèves est un geste d'enseignement souvent associé à la démarche de projet, nécessitant la participation et l'implication des élèves.

Pour faire créer une réalisation (émission webradio, journal, clip, enchaînement en EPS, programme informatique...), il faut anticiper, partager des ressources, des savoirs puis produire un ensemble d'éléments (textes, sons, vidéos, cartes mentales…) composant notre réalisation finale. Partager la création finale implique de prendre en compte le public visé. Toutes ces étapes font appel à une pédagogie active.

Le « learning by doing » (apprendre en faisant) a été principalement inspiré des travaux de John Dewey (1859-1952), philosophe et pédagogue américain, qui s'appuient sur une action organisée vers un but précis. Pour lui, l'activité créatrice doit primer sur la réception passive de connaissances.

Dewey a donc une conception de l'école centrée sur les besoins et les intérêts de l'enfant.

Le mouvement de l'Education Nouvelle (Cousinet et Freinet) promeut la pédagogie active permettant de répondre au besoin naturel d'activités de l'enfant tout en lui permettant d'entrer dans les apprentissages.

Freinet proposait de mettre en place des activités finalisées (Réalisation d'un journal, correspondance, coopérative scolaire) au cours desquelles l'enfant voit l'usage de ce qu'il apprend.

Les travaux de Piaget rejoignent cette conception de l'apprentissage puisque le constructivisme a fait prendre conscience du rôle capital de l'activité dans l'élaboration des apprentissages.

Cette conception du geste professionnel se décline dans les recommandations du programme du cycle 4.

La créativité des élèves, qui traverse elle aussi tous les cycles, se déploie au cycle 4 à travers une grande diversité de supports (notamment technologiques et numériques) et de dispositifs ou activités tels que le travail de groupe, la démarche de projet, la résolution de problèmes, la conception d'œuvres personnelles, etc. Chaque élève est incité à proposer des solutions originales, à mobiliser ses connaissances et compétences pour des réalisations valorisantes et motivantes.

Plus spécifiquement, dans le socle commun (Domaine 2) il est mentionné que les projets artistiques exigent notamment le recours à des ressources d'expression plastique ou musicales, documentaires et culturelles. Les langues peuvent contribuer, de manière méthodique et planifiée, à des projets et des échanges où s'articulent écriture, lectures, recherches, communication avec des locuteurs étrangers ou régionaux. Ces projets développent des compétences de coopération, par exemple lorsqu'il s'agit de développer avec d'autres son corps ou sa motricité, de concevoir pour un destinataire une activité multimédia ou de contribuer dans l'établissement à des publications respectueuses du droit et de l'éthique de l'information. Dans le cadre des enseignements pratiques interdisciplinaires, la thématique « **Culture et création artistique** » offrait de vastes champs de perspectives pour la création, la production et la diffusion de celles-ci en travaillant les compétences des programmes.

« *Croisant fréquemment d'autres expressions artistiques (danse, théâtre, cinéma, etc), associant volontiers plusieurs disciplines enseignées, les projets réalisés ouvrent des perspectives éducatives nouvelles, originales et particulièrement motivantes contribuant à la réussite des élèves* ».

En ce qui concerne la diffusion des créations finales des élèves, il est nécessaire de prendre conscience du public visé par la création, et de faire développer l'esprit critique des élèves pour le choix de ce qui est diffusé.

### **« Faire créer, produire et partager » : pour qui, pourquoi ?**

• Pour l'enseignant :

Pour l'enseignant, bien entendu, l'enjeu principal est en principe de faire apprendre. Les élèves s'en doutent, mais le projet ne peut les impliquer autrement que si l'apprentissage est un bénéfice secondaire. Sinon, les élèves se retrouvent dans une situation classique de travail scolaire et font appel aux mécanismes de défense habituels.

#### • Pour l'élève :

Le projet est mobilisateur, pour les élèves, parce que les enjeux leur importent. Or, ces enjeux ne sont pas d'abord d'apprendre ou de comprendre, mais de *réussir*, d'atteindre un but, de recevoir un feed-back positif d'un destinataire ou d'avoir la satisfaction du travail accompli et du défi relevé. (*Philippe Perrenoud)*

Cela permet à l'élève de développer **les compétences Pix 2.2 Partager et publier et 3.3. Adapter les documents à leur finalité**

### **Les références scientifiques & bibliographiques pour en savoir +**

- *Puozzo C., I., 2013, Le PEAC sur le site Eduscol : [https://eduscol.education.fr/2232/le-parcours-d-education-artistique-et-culturelle](https://eduscol.education.fr/2232/le-parcours-d-education-artistique-et-culturelle-de-l-eleve)[de-l-eleve.](https://eduscol.education.fr/2232/le-parcours-d-education-artistique-et-culturelle-de-l-eleve)*
- *Mili, I., (2012, Pédagogie de la créativité : de l'émotion à l'apprentissage, Éducation et socialisation, 33 :*

*<https://journals.openedition.org/edso/174>*,

- *Romero, M., Lille, B., & Patiño, A., 2017, Créativité et didactique dans l'enseignement musical. Éducation et Francophonie, 40(2), 139‐153. [https://doi.org/10.7202/1013819ar.](https://doi.org/10.7202/1013819ar)*
- *Usages créatifs du numérique pour l'apprentissage au XXIe siècle . Québec, PUQ. L'éducation artistique et culturelle à l'école en Europe [http://cache.media.education.gouv.fr/file/Actualite\\_pedagogique/87/1/Eurydice\\_12](http://cache.media.education.gouv.fr/file/Actualite_pedagogique/87/1/Eurydice_124871.pdf) [4871.pdf](http://cache.media.education.gouv.fr/file/Actualite_pedagogique/87/1/Eurydice_124871.pdf)*
- *L'imagination dans le développement de la créativité et de l'apprentissage (Clerc-Georgy A.). Vigotsky (1931-1998), Imagination et créativité chez l'adolescent.*

*Le développement de l'imagination selon Piaget et Vygotsky : d'un acte spontané à une activité consciente (Andrée Archambault et Michèle Venet) ; <https://www.erudit.org/en/journals/rse/1900-v1-n1-rse1732/016186ar.pdf>*

• *Perrenoud P., 1999, Apprendre à l'école à travers des projets : pourquoi ? comment ? [https://www.unige.ch/fapse/SSE/teachers/perrenoud/php\\_main/php\\_1999/1999\\_17](https://www.unige.ch/fapse/SSE/teachers/perrenoud/php_main/php_1999/1999_17.html) [.html](https://www.unige.ch/fapse/SSE/teachers/perrenoud/php_main/php_1999/1999_17.html)*

# **En quoi le numérique peut-il aider ?**

Quelle que soit la discipline et le matériel, de nombreux outils facilitent et développent les différentes formes de création et de productions (qu'elles soient écrites, orales, ou multimédias) et de diffuser aisément celles-ci par de multiples plates-formes en ligne.

- Encourager la production d'écrits La mise à disposition des élèves des outils de l'ENT va encourager la production d'écrits individuels ou collaboratifs (pads), la production d'objets communs (livre numérique rassemblant des productions, frise chronologique, blogs).
- Permettre la production orale La possibilité d'enregistrer sa voix avec un dictaphone numérique permet de développer la pratique de l'oral.
- Permettre la production technologique Les outils modélisation 3D et les machines de prototypage rapide (la chaîne numérique) révolutionnent la pédagogie de projet. À la grande satisfaction des élèves, ce qu'ils conçoivent en 3D est réalisé par la machine, ce qui leur permet d'éprouver la pertinence de leurs idées avec des prototypes réels. Cette étape est essentielle pour leur apprentissage.
- Des productions variées

D'autres outils (tablettes, enregistreurs zoom) vont permettre la pratique du **Podcast**, de la **WebRadio**, la réalisation de **vidéos**, de **jeux sérieux**, ou de **livres numériques interactifs**. En adaptant son ergonomie et en proposant une prise en main simplifiée les outils numériques permettent de faire produire plus facilement les élèves.

• Des modes de diffusion et de partage

La diffusion à l'intérieur ou à l'extérieur de l'établissement donne la possibilité de faire preuve d'esprit critique, d'échanges et de partage à l'intérieur d'une classe aussi bien que dans un projet interclasses ou inter-établissements. Il faut savoir sélectionner l'information en fonction du besoin d'information supposé des auditeurs. Et par-dessus tout, de valoriser les créations des élèves.

La mise en œuvre de ce geste d'enseignement est dépendant de l'ambition du projet final, du temps accordé au projet et du nombre de professeurs intervenants dans le projet.

### **Quelle mise en œuvre ?**

### **Exemple n°1 : Création multimédia en éducation musicale :**

Les disciplines artistiques ont peu de temps horaire hebdomadaire pour réaliser les projets de création, de fait la possibilité d'accès aux outils hors la classe est primordial pour permettre aux élèves de poursuivre leurs travaux même si ceux-ci n'ont pas pu être terminés au cours d'une séance.

L'objectif est d'obtenir une production individuelle ou collective qui va réunir une équipe de 4 élèves (Podcast, enregistrement, montage audio-vidéo).

Chaque groupe réalise alors une production qui sera comparée et critiquée par les autres groupes.

Il s'agit d'une production au long cours à réaliser sur un trimestre, un semestre, ou tout au long de l'année (Blog, frise chronologique, brainstorming sur un pad, carte mentale de fin de séquence).

Chaque élève réalise une production individuelle avec un outil dont le professeur a expliqué le fonctionnement et l'objectif et qui sera évaluée au regard d'une compétence particulière (enregistrement, réalisation de jeux, podcast, d'une page d'un livre numérique).

Ainsi une séquence pédagogique complète autour de la création peut être envisagée par différents outils numériques, eux-mêmes répondant à différents objectifs pédagogiques.

Voici un exemple de construction répartie sur une année scolaire où chaque élève peut participer à différentes activités :

#### Activité 1 : Création d'une frise en éducation musicale

La réalisation d'une frise chronologique des œuvres étudiées ou découvertes par l'élève au cours de son année scolaire, est grandement facilitée par les outils numériques. Cette frise est renseignée au fur et à mesure de l'année, chaque œuvre étant placée sur la frise, ce qui peut s'avérer utile pour l'épreuve d'Histoire des arts.

Les élèves peuvent utiliser des outils en ligne comme ceux intégrés par exemple aux ENT.

L'enseignant peut aussi créer une frise chronologique vide, ne comportant que des dates et que les élèves pourront compléter au fur et à mesure.

Cette pratique permet d'organiser des projets au long cours, complétés au fur et à mesure des connaissances acquises et de travailler les compétences de façon curriculaire.

#### Activité 2 : Création d'un blog collaboratif autour d'artistes ayant produit une chanson engagée en classe de 3ème.

Rédiger un article dans un blog autour d'une thématique connue à l'avance permet aux élèves de travailler la production écrite ou orale, et de recueillir un feedback immédiat du professeur et de leurs pairs pour améliorer leur production.

Chaque élève, après l'étude de chansons issues de ce genre, va rechercher une chanson qu'il considère comme engagée et défendre son point de vue en analysant sa chanson selon des critères précis appliqués aux chansons étudiées en classe.

Le blog, public, est soumis aux commentaires des autres élèves et du professeur, un feedback immédiat permet d'améliorer les articles au fur et à mesure de la progression dans la séquence.

Ces articles peuvent d'ailleurs dépasser le cadre d'une simple séquence, la question de l'esprit critique étant une problématique qui est abordée pendant toute l'année scolaire.

Le blog est ensuite partagé aux enseignants et aux autres classes du collège. <https://ent.parisclassenumerique.fr/blog/pub/la-chanson-engagee#/list-blogs>

> Activité 3 : Création de courtes séquences musicales dans l'esprit de la musique destinée à la publicité.

Après avoir étudié les rapports entre les images et le son dans la publicité, et écouté la chanson « Barres techno » d'Oldelaf, les élèves sont invités à reproduire ce procédé en le personnalisant à l'aide de l'application GarageBand.

La pièce doit être constituée de simples répétitifs, être polyphonique (superposition de samples), les élèves choisissent des marques célèbres et les transforment en pattern rythmique.

Ils apprennent ainsi à enregistrer, à de réécouter, à écouter les autres, à synchroniser leurs tâches, à manipuler l'application, à organiser les extraits, et à sauvegarder leur travail. Les pièces sont rassemblées dans une page Genially et soumises aux avis des autres élèves, le débat portant sur la forme adoptée dans le morceau et le respect des consignes de travail. [https://view.genial.ly/5e78a2ff8a1d0d0d987f6361/horizontal-infographic-lists-creation-pub-](https://view.genial.ly/5e78a2ff8a1d0d0d987f6361/horizontal-infographic-lists-creation-pub-3e-2020)[3e-2020](https://view.genial.ly/5e78a2ff8a1d0d0d987f6361/horizontal-infographic-lists-creation-pub-3e-2020)

#### Activité 4 : Création d'une exposition sonore virtuelle.

À l'issue de l'étude d'une œuvre romantique symphonique, et après avoir visionné des peintures du style symboliste, les élèves, pour s'approprier le geste de l'adaptation d'une peinture en expression musicale, doivent créer une exposition sonore, c'est-à-dire choisir une peinture symboliste et la sonoriser à leur guise en puisant dans un réservoir de sons et d'images stockées sur le cloud drive des iPads.

Ils enregistrent leur travail et le font visionner aux autres élèves de la classe.

#### *Activité 5 : Production d'un e-book autour d'un artiste.*

Après avoir étudié les chansons de la chanteuse Barbara et avoir découvert d'autres chanteurs contemporains ayant commencé leur carrière dans des cabarets, l'élève est invité à produire un livre numérique avec le logiciel Genially sur la chanteuse, en 4 pages, les deux dernières pages étant consacrées à l'analyse d'une chanson et à sa comparaison avec celle d'un de ses contemporains.

#### [https://view.genial.ly/5a5cc60f6427891fe0bdc500/interactive-content-barbara-sarah-i-et-ii](https://view.genial.ly/5a5cc60f6427891fe0bdc500/interactive-content-barbara-sarah-i-et-ii-sabine-iii-et-iv)[sabine-iii-et-iv](https://view.genial.ly/5a5cc60f6427891fe0bdc500/interactive-content-barbara-sarah-i-et-ii-sabine-iii-et-iv)

La création d'un e-book peut permettre de produire une synthèse et ainsi de définir un objectif plaisant pour les élèves ; en effet, ils pourront repartir avec un « objet concret », fruit de leur travail d'une année.

### **Exemple n°2 : Création de jeux avec Learning apps.**

Sur cette plate-forme, chaque élève a un compte personnel inclus dans celui du professeur, il est donc invité à créer des jeux sérieux sous toutes leurs formes (mots croisés, pendu, jeu d'association, course de chevaux, etc) autour des notions apprises au cours de l'année qui sont partagées sur une page Padlet.

Chaque élève se voit chargé de tester les jeux d'autres élèves et de voter pour le jeu qui leur paraît le plus intéressant.

<https://padlet.com/MadameMusique/qf92aiprpmjl>

### **Exemple n°3 : Création d'une émission webradio**

#### **De nombreuses compétences sont travaillées lors de la création d'une émission webradio.**

**Éducation aux médias** : Les élèves choisissent des sujets, l'angle du traitement du sujet et la cible d'auditeurs. Cela permet de comprendre le mode de fonctionnement du média. A travers différents rôles (rédacteur en chef, technicien, présentateurs…), les élèves participent à un projet collectif dans lequel il est indispensable d'analyser de l'information (croisement de sources, fiabilité source…) et développer l'esprit critique des élèves face à la pluralité des sources d'information (décrypter et valider les informations).

#### **Compétences numériques (Pix)** :

2. Communication et collaboration : 2.1. Interagir ; 2.2. Partager et publier ; 2.3. Collaborer ; 2.4 S'insérer dans le monde numérique ;

3. Création de contenus ; 3.2. Développer des documents multimédias ; 3.3. Adapter les documents à leur finalité.

Les compétences ci-dessus sont travaillées dans les étapes de recherche, d'écriture, et de production des écrits (V1 : brouillon à V4 : version finale mis en format radiophonique, soit de l'écrit parlé). Dans la vidéo d'inspiration proposée, les élèves de la classe ont utilisé une collection Pearltrees commune à toute la classe pour consulter les fichiers des professeurs, et une collection réservée à chaque sujet. Par exemple, les 3 élèves ayant réalisé le sujet 1 avaient les droits de dépôt, de modification sur leur collection pour pouvoir déposer pendant les séances de cours (avec leur ordinateur ou leur téléphone) les sons enregistrés, les différentes versions écrites. Certains élèves ont manipulé du matériel d'enregistrement et ont dû monter leurs interviews, fictions à l'aide d'un logiciel gratuit de montage (Ex : Audacity)

### **Exemple n°4 : en technologie collège / en SNT en seconde : production d'un programme informatique**

Le professeur peut utiliser l'outil CAPYTALE intégré à l'ENT. Il crée un énoncé sous forme d'une page contenant à la fois du texte (au format Markdown) et du code Python ou sous forme de blocs comme scratch

La page ainsi créée permet d'obtenir un code alpha-numérique que l'enseignant distribue aux élèves. Chaque élève qui saisit le code dans l'interface aura une copie du fichier créé par l'enseignant. Il pourra compléter le code informatique, le modifier et l'executer pour obtenir le résultat. Chaque élève peut aussi saisir du texte pour répondre aux questions.

Il est possible d'intégrer des bibliothèques pour Python ce qui permet de réaliser des graphiques ou tout projet en lien avec les programmes de mathématiques, de SNT, de technologie, d'enseignement scientifique, etc.

Le professeur peut aussi compléter cette production en réalisant en amont un cahier multimédia partagé avec les élèves.

Par exemple, en technologie au collège ou dans le cadre d'un projet en Science de l'Ingénieur, l'enseignant peut demander aux élèves de programmer un robot « suiveur de ligne ». Ainsi, le cahier multimédia peut contenir une série d'algorithmes de niveau progressif, ainsi qu'un lien pour accéder au logiciel de programmation en ligne (Mblock5). Les élèves avancent à leur rythme, enregistrent leur travail sur l'espace documentaire de l'ENT, puis envoient leur travail au robot pour vérification.

L'utilisation des outils de l'ENT permet également aux élèves de préparer le travail de programmation à distance, la vérification restant une activité en classe sur le matériel du collège.

**Outils et matériels utilisés** : Cahier multimédia et espace documentaire de l'ENT, logiciel de programmation en ligne **Mblock 5** et un robot « suiveur de ligne » **mBot**

### **Exemple n°5 : Le blog en classe Média**

L'EMI (Education aux Médias et à l'information), enseignement transversal, peut être mise en œuvre dans une démarche de projet dans des formats différents. D'une séquence d'enseignement de quelques heures sur un sujet particulier de l'EMI (le dessin de presse et la caricature) à un projet annuel sur les médias.

Les outils numérique permettent de dynamiser le projet en permettant de chroniquer le projet et de faire produire les élèves, individuellement ou en groupe. A ce titre le blog des ENT parisiens (PCN en primaire et collège-Monlycée.net en lycée) est un outil qui permet d'organiser le travail de la classe autour de la création de contenus.

### **Pour e savoir plus**

- RUN Faire crée, produire et partager les élèves avec un blog, permet de se faire une idée sur les possibilités de cet outil dans le cadre d'un projet de Classe Médias, et au-delà, dans toute pédagogie de projet. [https://video.ac-paris.fr/mp4/2020-05/creer-produire-partager-blog\\_hd.mp4](https://video.ac-paris.fr/mp4/2020-05/creer-produire-partager-blog_hd.mp4)
- RUN Faire créer, produire et partager à l'aide de la plate- forme Genially [https://video.ac-paris.fr/mp4/2020-05/genially\\_hd.mp4](https://video.ac-paris.fr/mp4/2020-05/genially_hd.mp4)
- RUN Faire du doublage de film pour travailler l'oral [https://pia.ac-paris.fr/portail/jcms/p2\\_2495463/le-doublage-de-film-pour-faire](https://pia.ac-paris.fr/portail/jcms/p2_2495463/le-doublage-de-film-pour-faire-travailler-l-oral?preview=true)[travailler-l-oral?preview=true](https://pia.ac-paris.fr/portail/jcms/p2_2495463/le-doublage-de-film-pour-faire-travailler-l-oral?preview=true)
- RUN Créer une maquette de journal avec un logiciel libre (Scribus) CLEMI [https://pia.ac-paris.fr/portail/jcms/p1\\_2373950/run-creer-une-maquette-de](https://pia.ac-paris.fr/portail/jcms/p1_2373950/run-creer-une-maquette-de-journal-avec-un-logiciel-libre-scribus)[journal-avec-un-logiciel-libre-scribus](https://pia.ac-paris.fr/portail/jcms/p1_2373950/run-creer-une-maquette-de-journal-avec-un-logiciel-libre-scribus)
- - Vidéo d'inspiration de la mise en place d'une émission webradio sur le thème de la sexualité (Anglais, SVT) : [https://www.ac-paris.fr/portail/jcms/p1\\_2336883/travailler-l-oral-avec-vos](https://www.ac-paris.fr/portail/jcms/p1_2336883/travailler-l-oral-avec-vos-eleves-et-autres-competences-transversales-l-exemple-d-une-webradio)[eleves-et-autres-competences-transversales-l-exemple-d-une-webradio](https://www.ac-paris.fr/portail/jcms/p1_2336883/travailler-l-oral-avec-vos-eleves-et-autres-competences-transversales-l-exemple-d-une-webradio)
- Les fiches formatice sur différents outils : [https://www.ac-paris.fr/formatice-une-collection-de-fiches-pour-se-former](https://www.ac-paris.fr/formatice-une-collection-de-fiches-pour-se-former-librement-125966)[librement-125966](https://www.ac-paris.fr/formatice-une-collection-de-fiches-pour-se-former-librement-125966)
- ➢ Des outils variés pour faire un montage audio-vidéo dans le but de créer une capsule vidéo :

iMovie, Vimeo Create, Canva, Adobe Spark, Come-Phone, ShotCut, OpenShot, Kapwing

➢ Des logiciels gratuits en ligne ou à télécharger qui permettent d'enregistrer sa voix :

Audacity, Vocaroo, online voice-recorder

Le dictaphone de l'ENT ou ceux présents sur les tablettes (Parrot, Voice-recorder).

➢ Des outils pour éditer un livre numérique : Genially, Book Creator

# **Faire travailler hors la classe avec le numérique**

# **De quoi parle-t-on ?**

### **D'un geste d'enseignement en lien avec les compétences professionnelles suivantes (BOEN 25 juillet 2013) :**

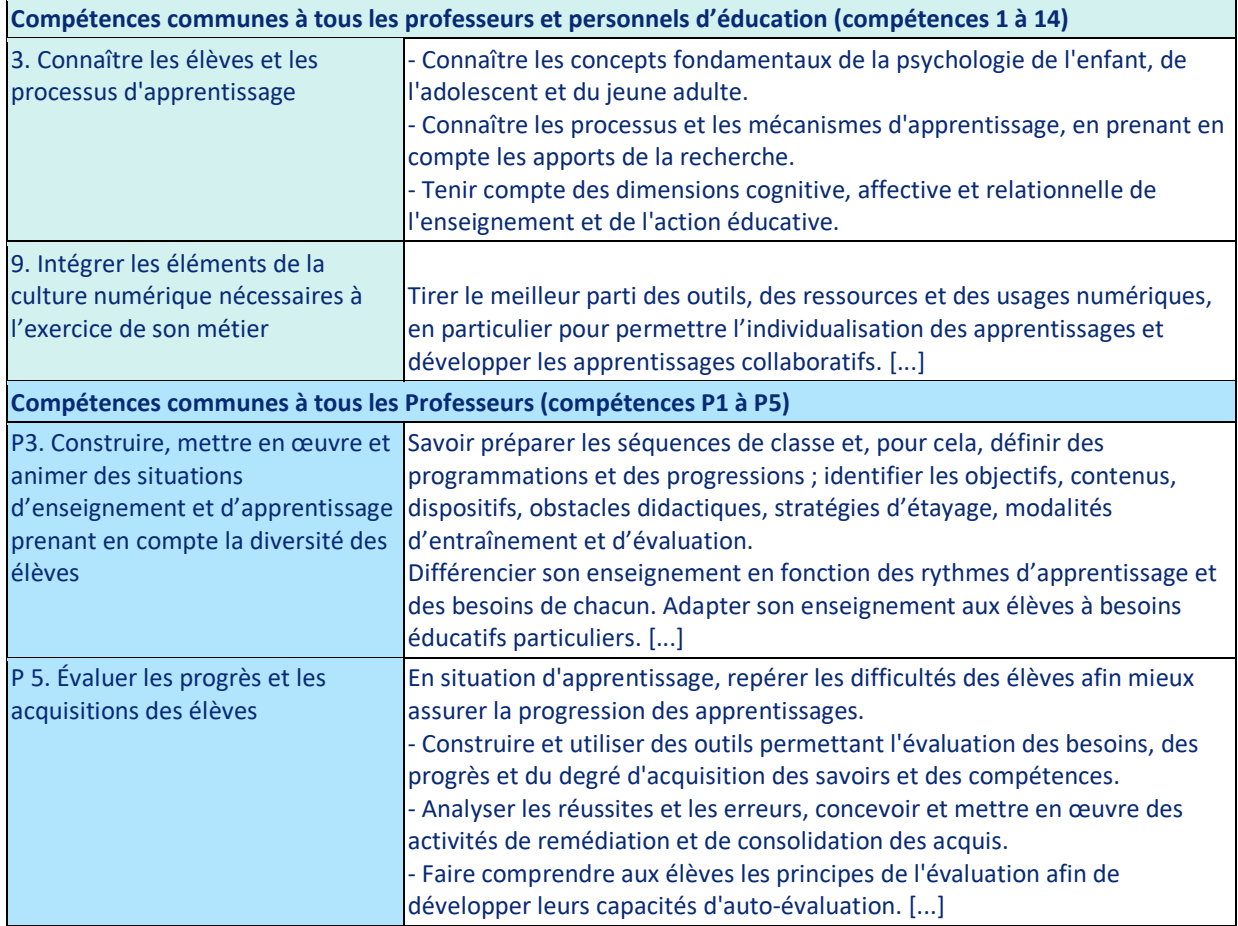

### **D'un geste d'enseignement explicité par les sciences de l'éducation**

Le travail fait hors de la classe est principalement un prolongement du travail fait en classe, l'élève met alors en relation des connaissances pour faire le lien entre une séance et la suivante.

Ce travail peut également servir à introduire des notions qui seront utilisées en classe, et ainsi préparer l'élève à une séance.

Dans leur rapport « Le travail des élèves pour l'école en dehors de l'école (2004) », Glasman D. et Besson L. distinguent, par exemple, quatre types de finalités :

- des devoirs de pratique pour renforcer les acquisitions et générer des automatismes ;
- des devoirs de préparation en vue d'une future leçon en classe ;
- des devoirs de poursuite d'un sujet déjà étudié pour varier les situations de référence ;

• des devoirs de créativité pour développer les capacités d'analyse et d'affirmation subjective.

Un devoir de pratique se fait avec trois activités d'apprentissage que sont la mémorisation, l'entrainement, et l'auto-évaluation.

Un devoir de préparation fait appel à deux activités d'apprentissage que sont l'acquisition, l'auto-évaluation.

Un devoir de poursuite peut se faire avec un mix de toutes les activités d'apprentissage (voir annexe – cartes DS).

Un devoir de créativité s'appuie sur deux activités d'apprentissage que sont l'enquête et/ou la production.

Ce geste d'enseignement est un geste par anticipation appelé e-éducation ; il est fondé sur un parcours pédagogique scénarisé et des ressources numériques.

On entend par scénario, une suite d'activités d'apprentissages et de ressources élémentaires liées entre elles.

Ce scénario doit répondre à minima à 2 critères :

- Permettre l'apprentissage selon le rythme de chaque élève
- Permettre à tous les élèves de réussir la tâche d'apprentissage.

La scénarisation se fait en anticipant :

- les démarches d'apprentissage des élèves
- les difficultés que les élèves peuvent éprouver (connaissance que l'enseignant a des capacités de ses élèves, et des notions critiques du programme…)

Ainsi, les élèves sont acteurs de leur apprentissage. Ils peuvent consulter les ressources et réaliser les activités à leur rythme ce qui favorise leur autonomie. D'après Lebrun M., les parcours leur donnent « *des occasions d'apprendre* ».

Un parcours doit répondre à minima à 4 critères :

- Les ressources choisies ou élaborées doivent rendre les apprentissages explicites. Les élèves doivent pouvoir consulter ces ressources à leur rythme.
- Les activités à réaliser doivent l'être autant de fois que nécessaire par les élèves afin de leur permettre de réussir. Ils doivent recevoir des messages de rétroaction immédiats (feedbacks) lors de la réalisation des activités pour se situer dans leurs apprentissages.
- Les éléments de transition et les consignes claires doivent guider explicitement les élèves dans les différentes étapes du parcours (enseignement explicite).
- Les parcours doivent faciliter la continuité pédagogique entre les temps d'apprentissage en classe et hors la classe.

La scénarisation d'un parcours obéit à un changement de paradigme pour l'enseignant :

# Enseigner  $\rightarrow$  Faire apprendre

Pour favoriser l'engagement et la motivation de chaque élève,

• il doit mesurer les enjeux du travail fait hors la classe (appropriation des méthodes ou des outils, et développement de son autonomie) ;
- il doit comprendre les consignes,
- il doit être confronté à une tâche réalisable (guidance et différenciation).
- Il doit bénéficier d'un feedback pour se situer dans ses apprentissages.

### **« Faire travailler hors la classe » : pour qui, pourquoi ?**

• Pour l'enseignant :

Selon Rayou P., « *Pour les enseignants, l'objectif central du travail hors la classe consiste à fixer les apprentissages, à stimuler l'appropriation des différents savoirs via un travail régulier de mémorisation* ».

Outre l'aménagement d'espaces et de temps dédiés au travail personnel, le travail collectif des enseignants pour organiser le travail personnel de l'élève hors la classe est un facteur favorisant les apprentissages, dès lors qu'il y a échanges sur les difficultés rencontrées par les élèves. (Cahiers pédagogiques, Article publié le 21 septembre 2016)

Selon Meirieu,2004, le travail à la maison doit commencer en classe à la fois parce que le projet fait sens mais aussi parce que le sens est véhiculé par l'exemple et l'entraînement. L'élève comprend ce qu'on attend de lui et poursuit des objectifs atteignables. L'aménagement du temps de travail hors la classe commence donc avec l'enseignant qui aménage en classe des temps consacrés à la réalisation du travail en dehors.

Le travail demandé aux élèves en dehors de la classe poursuit deux objectifs principaux :

- o Faciliter le développement de compétences dont l'exercice demande du temps, en anticipant ou en prolongeant des activités de classe ;
- o Permettre à chaque élève de progresser selon son rythme et de développer son autonomie.
- Pour l'élève :

Développer une partie des compétences du domaine 2, « les méthodes et outils pour apprendre », du socle commun de connaissance, de compétences et de culture. Ce domaine a pour objectif de permettre à tous les élèves d'apprendre à apprendre, seuls ou collectivement, en classe ou en dehors, afin de réussir dans leurs études et, par la suite, se former tout au long de la vie.

Ces compétences développées pour la partie : « organisation du travail personnel » sont les suivantes :

- o L'élève se projette dans le temps, anticipe, planifie ses tâches. Il gère les étapes d'une production, écrite ou non, mémorise ce qui doit l'être.
- o Il comprend le sens des consignes ; il sait qu'un même mot peut avoir des sens différents selon les disciplines.
- o Pour acquérir des connaissances et des compétences, il met en œuvre les capacités essentielles que sont l'attention, la mémorisation, la mobilisation de ressources, la concentration, l'aptitude à l'échange et au questionnement, le respect des consignes, la gestion de l'effort.
- o Il sait identifier un problème, s'engager dans une démarche de résolution, mobiliser les connaissances nécessaires, analyser et exploiter les erreurs, mettre à l'essai plusieurs solutions, accorder une importance particulière aux corrections.
- o L'élève sait se constituer des outils personnels grâce à des écrits de travail, y compris numériques : notamment prise de notes, brouillons, fiches, lexiques, nomenclatures, cartes mentales, plans, croquis, dont il peut se servir pour s'entraîner, réviser, mémoriser.
- Pour les parents :

Les éléments de guidance proposés facilitent l'accompagnement potentiel d'un parent.

Dans tous les cas, la réalisation d'un travail hors la classe, avec la connaissance immédiate et ciblée du résultat, permet d'améliorer sensiblement la performance d'apprentissage de l'élève.

L'école devrait pouvoir articuler présentiel, et enseignement à distance : travail en classe, et travail en dehors de la classe, au CDI, ou à la maison. L'essentiel est de créer les conditions rendant l'apprenant actif, qu'il soit à proximité immédiate, ou à distance de ses enseignants.

### **Les références scientifiques & bibliographiques pour en savoir +**

- *Collège des IA-IPR Académie de Strasbourg, 2018-2019, Le travail personnel hors de la classe des élèves de collège, [https://www.ac](https://www.ac-strasbourg.fr/fileadmin/pedagogie/devoirsfaits/Documents_academiques/Travail_personnel_des_eleves_en_college_2018.pdf)[strasbourg.fr/fileadmin/pedagogie/devoirsfaits/Documents\\_academiques/Travail\\_pe](https://www.ac-strasbourg.fr/fileadmin/pedagogie/devoirsfaits/Documents_academiques/Travail_personnel_des_eleves_en_college_2018.pdf) [rsonnel\\_des\\_eleves\\_en\\_college\\_2018.pdf](https://www.ac-strasbourg.fr/fileadmin/pedagogie/devoirsfaits/Documents_academiques/Travail_personnel_des_eleves_en_college_2018.pdf)*
- *Bisson-Vaivre C., 2018, Le travail personnel de l'élève : dans la classe, hors la classe, Réseau Canopé, [https://gex-sud.circo.ac-lyon.fr/spip/IMG/pdf/nt-le-travail-personnel-de-l-eleve-](https://gex-sud.circo.ac-lyon.fr/spip/IMG/pdf/nt-le-travail-personnel-de-l-eleve--version-pdf--17545-13179.pdf) [version-pdf--17545-13179.pdf](https://gex-sud.circo.ac-lyon.fr/spip/IMG/pdf/nt-le-travail-personnel-de-l-eleve--version-pdf--17545-13179.pdf)*
- *Glasman D. & Besson L., 2004, Le travail des élèves pour l'école en dehors de l'école. Rapport public. Paris: Haut conseil de l'évaluation de l'école, <https://www.vie-publique.fr/sites/default/files/rapport/pdf/054000358.pdf>*
- *Rayou P.,2010,. Devoirs : autour d'un malentendu. Cahiers pédagogiques*
- *[Kakpo](https://www.cairn.info/publications-de-S%C3%A9verine-Kakpo--70844.htm) S., La mobilisation des familles autour du travail scolaire CAIRN*

# **En quoi le numérique peut-il aider ?**

Cinq leviers du numérique pour le travail hors la classe :

• Les ressources

L'offre numérique met à disposition de l'enseignant une grande variété de ressources lui permettant de diversifier et enrichir les supports de travail proposés aux élèves : vidéos, articles en ligne, exercices interactifs, simulation, modélisation…

Elle permet à l'enseignant d'offrir des aides adaptées à ses élèves, favorisant ainsi la différenciation.

Ces ressources sont agencées et mises à disposition des élèves sur un espace commun (ENT par exemple), pour les aider lors de la réalisation d'un travail à la maison. L'enseignant encourage ainsi leur autonomie, et évite que des élèves soient dans l'incapacité d'exécuter le travail demandé.

Lorsque l'élève s'entraîne sur des exercices interactifs, ou lorsque l'enseignant travaille en classe inversée, le numérique offre l'avantage de permettre à l'élève d'avoir un retour immédiat sur son travail. Celui-ci n'a pas à attendre un retour en classe pour savoir s'il a réussi ou non à effectuer le travail demandé. L'élève peut recommencer et s'entraîner à son rythme. De son côté, l'enseignant peut faire un suivi de ce travail pour chaque élève.

#### • Le travail en commun des élèves

Les outils numériques, en particulier les outils collaboratifs (écriture, partage, visioconférence), permettent d'organiser le travail en commun d'élèves à distance, dans une démarche d'apprentissage ou de production en équipe.

#### • La personnalisation

Avec Moodle ou certains exerciseurs, la scénarisation des parcours permet la personnalisation des tâches à réaliser, dans un processus d'apprentissage adaptatif.

Dans les situations d'entrainement ou de classe inversée, les possibilités de correction automatique qu'offrent le numérique permettent à l'élève de vérifier ses compétences ou la compréhension des notions présentées pour l'inviter à poursuivre ou recommencer l'activité.

• L'accompagnement personnel (e-devoirs faits)

Les outils numériques, en permettant de communiquer directement avec l'enseignant, facilitent l'accompagnement personnalisé de l'élève.

Une variante numérique au dispositif « devoir fait » offre une alternative intéressante permettant :

- d'offrir un temps dédié pour que l'élève effectue ses devoirs à la maison avec un accompagnement à distance (Classe Virtuelle de l'ENT)
- de ritualiser le temps de travail scolaire à la maison (continuité pédagogique)
- de motiver et développer l'engagement des élèves (accompagnement)
- de faire gagner en autonomie (méthodologie)
- L'enseignement explicite (apprendre à apprendre)

L'enseignement explicite, méthode en trois étapes créées par Rosenshine B., guide progressivement les élèves vers l'autonomie. Elle permet de séparer d'une part "l'apprentissage de la procédure" et d'autre part "l'apprentissage du contenu disciplinaire" ; elle allège ainsi la charge cognitive des élèves. L'exercice devient de plus en plus facile à réaliser. Les élèves gagnent en confiance et répondent aux consignes de manière autonome.

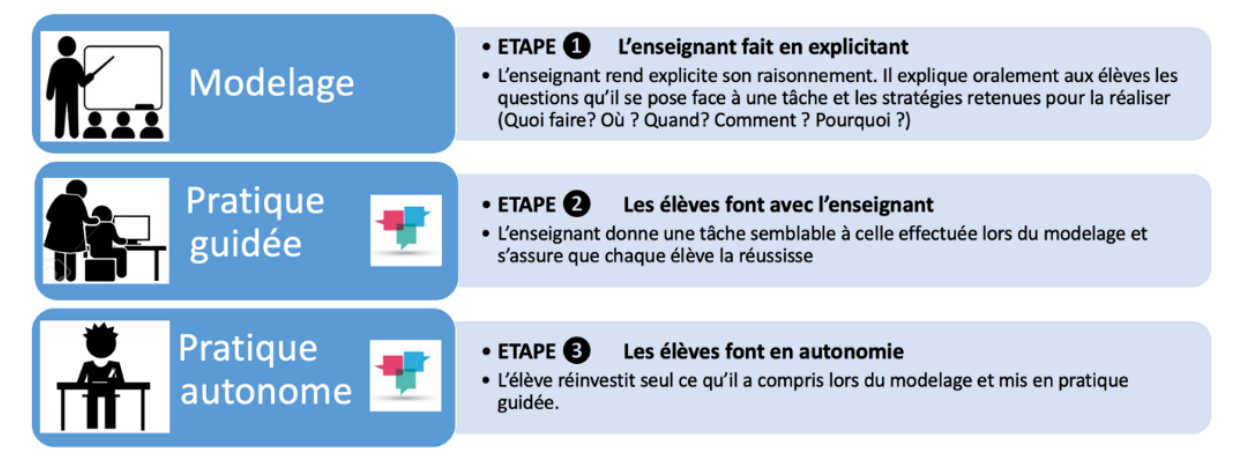

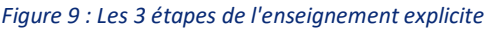

- Étape 1 : le modelage : l'enseignant effectue la tâche devant les élèves et pense à voix haute les étapes du raisonnement. Les élèves doivent se centrer sur la stratégie à dégager plutôt que sur le contenu disciplinaire.
- Étape 2 : la pratique guidée : les élèves réalisent ensuite la même tâche, accompagnés par l'enseignant sur un autre exercice similaire
- Étape 3 : la pratique autonome : enfin, les élèves réalisent la tâche seuls en réinvestissant la procédure apprise durant les étapes précédentes.

Dans le cas d'Edumalin, l'assistant pédagogique virtuel explicite les méthodes de travail pour guider et suivre chaque élève lors de son temps de travail autonome (en classe, lors de Devoirs Faits, en AP.…).

Le numérique permet donc de mettre en œuvre l'étape 2 et 3 de l'enseignement explicite. Centrés sur l'apprendre à apprendre, les parcours Edumalin combinent systématiquement un contenu (le QUOI : support à mémoriser, exercice simple, tâche plus complexe, etc.) avec une méthode, une procédure explicite pour le réaliser (Le « comment »).

**Pour conclure, les outils numériques dans le travail hors la classe favorisent la prise d'initiative de l'élève et l'aident à construire son autonomie.** 

# **Quelle mise en œuvre ?**

# **Exemple n°1 : mise à disposition de ressources explicatives pour les élèves.**

Comment aider un élève à la maison ? Lorsque les élèves sont bloqués devant un devoir à la maison, et pour éviter d'être tenté de recopier la réponse d'un camarade, l'enseignant peut mettre à disposition de tous les élèves une banque de ressources explicatives (notions enseignées, méthodes, tutoriels…). Elles peuvent être distribuées de manière personnalisée (lien, QR-code), ou être mises à disposition de l'ensemble des élèves sur un espace dédié, consultable en autonomie.

Exemple : en génie industriel textile et cuirs, l'enseignant réalise des tutoriels vidéos séquencés offrant aux élèves en autonomie la possibilité de revoir à tout moment des gestes techniques professionnels.

Ces tutoriels sont facilement accessibles et exploitables dans un grand nombre de situations d'apprentissage (classe inversée, remédiation, étayage, …)

# **Exemple n°2 : L'utilisation d'exercices interactifs**

Il existe de nombreuses plateformes permettant de créer ou d'accéder à des banques d'exercices permettant d'avoir une correction automatique. Ces plateformes sont appelées exerciseurs. Elles permettent de travailler à la maison en autonomie. Cela encourage l'activité de l'élève et offre l'avantage de lui proposer de s'évaluer, sans attendre une correction faite en classe plusieurs jours plus tard.

Des aides ou des rappels peuvent être proposés afin d'encourager l'élève à recommencer pour mieux réussir le travail demandé. Une correction peut être donnée à l'élève, qui peut alors se positionner et vérifier ses acquis.

Certains exerciseurs offrent une bibliothèque d'exercices accessibles par les élèves en autonomie pour s'entrainer quand ils le souhaitent.

Le suivi du travail des élèves est facilité par le numérique : à quelle fréquence font-ils ce travail ? Que réussissent-ils ? où sont les difficultés rencontrées ?

### **Exemple n°3 : Le travail collaboratif hors la classe**

Il est possible de mettre les élèves en activité en groupe à la maison.

Il y a quelques années, on pouvait demander à des élèves de réaliser un exposé. Ils devaient alors se retrouver en dehors de la classe chez les uns ou les autres et organiser leurs temps de travail.

Le numérique facilite ce travail collaboratif grâce à plusieurs techniques.

Tout d'abord, l'enseignant ouvre des classes virtuelles, une pour chaque groupe, sur des créneaux horaires définis et ainsi permettre aux élèves d'un groupe de se retrouver facilement.

Les élèves se retrouvent à l'heure dite, sans nécessairement que l'enseignant soit présent.

Ils peuvent alors échanger leurs idées, partager des documents et collaborer sur un projet.

Les classes virtuelles favorisent la continuité pédagogique, c'est-à-dire le fait que les élèves poursuivent leurs projets scolaires en dehors du temps de classe.

Une fois les échanges réalisés pendant la classe virtuelle, les élèves peuvent alors rédiger leurs productions. Afin de faciliter la production des élèves, les outils d'écriture collaborative permettent à plusieurs élèves de rédiger, en même temps, un même document, par exemple pour la préparation d'un exposé. Sur ces outils, un espace de discussion (chat) leur donne la possibilité d'échanger sur leur production, poser des questions, se donner des explications ou des conseils pour la rédaction du travail, sans gêner la production. Ainsi les élèves construisent ensemble, se répartissent les tâches, commentent leurs parties respectives.

De son côté, l'enseignant peut vérifier la participation de chaque élève, il peut voir ce que chacun a fait individuellement, il peut consulter les discussions sur le chat, guider ses élèves et enfin prendre connaissance de leurs productions finales.

### **Exemple n°4 : Classe inversée**

Afin d'aborder une nouvelle notion, l'enseignant peut avoir recours à la classe inversée. Son principe est de faire découvrir aux élèves en dehors de la classe une nouvelle notion de cours, le temps ainsi libéré en classe est consacré à la mise en activité des élèves.

Ces nouvelles notions peuvent donc être présentées sous différentes formes même si la plus courante est la diffusion de courtes vidéos, appelées capsules, que les élèves découvrent chez eux. L'enseignant trouve des vidéos ou des animations dans des banques de ressources pédagogiques ou dans les livres numériques ou peut les créer lui-même.

Le numérique permet à l'élève de consulter ces capsules autant de fois qu'il le veut, contrairement au cours magistral classe.

Un questionnaire, avec correction immédiate, permet de rendre l'élève actif par cette autoévaluation. En effet, l'élève est incité à revoir la vidéo jusqu'à savoir répondre à toutes les questions.

Par ailleurs, comme l'enseignant dispose des réponses de ses élèves avant le temps de classe, il peut adapter son contenu en fonction des difficultés rencontrées. En classe, une aide spécifique pourra être apportée aux élèves qui en ont besoin, l'enseignant pourra constituer des groupes d'élèves pour la réalisation du travail en classe : groupes de besoins, ou groupes hétérogènes pour encourager l'entre-aide entre élèves.

## **Exemple n°5 : dispositif « e-devoirs faits »**

#### **Objectifs**

- Offrir un temps dédié pendant lequel l'élève effectue les devoirs demandés par ses professeurs à distance avec l'outil de classe virtuelle de l'ENT
- Motiver et développer l'engagement des élèves
- Favoriser la continuité et la cohérence entre le temps scolaire et le temps familial
- Former des élèves capables de travailler en autonomie dans le cadre d'une crise sanitaire singulière (hybridation ou distanciel)

#### **Organisation**

- Pour des élèves qui souhaitent faire leurs devoirs à la maison et non au collège
- Avec des intervenants enseignants qui acceptent de guider le travail d'un groupe de 8 élèves (maximum) à distance avec l'outil Webconférence de Paris Classe Numérique
- Sur une plage horaire définie par le collège en fin d'après-midi ou le mercredi aprèsmidi

#### Fonctionnement pédagogique

- Chaque élève énonce le travail qu'il a à faire, explicite la méthode qu'il va employer et le temps à y consacrer
- Mise au travail des élèves
- Aide individuelle pour guider l'élève à savoir à quoi recourir pour faire seul et s'autoévaluer
- Bilan des objectifs atteints en fin de session

#### Conditions de réalisation

- S'assurer du niveau d'équipement et de la maîtrise des outils par tous les acteurs
- L'aide apportée par l'intervenant est centrée sur la compréhension du travail à faire et la méthode à adopter, plus que sur des apports notionnels de cours
- L'explicitation des devoirs ainsi que la méthodologie pour les faire, fournies en amont par chaque professeur, sont des éléments essentiels pour accompagner le travail personnel des élèves durant e-devoirs faits

### **Exemple n°6 : Parcours interactif avec un LMS (Moodle)**

Moodle offre la possibilité d'individualiser la formation avec des élèves qui travaillent à leur rythme dans et hors l'école. Les parcours construits par les professeurs peuvent être adaptés en fonction des difficultés rencontrées par les élèves. La plate-forme présente les activités à réaliser et des ressources que chaque élève peut consulter plusieurs fois pour réaliser les tâches demandées.

Les modules « Devoirs » et « H5P » permettent de planifier des devoirs et de créer des évaluations interactives (par exemple, l'élève peut voir une vidéo et répondre à des questions posées automatiquement au fur et à mesure que la vidéo est projetée).

L'enseignant peut obtenir un retour instantané de certaines évaluations (QCM, textes à trous…) ou pourra disposer d'outils d'annotations avancés pour corriger les questions nécessitant une réponse plus ouverte.

#### En Technologie

L'activité de modéliser une pièce en 3D à l'aide d'outils en ligne, s'inscrit dans une séquence recherche de solution de la démarche de projet.

Le professeur réalise en amont un parcours sur Moodle partagé avec les élèves, contenant :

- une partie de prise en main du logiciel de modélisation en ligne « Tinkercad »
- une seconde partie avec les consignes précises d'un objet à modéliser

Le professeur a une vue de l'avancement de tous les travaux d'élèves d'un même groupe La combinaison d'un logiciel en ligne et de Moodle, permet aux élèves de finaliser un travail de conception 3D à distance, sans aucune installation de logiciel sur un ordinateur personnel et de synthétiser le travail effectué en temps libre sur une plateforme commune.

#### En LVE

Sur Moodle, l'enseignant crée deux groupes au sein de sa classe, puis choisit deux vidéos et les dépose sur Moodle en accès restreint : seul le groupe 1 aura accès à la vidéo 1 et seul le groupe 2 aura accès à la vidéo 2. Les élèves doivent regarder et comprendre la vidéo qui leur a été attribuée hors la classe.

Lors du retour en classe, on joue sur le déficit d'informations pour faire dialoguer les élèves : les élèves du groupe 1 posent des questions aux élèves du groupe 2 sur la vidéo 2 et viceversa. Un échange authentique s'instaure entre les deux groupes.

#### En Mathématiques

Afin d'aider les élèves à préparer les écrits de l'épreuve de spécialité en terminale ou pour préparer l'épreuve de mathématiques au DNB, l'enseignant peut construire un parcours étayé de révision.

Il utilise l'outil « leçon » de Moodle. Il dépose un énoncé et l'élève peut cliquer sur un bouton d'aide pour recevoir un complément de cours, ou être dirigé vers une vidéo. Pour cela, l'enseignant doit anticiper les éventuelles questions des élèves.

L'élève peut aussi demander une correction, ou faire valider sa réponse par l'enseignant.

L'élève peut solliciter les aides nécessaires en fonction de ses besoins et peut travailler à son rythme. L'enseignant dispose d'un outil de contrôle permettant de voir ce qui a été réalisé par chaque élève.

# **Pour en savoir plus**

• RUN - Créer et partager facilement des activités Python avec les élèves à l'aide de Jupyter et Capytale

[https://cvirtuelle.phm.education.gouv.fr/pres\\_capytale](https://cvirtuelle.phm.education.gouv.fr/pres_capytale)

- RUN Enseigner à distance le modèle SAP@D : cas concrets en Mathématiques et en Lettres [https://video.ac-paris.fr/mp4/2020-05/sapd\\_hd.mp4](https://video.ac-paris.fr/mp4/2020-05/sapd_hd.mp4)
- RUN Publier et intégrer des vidéos pédagogiques dans des activités de l'ENT [https://video.ac-paris.fr/mp4/2020-05/publier-video-activites-ent\\_hd.mp4](https://video.ac-paris.fr/mp4/2020-05/publier-video-activites-ent_hd.mp4)
- RUN Les outils de l'ENT pour organiser et mener les activités pédagogiques à distance

[https://video.ac-paris.fr/mp4/2020-05/outils-ent\\_hd.mp4](https://video.ac-paris.fr/mp4/2020-05/outils-ent_hd.mp4)

- RUN Faire travailler les élèves hors la classe à l'aide de la Quizinière [https://video.ac-paris.fr/mp4/2020-05/la-quiziniere\\_hd.mp4](https://video.ac-paris.fr/mp4/2020-05/la-quiziniere_hd.mp4)
- RUN Exemples d'activités pédagogiques à distance en langues vivantes [https://pia.ac-paris.fr/portail/upload/docs/video/mp4/2020-06/run](https://pia.ac-paris.fr/portail/upload/docs/video/mp4/2020-06/run-exemples_dactivites_en_lve.mp4)exemples dactivites en lve.mp4
- RUN Exemples d'activités pédagogiques à distance en mathématiques et en histoire – géographie <https://magistere.education.fr/ac-paris/mod/via/view.php?id=186920>
- Faire des maths hors la classe, constitue un moment en rupture avec les temps habituels en classe, un éveil à la curiosité de l'esprit. C'est ainsi une réelle occasion de donner du sens aux mathématiques. [https://maths-plus.blog.ac-lyon.fr/2021/06/27/la-ressource-du-mois-faire-des-](https://maths-plus.blog.ac-lyon.fr/2021/06/27/la-ressource-du-mois-faire-des-maths-hors-la-classe-juin-juillet-2021/)

[maths-hors-la-classe-juin-juillet-2021/](https://maths-plus.blog.ac-lyon.fr/2021/06/27/la-ressource-du-mois-faire-des-maths-hors-la-classe-juin-juillet-2021/) • Article sur le site de Mathématiques de l'académie de Paris concernant les

exerciseurs :

[https://pia.ac-paris.fr/portail/jcms/p1\\_2524183/des-exerciseurs-en](https://pia.ac-paris.fr/portail/jcms/p1_2524183/des-exerciseurs-en-mathematiques)[mathematiques](https://pia.ac-paris.fr/portail/jcms/p1_2524183/des-exerciseurs-en-mathematiques)

- Le travail personnel de l'élève, dans la classe, hors la classe : [https://cdn.reseau-canope.fr/archivage/valid/NT-le-travail-personnel-de-l-eleve-](https://cdn.reseau-canope.fr/archivage/valid/NT-le-travail-personnel-de-l-eleve--version-pdf--17545-13179.pdf) [version-pdf--17545-13179.pdf](https://cdn.reseau-canope.fr/archivage/valid/NT-le-travail-personnel-de-l-eleve--version-pdf--17545-13179.pdf)
- Dispositif e-devoirs fait : [https://www.ac-paris.fr/portail/jcms/p2\\_2388873/e-devoirs-faits](https://www.ac-paris.fr/portail/jcms/p2_2388873/e-devoirs-faits)
- Moodle PAM académie de Paris [https://www.ac-paris.fr/portail/jcms/p2\\_2339064/e-education-avec-moodle-pam](https://www.ac-paris.fr/portail/jcms/p2_2339064/e-education-avec-moodle-pam)
- Jules : outil d'aide aux devoirs pour les élèves en français, histoire-géographie et mathématiques : il apporte des réponses aux questions sur des savoirs et des compétences du collège afin de lever les difficultés de compréhension
- Edumalin : Edumalin est une plateforme numérique pour aider les élèves à construire des méthodes et outils pour apprendre à apprendre
- Projet Voltaire : parcours personnalisés pour améliorer l'orthographe
- Les Fiches Formatice : [https://www.ac-paris.fr/formatice-une-collection-de-fiches-pour-se-former](https://www.ac-paris.fr/formatice-une-collection-de-fiches-pour-se-former-librement-125966)[librement-125966](https://www.ac-paris.fr/formatice-une-collection-de-fiches-pour-se-former-librement-125966)
- $\triangleright$  Exercices et évaluations de l'ENT : l'enseignant peut donner des indications à l'élève pour l'aider à répondre aux questions, correction automatique possible, suivi des élèves et récupération du travail facilités. Les productions des enseignants peuvent être partagées dans une bibliothèque, et consultées par d'autres enseignants.
- $\triangleright$  LearningApps : l'enseignant peut mettre à disposition des exercices interactifs, classés par dossiers. La correction est automatique, donnant aux élèves la possibilité de recommencer. L'enseignant peut suivre le travail de ses élèves. Le site donne également la possibilité aux élèves de créer eux-mêmes des exercices, qui peuvent être partagés avec la classe après validation de l'enseignant. Un large choix d'exercices existe déjà, l'enseignant peut s'en inspirer ou en faire une copie modifiable.
- ➢ Labomep : plateforme permettant la construction de parcours pour entraîner les élèves en mathématiques

➢ Anki : utilisation de flashcards (cartes de révision avec par exemple au recto, une question, et au verso, une réponse). L'enseignant met à disposition des paquets de cartes, ou les élèves peuvent en créer, puis le logiciel les interroge en présentant une carte pour laquelle l'élève doit retrouver la réponse. Les cartes qui mettent l'élève en difficulté sont présentées plus fréquemment. La répétition de l'exercice, régulière, permet de faciliter la mémorisation des notions.

### **1 rectorat | 3 sites**

Enseignement scolaire au Visalto | 12 boulevard d'Indochine, 75933 Paris Cedex 19 Enseignement supérieur en Sorbonne | 47 rue des Écoles, 75230 Paris cedex 5 Direction régionale de la jeunesse, des sports et de la cohésion sociale d'Île-de-France |Service départemental de la jeunesse et des sports | 6/8 rue Eugène Oudiné, 75634 Paris Cedex 13

www.ac-paris.fr | www.sorbonne.fr | communication.sorbonne@ac-paris.fr **X** @academie\_paris | **F** paris.academie | **I** academie\_paris